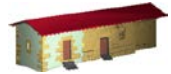

**LABORATORIO DE DOCUMENTACIÓN GEOMÉTRICA DEL PATRIMONIO** Grupo de Investigación en Patrimonio Construido -GPAC- (UPV-EHU)

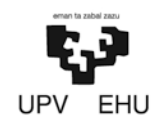

Aulario de las Nieves, edificio de Institutos Universitarios C/ Nieves Cano 33, 01006 Vitoria-Gasteiz (España-Spain). Tfno: +34 945 013222 / 013264 e-mail: [ldgp@ehu.es](mailto:ldgp@ehu.es) web: [http://www.ldgp.es](http://www.ldgp.es/)

# ARCHIVO DEL LABORATORIO DE DOCUMENTACIÓN GEOMÉTRICA DEL PATRIMONIO

LABORATORY FOR THE GEOMETRIC DOCUMENTATION OF HERITAGE'S ARCHIVE

Sección de proyectos fin de carrera / Undergraduate master projects section

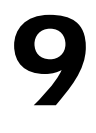

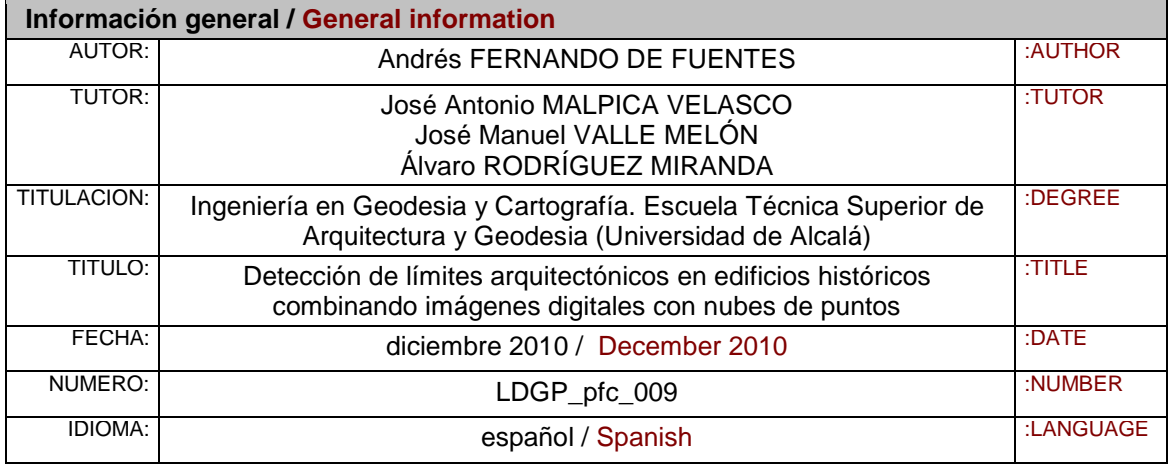

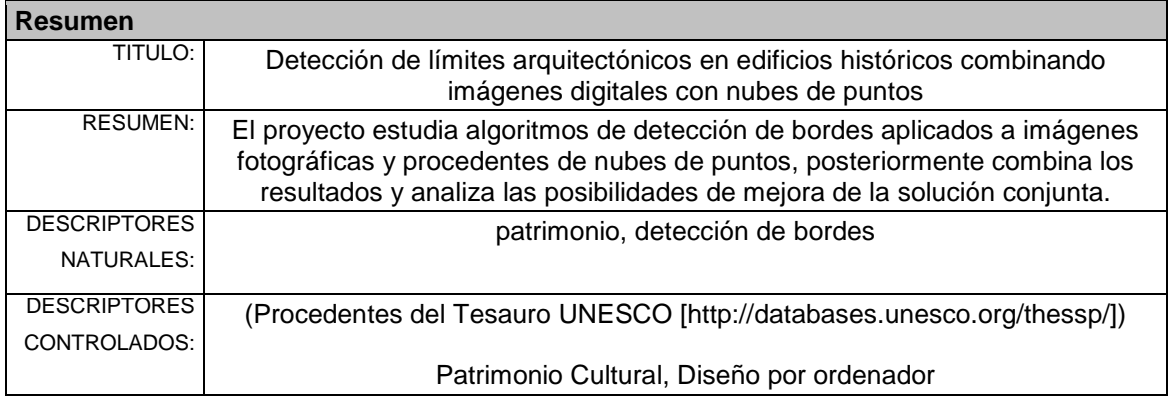

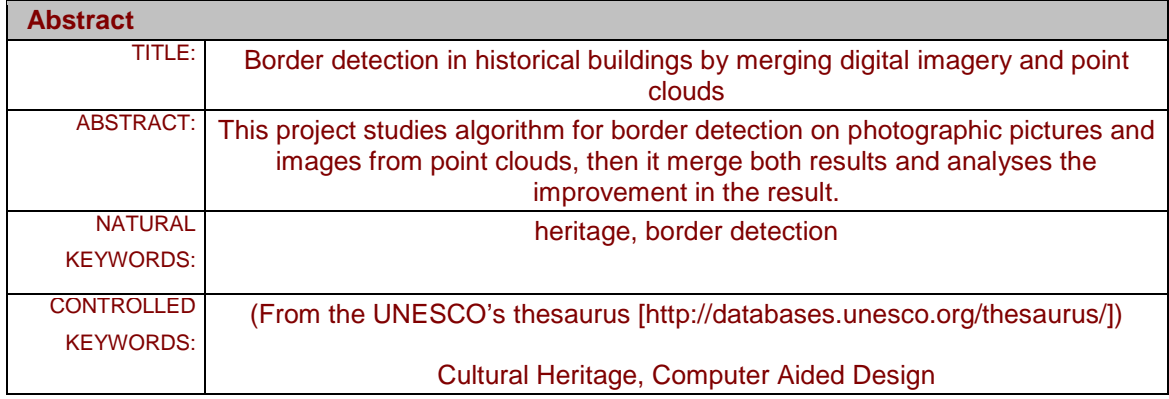

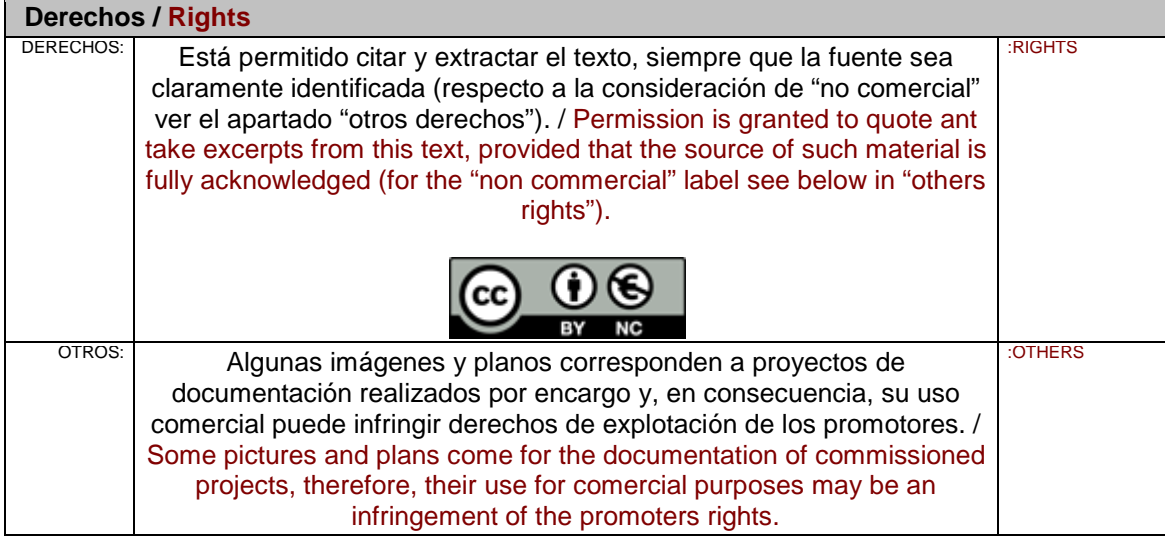

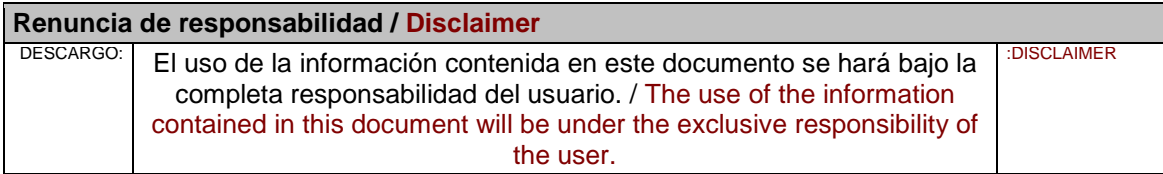

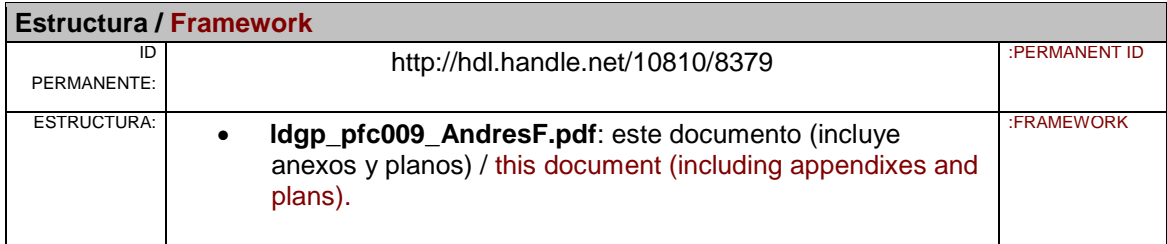

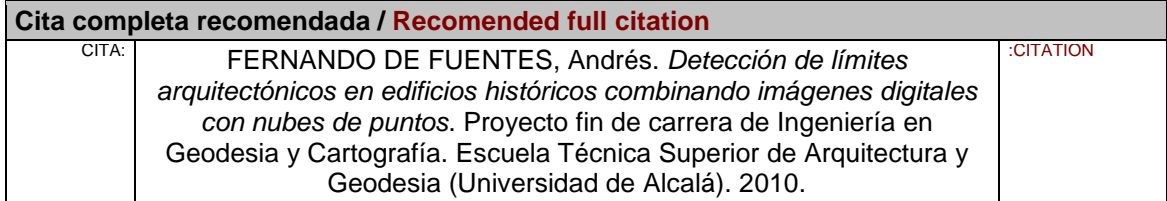

# **Detección de límites arquitectónicos en edificios históricos, combinando imágenes digitales con nubes de puntos**

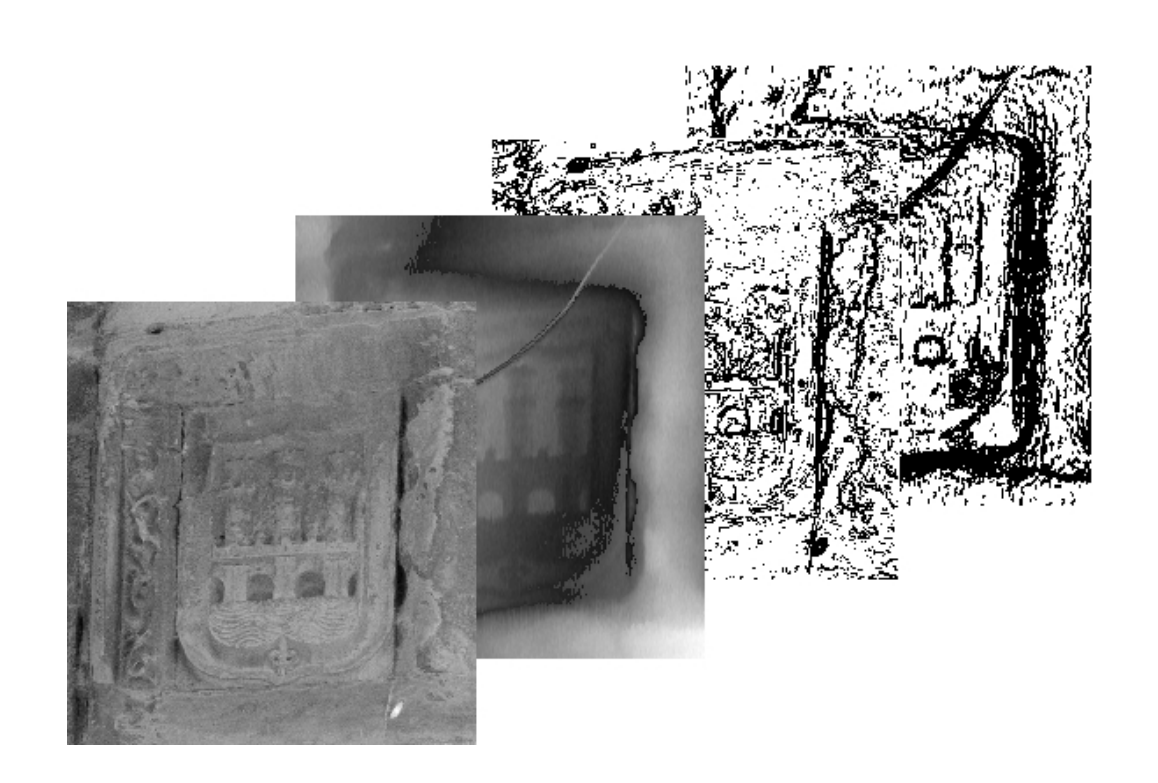

Alumno: **D. Andrés Fernando de Fuentes**

Tutores: **D. Álvaro Rodríguez Miranda (UPV-EHU) Dr. José Antonio Malpica Velasco (UAH) Dr. José Manuel Valle Melón (UPV-EHU)**

> **Titulación: Ingeniero en Geodesia y Cartografía Diciembre 2010**

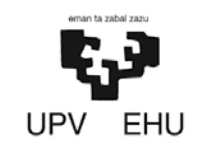

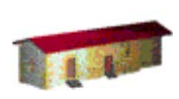

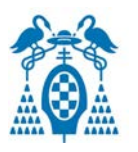

# **UNIVERSIDAD DE ALCALÁ**

## ESCUELA TÉCNICA SUPERIOR DE ARQUITECTURA Y GEODESIA

# INGENIERÍA EN GEODESIA Y CARTOGRAFÍA

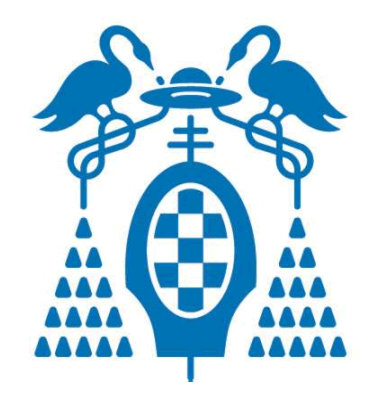

# PROYECTO FIN DE CARRERA

# DETECCIÓN DE LÍMITES ARQUITECTÓNICOS EN EDIFICIOS HISTÓRICOS, COMBINANDO IMÁGENES DIGITALES CON NUBES DE PUNTOS

# ANDRÉS FERNANDO DE FUENTES

2010

# **UNIVERSIDAD DE ALCALÁ**

## ESCUELA TÉCNICA SUPERIOR DE ARQUITECTURA Y GEODESIA

# INGENIERÍA EN GEODESIA Y CARTOGRAFÍA

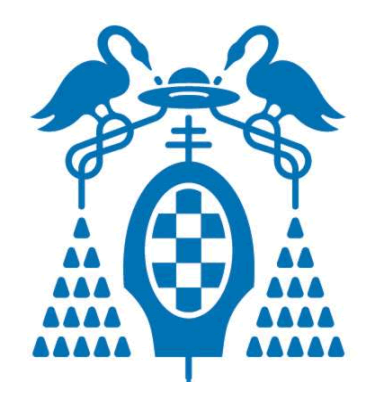

## PROYECTO FIN DE CARRERA

## DETECCIÓN DE LÍMITES ARQUITECTÓNICOS EN EDIFICIOS HISTÓRICOS, COMBINANDO IMÁGENES DIGITALES CON NUBES DE PUNTOS

Autor: Andrés Fernando de Fuentes.

Director: Dr. José Antonio Malpica Velasco.

Codirectores: Dr. José Manuel Valle Melón y D. Álvaro Rodríguez Miranda.

TRIBUNAL:

Presidente: .............................................................................................

Vocal 1º: .................................................................................................

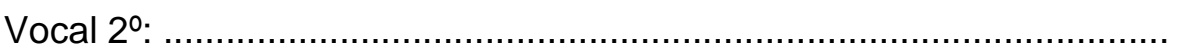

CALIFICACIÓN. .............................................

FECHA: ..................................

#### **Convenio de colaboración**

Este Proyecto Fin de Carrera ha sido realizado gracias al Convenio de Cooperación firmado entre la Escuela Técnica Superior de Arquitectura y Geodesia de la Universidad de Alcalá (Alcalá de Henares, España), representada por la Directora de la Escuela Dra. Pilar Chías Navarro, y la Escuela Universitaria de Ingeniería de Vitoria de la Universidad del País Vasco (Vitoria, España), representada por el Director de la Escuela Dr. Luis Camarero Estela.

Por el citado Convenio de Cooperación, se acordaba la realización de este Proyecto Fin de Carrera en el Laboratorio de Documentación Geométrica del Patrimonio de la UPV-EHU (a partir de aquí LDGP), bajo la supervisión de D. Álvaro Rodríguez Miranda y Dr. José Manuel Valle Melón.

Como tutor del Proyecto ha ejercido Dr. José Antonio Malpica Velasco, del Departamento de Matemáticas de la Universidad de Alcalá de Henares.

### **Laboratorio de Documentación Geométrica del Patrimonio**

Obtenido de la página web del LDGP, www.ldgp.es:

El Grupo de Investigación en Patrimonio Construido de la Universidad del País Vasco, es un grupo multidisciplinar de técnicos y profesionales que desarrollan trabajos orientados a la documentación e interpretación del patrimonio histórico-artístico. Está compuesto por dos secciones: la encargada de los estudios arqueológicos e históricos y la que elabora la información métrica y gráfica, esta última se denomina Laboratorio de Documentación Geométrica del Patrimonio.

La Visión y la Misión del LDGP son respectivamente:

VISIÓN: "El Laboratorio de Documentación Geométrica del Patrimonio de la UPV-EHU, es el soporte para la investigación y desarrollo de todo tipo de proyectos métricos, adquiriendo el compromiso de asegurar la calidad tanto en los procesos como en los productos y el de divulgar los resultados obtenidos; con especial atención a la sensibilización sobre el patrimonio, su documentación, gestión y difusión".

MISIÓN: "Definir cada una de las fases de los proyectos, estableciendo las metodologías a utilizar en cada caso, incluyendo la formación e innovación continua necesaria para llevarlos a cabo, asimismo, se optimizarán todos los recursos disponibles: restituidores, instrumental de campo, ordenadores y espacio".

El LDGP está ubicado en el Aulario de las Nieves, edificio de Institutos Universitarios 1ª planta, C/ Nieves Cano 33, 01006 Vitoria (España). Página web: www.ldgp.es.

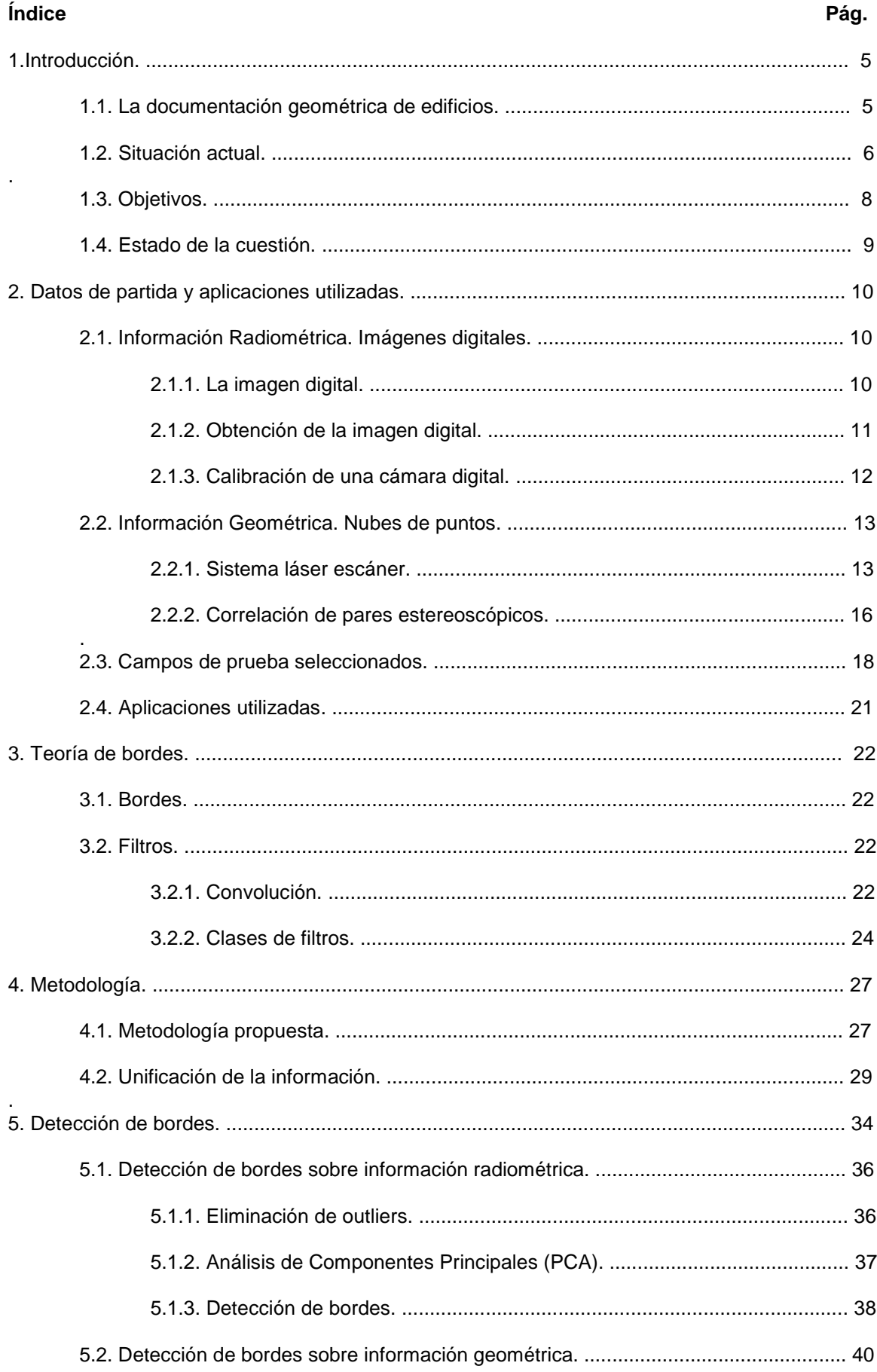

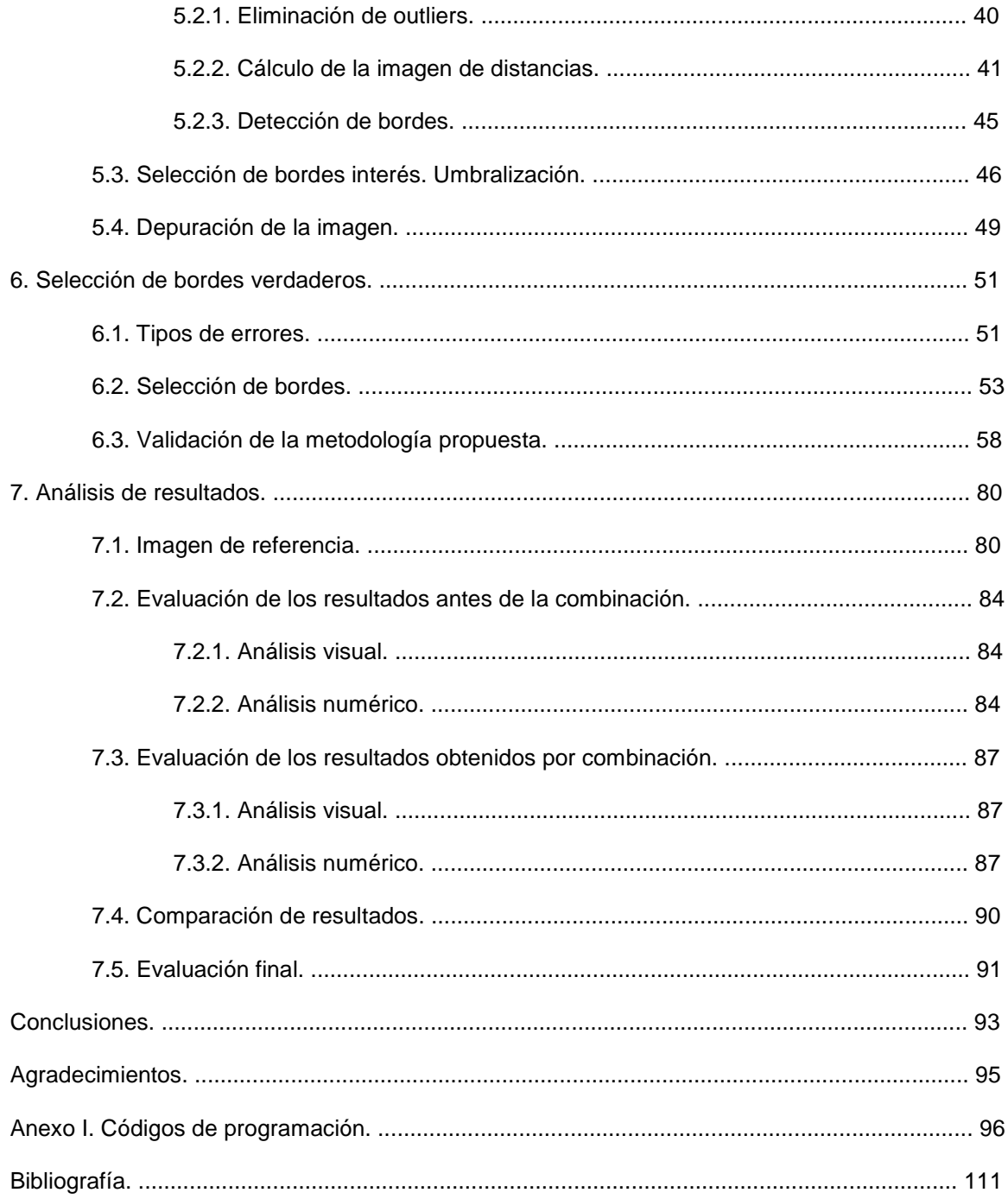

#### **1. Introducción**

#### **1.1. La documentación geométrica de edificios**

 La documentación geométrica del patrimonio es una aplicación de las ciencias y técnicas topo-cartográficas que cada vez tiene más demanda, debido al crecimiento exponencial que ha experimentado en las últimas décadas el interés por parte de las instituciones públicas y la sociedad en general por conservar, cuidar y disfrutar nuestro patrimonio cultural.

 El papel que cumplen las ciencias geomáticas en este ámbito puede ser principal, en el caso de que únicamente se trate de documentar el patrimonio para su conservación, o auxiliar, en el caso de que los datos obtenidos vayan a ser utilizados como base para una restauración, intervención o excavación arqueológica. Es este segundo caso el más común, siendo necesario ofrecer productos específicos que aporten a otras ciencias (arqueología, arquitectura, restauración...) la información necesaria para desarrollar su trabajo particular. Normalmente, el tipo de documentos solicitados son los productos cartográficos convencionales, tales como plantas, alzados, secciones, ortoproyecciones y desarrollos (Valle, 2007).

 La evolución de las ciencias y técnicas geomáticas experimentada en los últimos años ha permitido agilizar el proceso de toma directa de los datos en campo (láser-escáner, estaciones totales robotizadas, fotogrametría digital...), sin embargo, el tratamiento y preparación de los datos, tales como la restitución y la edición de los planos, no están automatizados, ocupando la mayor parte de trabajo en gabinete.

Gracias a que los datos son de naturaleza digital, se puede plantear la automatización de su tratamiento, agilizando el proceso. Sin embargo esta automatización no debe reducir la precisión o calidad del producto final, prevaleciendo el mantenimiento de estas propiedades a la agilización del proceso y adaptación al aspecto técnico, métrico y visual de las representaciones convencionales.

#### **1.2. Situación actual**

En la conservación de edificios, hoy en día a las ciencias geomáticas se les encarga trabajos de documentación cuyos productos principales o resultados inmediatos sean productos cartográficos convencionales.

Los productos solicitados son normalmente plantas, alzados, secciones, en los que se representan las líneas de interés estructural, los límites de las formas que definen una estructura arquitectónica. Estas líneas de interés, no se obtienen directamente en campo, sino que, dependiendo de la metodología de adquisición de los datos, se registra en estado bruto la geometría general de la estructura, para luego, mediante posproceso en gabinete, extraer los límites significativos de la información captada.

El proceso habitual de extracción de las líneas de interés en gabinete también varía según la naturaleza de los datos de entrada, consecuencia directa de los procesos de adquisición.

En caso de ser pares estereoscópicos, se produce la restitución fotogramétrica de dichos pares.

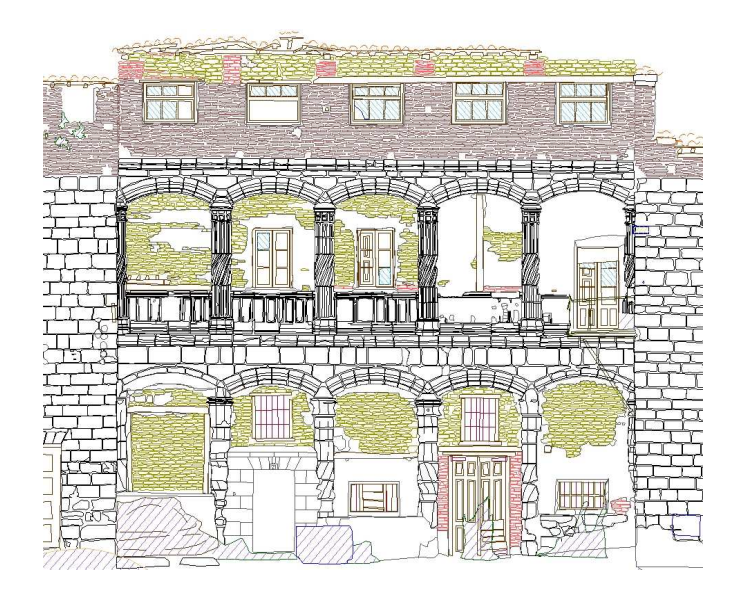

Fig. 1.1.: Elementos restituidos a partir de pares fotogramétricos. Palacio de los Condestables, Casalarreina. (LDGP. 2006).

En el caso de que el proceso de adquisición se realice mediante láser-escáner, es posible digitalizar sobre la nube de puntos las líneas que son significativas para la documentación del elemento en cuestión.

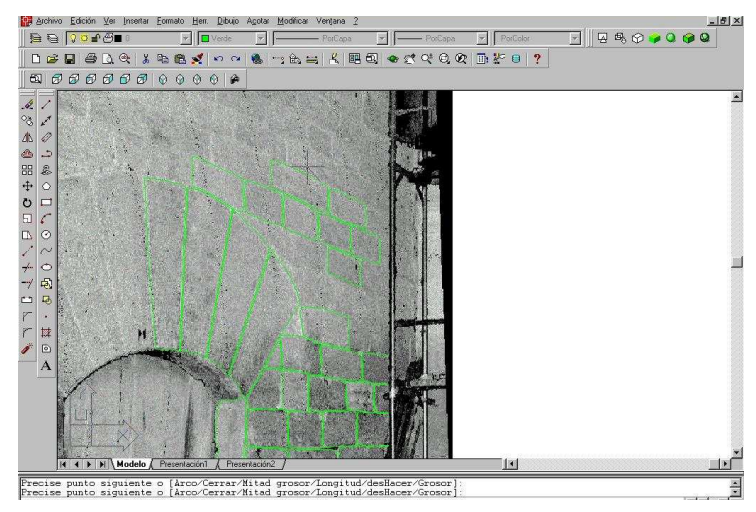

Fig. 1.2.: Digitalización de los vectores sobre la imagen 2D de intensidad de la nube de puntos.

Ocurre lo mismo en los proyectos documentados mediante estación total, en los que en el trabajo de gabinete, se deben editar y depurar las líneas de interés estructural sobre los puntos tomados.

En definitiva, actualmente siempre es necesaria la intervención de un operador, y normalmente se tratan de trabajos tediosos y repetitivos. Esto supone una inversión de esfuerzo y de consumo de recursos que se traduce en coste económico.

#### **1.3. Objetivos**

Gracias a que hoy en día todos los datos que se adquieren poseen naturaleza digital, se pueden utilizar aplicaciones informáticas para su tratamiento o transformación. Por el mismo motivo, existe la posibilidad de desarrollar un proceso que intente automatizar o semiautomatizar el proceso de digitalización de las líneas de interés arquitectónico.

El objetivo inicial de este proyecto es obtener las líneas representativas de los elementos arquitectónicos (vanos, cornisas, elementos decorativos...) o los límites entre los componentes constructivos (sillares, mampuestos, ladrillos, molduras...) que conforman las diferentes alzados o paramentos de los edificios.

Se mantendrá siempre la información geométrica tridimensional asociada a los píxeles, dejando de esta manera los datos de partida preparados para permitir una posible continuación del proyecto que intente alcanzar el objetivo inicial de obtener los límites de interés en formato vectorial y tridimensional.

Los elementos menores, tales como pequeñas cavidades o rugosidades de los materiales de construcción no son considerados de interés. Tampoco se consideran de interés elementos ajenos a la construcción, que estén sobre el paramento, como pueden ser vegetación, andamios, etc. La detección de todos estos elementos se ha de evitar, bien antes de la toma de los datos que servirán como información de partida, o bien durante el proceso.

La obtención de los límites de interés tiene que procesarse de manera automática o semiautomática. Para ello se establecerá un procedimiento de detección, selección y posterior trazado tridimensional de dichos límites.

Para intentar alcanzar el principal objetivo, se va a realizar una combinación de dos tipologías de datos frecuentemente utilizadas en la documentación geométrica del patrimonio. Por un lado información de tipo radiométrica, procedente de imágenes digitales, y por el otro información de tipo geométrica en forma de nubes de puntos. Mediante la combinación de datos se pretende mejorar el resultado final alcanzado.

Finalmente se pretende obtener las líneas de interés en formato ráster, estructurando la información de manera que posteriormente sea posible implementar la vectorización tridimensional de los mismos.

#### **1.4. Estado de la cuestión**

La obtención de límites de forma automática, es un proceso sobre el que se han realizado numerosas investigaciones por diferentes vías (González et al, 2004), pero del que no se ha encontrado una metodología definitiva que obtenga un resultado plenamente satisfactorio.

La mayoría de los trabajos realizados al respecto se basan, primero en aplicar un proceso de detección de bordes sobre imágenes digitales, para después intentar vectorizar los resultados obtenidos.

La detección de bordes sobre información ráster es un campo del conocimiento que se encuentra muy avanzado, basándose principalmente en la aplicación de filtros de diferentes tipos y de la selección de los datos de interés para el proceso mediante la imposición de condiciones.(Hermosilla et al, 2006. Valverde)

En cuanto a la combinación de información de diferente naturaleza, se han encontrado numerosos trabajos que la aplican en procesos de clasificación de usos del suelo a partir de imágenes aéreas y de imágenes satélite, como por ejemplo, la combinación estas últimas con información geométrica procedente de registros Lidar (Alonso et al, 2008). Sin embargo, en el caso de la detección de bordes en fotogrametría terrestre no se ha encontrado ninguna metodología desarrollada que la utilice.

#### **2. Datos de partida y aplicaciones utilizadas**

Para el desarrollo de la metodología que se quiere establecer, se cuenta con información de diferente tipo que se utilizará como datos de entrada en el proceso. Sobre esta información de partida se aplicarán las diferentes pruebas necesarias en el proceso y a partir de ella se obtendrán los resultados finales. Todos los datos de partida han sido proporcionados por el LDGP y corresponden a documentación tomada durante proyectos anteriormente realizados por este grupo.

La tipología de los datos de partida se puede dividir en dos grupos según su naturaleza: fotografías digitales (información radiométrica) y nubes de puntos (información geométrica). Ambos tipos documentan las mismas zonas de edificios, para poder realizar una combinación entre ellos.

### **2.1. Fotografías digitales**

El primer tipo de información disponible son las fotografías digitales.

### **2.1.1. La imagen digital**

Una imagen digital tipo mapa de bits, consiste en una matriz bidimensional formada por celdillas denominadas píxel.

El píxel (del inglés "picture x element") es la mínima unidad de información de la imagen. Cada píxel es portador de la información o señal particular, independiente al resto de los píxeles, denominada Nivel Digital. Un píxel puede ser identificado mediante un sistema de coordenadas propio de la imagen, definiendo la columna Xi y la fila Yi en la que se encuentra, que se conoce como Sistema de Coordenadas Imagen (Xi, Yi).

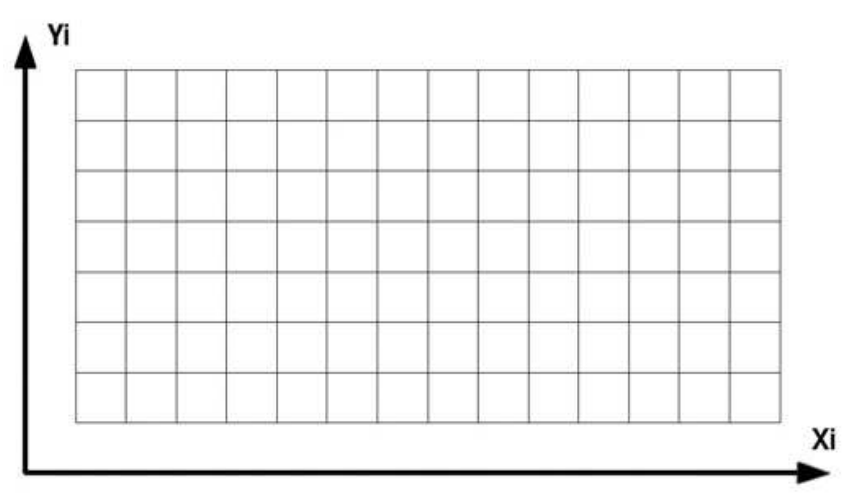

Fig. 2.1.: Sistema de coordenadas de una imagen digital.

Las características y calidad de la imagen digital dependen totalmente de los píxeles que la conforman. Un concepto básico para determinar las cualidades de una imagen es la resolución, definida como capacidad de albergar información. A más resolución, más información. Para valorar una imagen digital no existe un único tipo de resolución, sino tres:

**Resolución espacial:** se refiere al objeto más pequeño que puede ser distinguido en la imagen, es decir, tamaño del píxel. Normalmente se suele medir en milímetros sobre la foto, aunque también se puede definir en metros sobre el objeto real.

**Resolución espectral:** se trata del número y anchura de las bandas espectrales de las cuales el píxel de la imagen posee información. Una imagen tomada con una cámara digital convencional capta las tres bandas del visible, es decir, Rojo, Verde y Azul, luego cada píxel guarda tres cifras correspondientes a cada color primario. Existen en el mercado cámaras capaces de detectar también el infrarrojo.

**Resolución radiométrica:** capacidad del sensor para discriminar niveles o intensidades de radiancia espectral, lo que se traduce en número de bits que ocupa cada píxel en memoria. Una imagen convencional tiene una resolución radiométrica de 8 bits, lo que hace que pueda discriminar entre 256 Nivel Digitales (Niveles de Gris) por banda:  $2^8$  = 256. Una imagen binaria (en blanco y negro) tiene una resolución radiométrica de 1 bit.

Estas tres características definen una imagen. En los tres casos a más resolución, mayor información aporta. Obviamente, la resolución está ligada al tamaño de la imagen, es decir, el volumen que ocupa en memoria.

#### **2.1.2. Obtención de la imagen digital**

Las fotografías digitales se obtienen mediante cámaras digitales, sensores o bien escaneando imágenes analógicas. Básicamente se tratan de un conjunto de elementos ópticos (lentes y filtros) y sensores de estado sólido (normalmente CCD o CMOS). De estos dispositivos va a depender la geometría, radiometría y calidad de la imagen.

Funcionamiento de una cámara digital:

El proceso de captura de una imagen se resume básicamente en que los sensores captan la radiación del espectro de los objetos y la transforman en información digital mediante su cuantificación en un número. A este número se le asigna para su representación un color, que forma la imagen. Es decir, los sensores digitales convierten la radiación electromagnética incidente en señal eléctrica.

El elemento básico de las células del sensor es el píxel. Está formado por un sustrato semiconductor de silicio que almacena y transmite carga eléctrica. La mayoría de los sensores utilizan píxeles rectangulares o cuadrados.

 El elemento sensorial se expone a la energía electromagnética incidente, produciendo una carga eléctrica proporcional la intensidad de la luz y al tiempo de exposición. Funcionan convirtiendo en electrones los fotones que caen sobre la superficie del sensor. Los electrones se acumulan en condensadores, la señal analógica se amplifica y se convierte a señal digital.

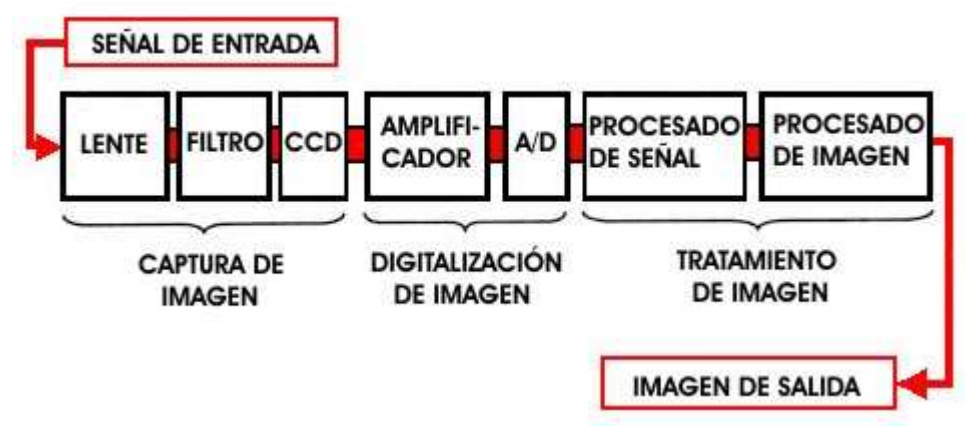

Fig. 2.2.: Esquema del proceso de adquisición de una imagen digital.

El voltaje generado en el mecanismo de captura debe ser amplificado y digitalizado para crear la imagen, así como para realizar operaciones de procesamiento de señal y de imagen ( corrección de señal, mejora del contraste, reducción del número de bits, compresión de la imagen...).

#### **2.1.3. Calibración de una cámara digital**

Por calibración se entiende el proceso por el cual se determinan los parámetros de geometría interna (distancia focal, coordenadas del punto principal y parámetros de distorsión) de una cámara. Esta calibración se la conoce como calibración geométrica. Además, se debe considerar el aspecto radiométrico, por lo que se tendrán que analizar multitud de variables como son el ruido, la linealidad del sistema, la temperatura de estabilización, la corriente oscura, el color...

Gracias a que se conocen los parámetros de calibración de las cámaras con las que fueron realizadas, se pueden generar imágenes equivalentes a las originales en las que la posición de los píxeles originales se resitúa deforma inversa a la que en el proceso de toma provocó la distorsión, corrigiendo esta.

#### **2.2. Nubes de puntos**

Las nubes de puntos son una tipología de datos de fundamento geométrico que se ha desarrollado e implantado durante los últimos años. Como su propio nombre indica, se tratan de un conjunto de puntos en el espacio que poseen información particular e independiente entre ellos. Esta información que poseen puede ser desde coordenadas en cualquier sistema de referencia, pasando por el nivel digital de cada uno de los canales del visible o cualquier información adicional que se le quieran añadir.

Su potencialidad se basa en su gran número y frecuencia, lo que las hace ideales para documentar superficies más o menos complejas, ya sea el terreno, edificios u objetos pequeños.

Como inconvenientes frente a otras tipologías de los datos geométricos, se encuentra el hecho de que no es posible tener en cuenta los cambios bruscos de pendiente o las líneas características o de ruptura de los elementos a representar. Esto es debido a que las metodologías de captura de los puntos se realizan mediante un intervalo constante entre ellos, de manera que una superficie con poco relieve tiene una separación de malla similar a la que tiene otra adyacente más quebrada. Como solución, se suele adoptar la realización de una malla muy densa, lo cual genera una gran cantidad de puntos, muchos más que los deseados, por lo que los ficheros de este tipo de datos suelen ser muy pesados.

Las nubes de puntos se pueden obtener de varias formas. La más común es utilizando un sistema de láser escáner y también mediante la correlación de pares estereoscópicos. Aunque para este proyecto se ha utilizado datos geométricos obtenidos por medición de láser escáner, se explican a continuación estas dos metodologías por separado.

#### **2.2.1. Sistema láser escáner**

El sistema láser escáner está compuesto por un láser con barrido horizontal y vertical. Utiliza las propiedades del láser de producir luz monocromática, coherente, intensa y sin dispersión, que es emitida en un barrido de líneas paralelas que completan la superficie a levantar.

Fundamentalmente el pulso láser es emitido por un fotodiodo, rebota en una superficie y de vuelta es captado por el mismo fotodiodo. Dependiendo del sistema utilizado para el cálculo de la distancia geométrica se diferencia entre dos clases de escáneres: el de diferencia de fase y el de tiempo de vuelo. En el primer tipo, al conocerse con exactitud la ondulación del rayo láser modulado, midiendo la diferencia de fase se calcula la distancia geométrica que separa al escáner de la superficie donde rebotó. En cambio, en un escáner clase tiempo de vuelo se mide el tiempo que transcurre desde que el pulso es emitido y detectado por en sensor a su retorno, y conociendo la velocidad del láser, se calcula la distancia geométrica al objeto.

El láser escáner va realizando un barrido vertical con una separación angular predefinida, por lo que conoce el ángulo cenital que le corresponde a cada pulso emitido. Una vez concluido el barrido vertical gira en el plano horizontal un ángulo predefinido para realizar uno nuevo, por lo que se conoce también el ángulo horizontal de cada punto. El láser escáner repite este proceso hasta completar el área de escaneo, capturando miles de puntos por segundo.

El escáner no emite los pulsos láser de forma aleatoria, sino de manera estructurada. El número de pulsos emitidos por vuelta es constante, al igual que los emitidos a lo largo de la vertical. Debido a esto, los puntos obtenidos en la nube cuentan con un código de identificación similar a las filas y las columnas de una imagen digital. Por lo tanto, los puntos de la nube quedan definidos por dos coordenadas de identificación fila (Ye) y columna (Xe).

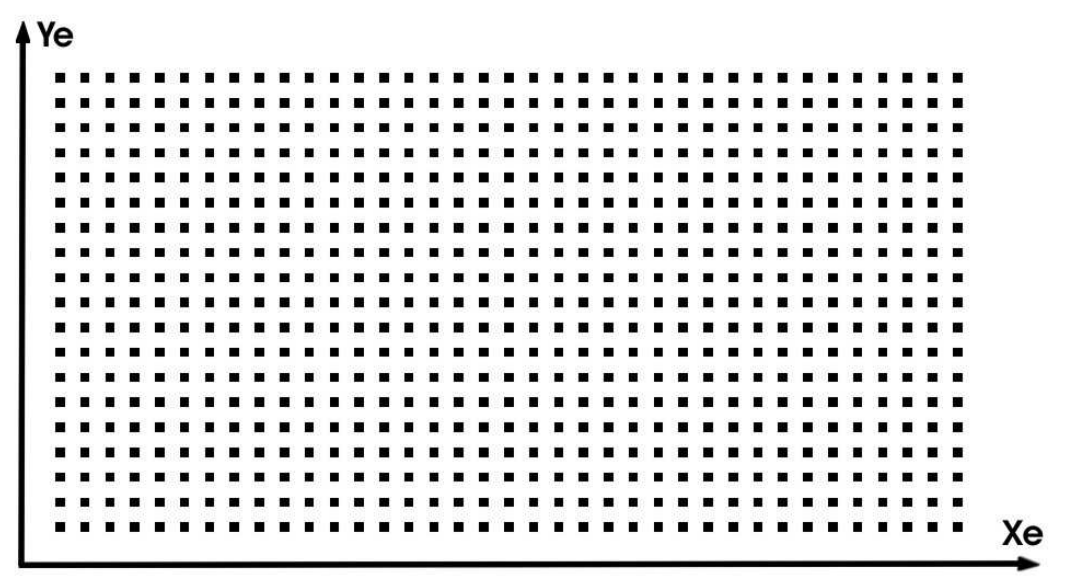

Fig. 2.3.: Sistema de coordenadas escáner.

Con estos tres datos, ángulo horizontal, ángulo cenital y distancia geométrica al punto se tiene definido el punto en coordenadas polares.

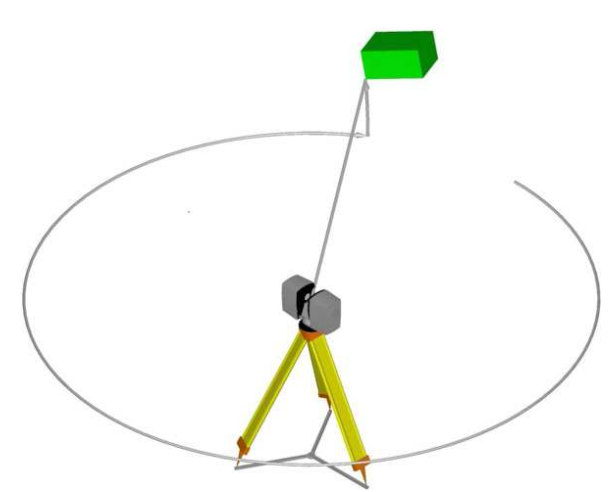

Fig. 2.4.: Vista esquemática de la captura de la información por parte del escáner.

Las coordenadas de los puntos están referidas inicialmente a la posición del escáner en el momento del barrido y dependerá de la orientación y nivelación del sistema de coordenadas del láser escáner en ese momento.

Realizando una transformación de coordenadas 3D, el escáner puede obtener unas nuevas en cualquier sistema de referencia. Pero para ello primero se tiene que conocer las coordenadas del centro del escáner en el sistema al que se quiera transformar o de puntos de control, y de una dirección de orientación.

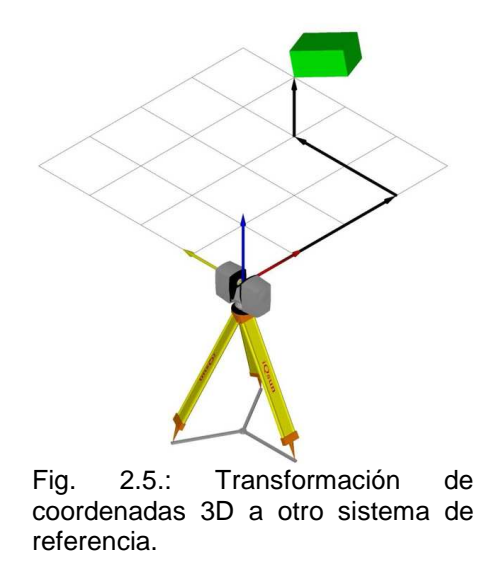

El método utilizado para conocer dichas coordenadas cambia según se utilice una metodología estática o cinemática. En el caso del cinemático se utiliza junto al láser escáner un sistema de posicionamiento global GPS combinado por un sistema inercial INS. Todos estos elementos van integrados sobre una plataforma rígida sobre la que se conoce la posición de cada elemento respecto a los demás, lo cual permite determinar las coordenadas en el momento de la emisión del pulso láser.

 Por el contrario, en el caso del estático la forma de toma de datos es similar a la que se realiza con un taquímetro o estación total topográfica, el sensor es estacionado sobre un trípode, se utilizan puntos conocidos que con anterioridad han sido medidos por técnicas topográficas, éstos se utilizan como puntos comunes para realizar una transformación Helmert 3D y realizar la orientación final de toda la nube al sistema requerido.

Además de las coordenadas, los sistemas láser escáner pueden detectar un dato adicional conocido como Reflectancia o Intensidad. Esta señal se trata simplemente de un número que depende de muchos factores relacionados con la superficie medida, como pueden ser el tipo de material, la orientación, la humedad, la temperatura, la rugosidad. Normalmente esta señal se pondera entre niveles de gris y aplicándola a cada punto correspondiente de la nube se puede visualizar mejor la superficie escaneada.

Las ventajas de este sistema de adquisición son la gran rapidez en la toma de datos, la gran densidad y precisión de la nube y la capacidad de efectuar la toma sin perturbar el elemento del levantamiento.

Por contra, cuenta con el inconveniente de no poder trabajar de manera automática con modelos no ajustables a primitivas sencillas, como pueden ser cilindros, esferas o planos, lo que obliga a trabajar con volúmenes de datos enormes. Por otro lado están los problemas de algunas superficies a retornar la señal láser o los rebotes que generan otras que introducen puntos erróneos.

#### **2.2.2. Correlación de pares estereoscópicos**

 Otra metodología para la obtención de nubes de puntos es a través de la correlación en pares estereoscópicos.

Existen numerosas aplicaciones informáticas que permiten obtener nubes de puntos mediante esta metodología, tan válidas como las obtenidas por láser-escáner.

Estas aplicaciones se basan primero en buscar los píxeles homólogos en el par estereoscópico, mediante la correlación de imágenes, para después obtener las coordenadas tridimensionales del punto reconstruyendo los haces de la toma por intersección.

La correlación de imágenes es el proceso por el cual se encuentran automáticamente detalles o entidades homólogas puntuales, lineales y superficiales en múltiples imágenes. Se le conoce también como correspondencia de imágenes. Este proceso se basa primero en aplicar una constricción para delimitar el área de búsqueda, y segundo en encontrar el píxel homólogo en dicho área.

El constreñimiento más común es el basado en la geometría epipolar. La línea epipolar se forma mediante la intersección del plano epipolar con los respectivos pares estereoscópicos.

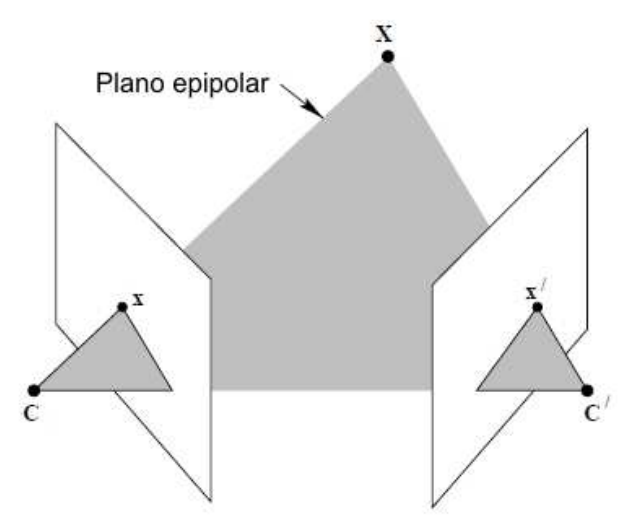

Fig. 2.6.: Formación de las líneas epipolares.

Se basa en que un punto en una imagen, encuentre su punto homólogo en la otra imagen, siguiendo su correspondencia línea epipolar. De este modo, la búsqueda de un homólogo se reduce de un espacio bidimensional a un espacio unidimensional.

Una vez aplicada la constricción del espacio de búsqueda del píxel homólogo, se aplica un análisis de correspondencia basada en intensidades. Esta metodología se basa en comparar la distribución de niveles de gris entre las dos imágenes utilizando para ello un kernel o ventana de búsqueda. El píxel del cual se obtenga una mayor similitud es seleccionado como el homólogo.

Encontrados los píxeles homólogos y conocidos los parámetros de calibración de la cámara con la que se tomaron los pares, se aplica la condición de colinealidad para obtener las coordenadas tridimensionales del punto. Repitiendo este proceso se obtiene finalmente una nube de puntos.

La obtención de las nubes de puntos mediante correlación, tiene la ventaja de que se obtiene tanto la información geométrica como la radiométrica a partir de los mismos puntos, por lo que ya están ambas en el sistema de referencia.

Sin embargo, presenta la desventaja de que generalmente la nube de puntos que se obtiene posee menos resolución espacial que la que se obtiene mediante la documentación por láser-escáner.

#### **2.3. Campos de pruebas seleccionados**

 Como ya se ha indicado anteriormente, los campos de pruebas que se van a utilizar en el proceso deben tener información de los dos tipos mencionados, la información geométrica en forma de nubes de puntos, y la información radiométrica en formato de imagen digital.

Es conveniente aplicar el algoritmo a campos distintos y de diferente complejidad, a fin de comprobar su comportamiento en unos y en otros. Para ello, se tiene a disposición varios conjuntos de información geométrica y radiométrica correspondientes a proyectos realizados por el LDGP en los últimos años sobre edificios históricos. Entre ellos, se escogerán dos edificios, y dentro de cada uno se seleccionará una zona de paramento de geometría compleja y otra de geometría simple.

Los edificios seleccionados han sido: Muralla y Cubo del Revellín en la Ciudad de Logroño (La Rioja) y el Palacio de los Condestables en la Villa de Casalarreina (La Rioja).

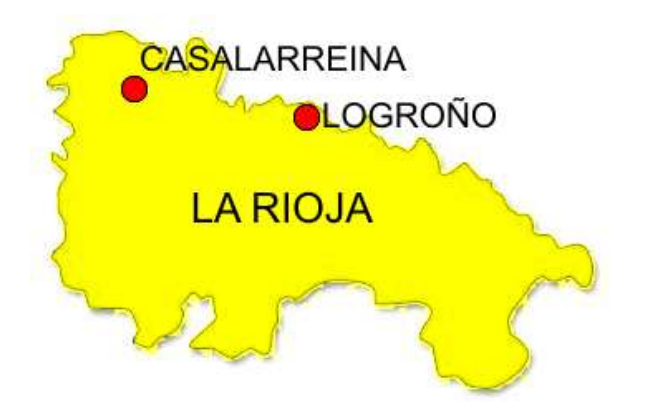

Fig. 2.7.: Situación de la Ciudad de Logroño y de la Villa de Casalarreina en la Comunidad Autónoma de La Rioja.

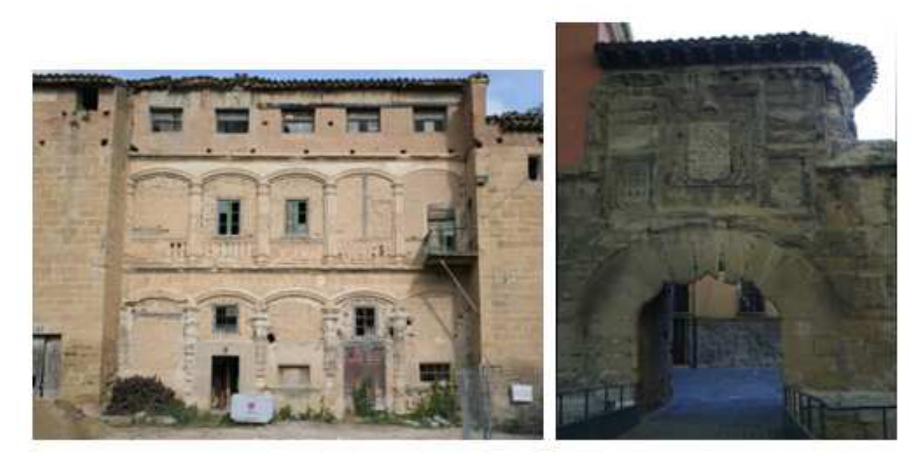

Fig. 2.8.: Campos de pruebas utilizados en el proyecto: Palacio de Los Condestables (izquierda) en Casalarreina y Muralla de Logroño (derecha).

A continuación se describen las características de la información disponible en cada uno de ellos:

- **Muralla y cubo del revellín, Logroño:** 
	- **Nube de puntos:** 
		- o **Escáner:**
			- **Modelo: FARO Laser Scanner 880.**
			- Resolución: 17 bits medida / 9 bits intensidad.
			- **Error lineal: 3 mm en 10 m.**
			- Campo de captura vertical: 320<sup>o</sup>.
			- **Campo de captura horizontal: 360°.**
			- **Resolución vertical: 8000 píxeles 3D en 360°.**
			- **Resolución horizontal: 8000 píxeles 3D en 360°.**
		- o **Fecha de registro:** Marzo 2006.
	- **Fotografías:** 
		- o **Cámara:**
			- **Modelo: Canon EOS 5D.**
			- **Fecha Calibración: Febrero 2009.**
			- **Focal: 35,6093 mm.**
			- Formato:  $35,8986 \times 23,9268 \text{ mm} = 4368 \times 2912 \text{ celdillas.}$
		- o **Fecha de registro:** Abril 2009.
- **Palacio de los Condestables, Casalarreina:** 
	- **Nube de puntos:** 
		- o **Escáner:**
			- Modelo: FARO Laser Scanner 880.
			- Resolución: 17 bits medida / 9 bits intensidad.
			- **Error lineal: 3 mm en 10 m.**
			- **Campo de captura vertical: 320°.**
			- Campo de captura horizontal: 360º.
			- Resolución vertical: 8000 píxeles 3D en 360°.
			- Resolución horizontal: 8000 píxeles 3D en 360º.
- o **Fecha de registro:** Junio 2006.
- **Fotografías:** 
	- o **Cámara:**
		- **Modelo: Canon EOS-300D.**
		- Focal: 4320 celdillas.
		- Fecha de calibración: Diciembre 2005.
		- Formato: 4368 x 2912 celdillas.
	- o **Fecha de registro:** Junio 2006.

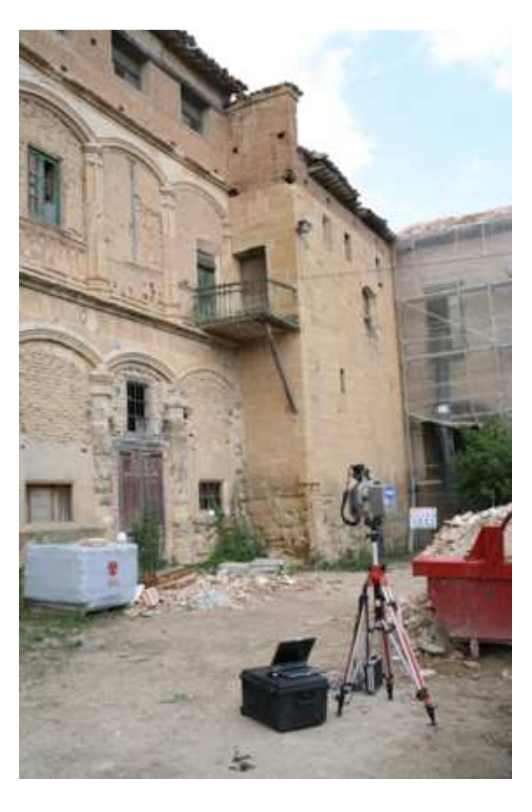

Fig. 2.9.: Escáner tridimensional durante la toma de datos en el Palacio de los Condestables. Junio de 2006.

#### **2.4. Aplicaciones utilizadas**

#### • **FARO Scene**

Software de la casa Faro desarrollado para el tratamiento de nubes de puntos 3D. Permite visualizar, administrar, manipular y analizar los datos, así como su exportación a un sistema CAD.

• **IDL**

Lenguaje de programación utilizado para crear visualizaciones de datos numéricos complejos, desarrollado por la compañía ITT.

Todos los procesos de este proyecto que han requerido programación, han sido implementados en este leguaje.

### • **Image Processing Laboratory**

Software de carácter libre desarrollado por el Departamento de Ingeniería Eléctrica e Informática de la Universidad Demócrito de Tracia, Grecia.

 Se trata de una aplicación que cuenta con operaciones de tratamientos de imágenes ya implementadas. Destacar la posibilidad de aplicar filtros desarrollados por el usuario, muy útil para probar los efectos que tienen sobre las imágenes.

Cuenta también con una calculadora de imágenes en la que se permite realizar varias operaciones entre dos de ellas, como la suma, resta, multiplicación, selección de los píxeles más oscuros/claros etc.

Otra interesante función, y que ha sido empleada en el proyecto, es la umbralización. Se muestra la imagen y el histograma de la misma, y permite visualizar el resultado al momento, dando la posibilidad de seleccionar el umbral que mejor resultado aporte a ojos del operador.

### • **Corel Photo-Paint**

Aplicación informática de edición de gráficos tipo ráster de la casa Corel.

#### **3. Teoría de bordes**

#### **3.1. Bordes**

Se definen como bordes en una imagen digital, las zonas en las que se produce un fuerte cambio de intensidad o un cambio significativo en el nivel de gris entre dos o más píxeles adyacentes.

Estos bordes suministran una valiosa información sobre las fronteras de los objetos y puede ser utilizada para segmentar la imagen, reconocer objetos, etc.

 Se conoce como borde ideal de una imagen al que forma un camino de un píxel de ancho, en los que se produce un cambio brusco de nivel de gris.

Sin embargo, en la práctica casi nunca se da esta situación. Normalmente los bordes que se encuentran en una imagen se conocen como tipo "rampa". Estos bordes forman un conjunto de píxeles conexos en los que se produce una variación gradual en el nivel de gris en una determinada dirección.

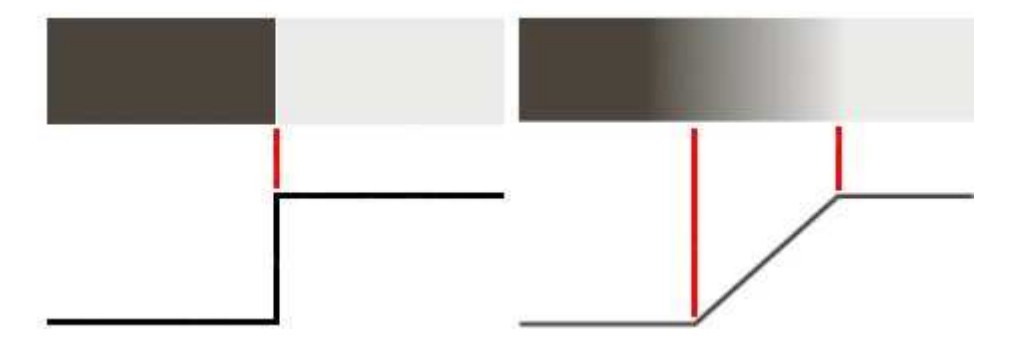

Fig. 3.1.: Borde ideal (izquierda) y borde tipo rampa (derecha).

Lógicamente, la detección de un borde ideal es mucho más sencilla, rápida y precisa que la detección de un borde tipo rampa.

## **3.2. Filtros**

Los filtros espaciales tienen como objetivo modificar la contribución de determinados rangos de frecuencias de una imagen. El término espacial se refiere a que el filtro se aplica directamente a la imagen y no a una transformada de la misma, es decir, el nivel de gris de un píxel se obtiene directamente en función del valor de sus vecinos. La convolución es la operación con la cual se hace el filtrado espacial.

### **3.2.1. Convolución**

 La convolución es una operación matemática en la que se multiplican dos grupos de números, generalmente de tamaño diferentes (cantidad de números), pero de la misma dimensión

(unidimensional, bidimensional...), para obtener como resultado un tercer grupo de números de igual dimensión.

En el contexto de procesamiento de imágenes, mediante este proceso se calcula el nivel de intensidad de un determinado píxel en función de su valor y del valor de los píxeles que le rodean, aplicando una operación matemática en función de la cual se obtendrá un valor resultante para el píxel en cuestión.

Uno de los grupos de números de entrada es normalmente una imagen a nivel de gris. El segundo grupo de números es más pequeño y también de dos dimensiones, al que se le denomina kernel o máscara de convolución.

El tamaño de la máscara o kernel es variado, dependiendo de los coeficientes que ésta tenga será el efecto sobre la imagen de entrada.

El modo de operación en la convolución es el siguiente: el kernel o máscara de convolución, se centra en cada píxel de una imagen de entrada. Para aplicar la máscara a esa zona, se multiplican los valores de los puntos que rodean al píxel en cuestión (que forman la llamada ventana de convolución), por su correspondiente coeficiente en la máscara y luego se suman esos productos. El resultado es el nuevo valor para el píxel central. El proceso es bastante repetitivo, costoso en tiempo en función del tamaño de la imagen, pero sencillo y eficaz.

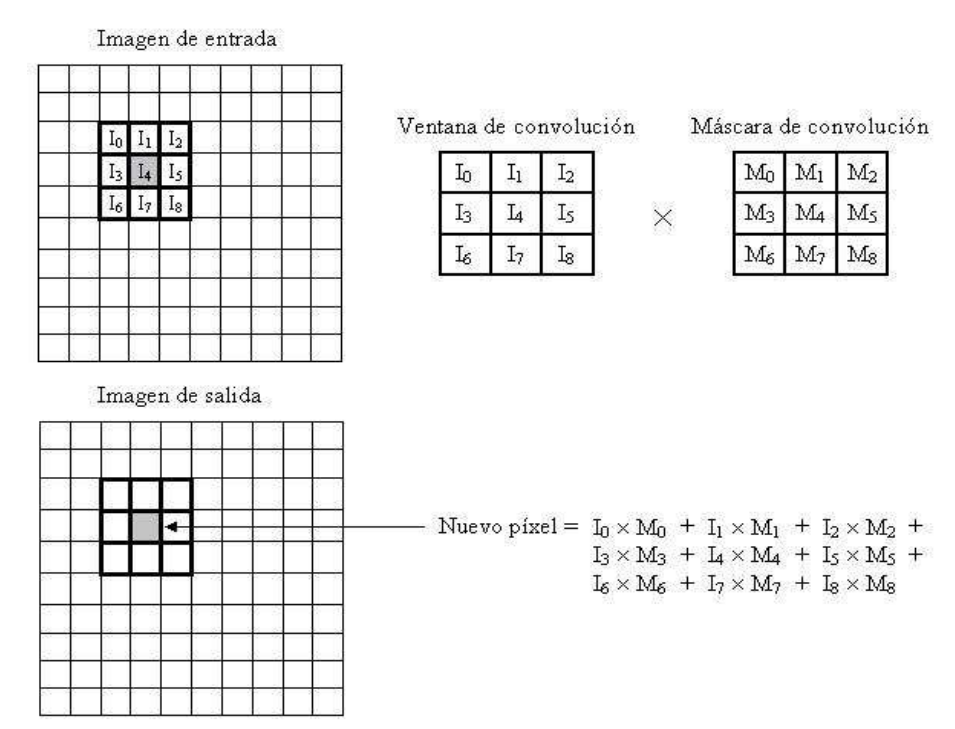

Fig. 3.2.: Proceso de convolución.

#### **3.2.2. Clases de filtros**

Los filtros más utilizados son los de paso bajo (suavizan la imagen), de paso alto (dejan pasar las altas frecuencias), los filtros direccionales (detectan en la imagen estructuras que siguen una determinada dirección) y los de detección de bordes.

El objetivo de un algoritmo de detección de bordes es obtener imágenes cuya salida muestre píxeles de mayor intensidad en los valores que detecten transiciones cercanas. Cuanto más fuerte se produce el cambio de intensidad, el borde es más fuerte.

La mayoría de las técnicas para detectar bordes, emplean operadores locales basados en distintas aproximaciones discretas de la primera y segunda derivada de los niveles de grises de la imagen:

**Primera derivada**: métodos basados en el gradiente. Se emplean las derivadas direccionales de primer orden de la imagen para calcular una cantidad relacionada con el contraste de la imagen para la detección del borde.

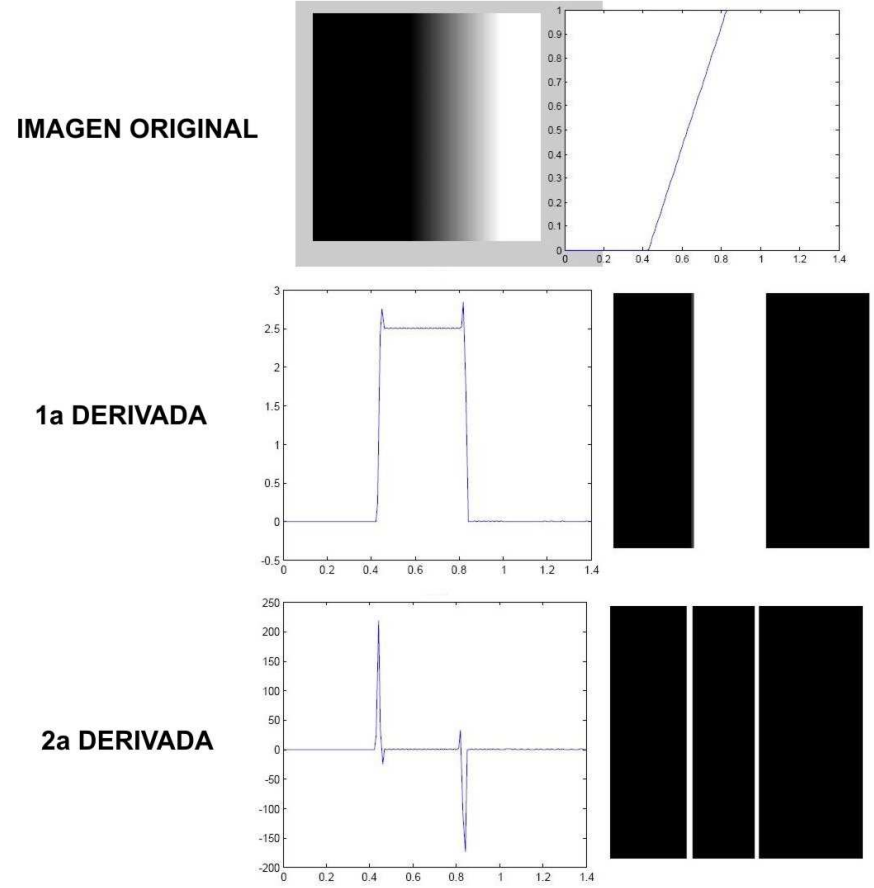

**Segunda derivada**: métodos basados en la detección del cruce por cero

Fig. 3.3.: Esquemas del nivel de gris en la primera y segunda derivada.

Los cambios abruptos en los valores de la función intensidad de una imagen están asociados a valores elevados de la primera derivada de dicha función. El operador más común de detección de bordes en análisis de imágenes es el gradiente del nivel de gris:

### **Gradiente:**

Se define el gradiente de una imagen digital como la variación del nivel de gris en píxeles consecutivos.

La derivada de una señal continua proporciona las variaciones locales con respecto a la variable, de forma que el valor de la derivada es mayor cuanto más rápidas son estas variaciones.

En el caso de funciones bidimensionales  $f(x,y)$ , la derivada es un vector que apunta en la dirección de la máxima variación de f(x,y) y cuyo módulo es proporcional a dicha variación, de tal manera que un píxel de borde se describe mediante dos características:

- **Intensidad de borde**, que es igual a la magnitud del gradiente.
- **Dirección de borde**, que es igual al ángulo del gradiente.

#### **Operadores de gradiente:**

Existen numerosos tipos de filtros de detección de bordes basados en el gradiente. Los más comunes son los siguientes:

#### **Roberts:**

Es el operador de gradiente más simple. Obtiene buena respuesta ante bordes diagonales y unas buenas prestaciones en cuanto a localización. El gran inconveniente de este operador es su extremada sensibilidad al ruido y por tanto tiene pobres cualidades de detección.

| <b>STATE</b> | ш      | s  | ×.        |
|--------------|--------|----|-----------|
| 9            | a      | v  |           |
| E.           | c<br>÷ | 53 | <b>KD</b> |

Fig. 3.4.: Máscara de convolución del operador Roberts.

## **Prewitt:**

En este operador se expande la definición del gradiente en una máscara 3x3, para ser más inmune al ruido.

| ÷<br>-1 |     |      | т     | -1<br>œ |
|---------|-----|------|-------|---------|
| ×       | 251 |      | 83.TX |         |
|         | -1  | $-1$ |       |         |

Fig. 3.5.: Máscaras de convolución del operador Prewitt.

## **Sobel:**

Es uno de los operadores más comúnmente utilizados en la detección de bordes. A diferencia del operador Prewitt, otorga una importancia especial a los píxeles cercanos al centro de la máscara, por lo se supone que es más sensible a los bordes diagonales y evita mejor el ruido.

| $-1$ | $-2$           | $-1$             | $-1$    | $\boldsymbol{0}$ | $\mathbf{I}$            |
|------|----------------|------------------|---------|------------------|-------------------------|
|      | $\overline{0}$ | $\boldsymbol{0}$ | $^{-2}$ | $\mathbf{0}$     | $\overline{\mathbf{c}}$ |
|      |                | -1               |         | $\boldsymbol{0}$ | $\mathbf{1}$            |

Fig. 3.6.: Máscara de convolución del operador Sobel.

#### **4. Metodología. Unificación de la información**

#### **4.1. Metodología propuesta**

Una vez analizada la información disponible y las distintas posibilidades de actuación, se ha decidido establecer el siguiente proceso.

El primer paso es unificar los dos tipos de información disponibles, la radiometría y la geometría, en un sólo sistema de referencia espacial, con el fin de poder combinar ambos tipos para mejorar el resultado. Durante todo el proceso, se mantendrá el sistema de referencia común, de tal manera que los resultados obtenidos en cada fase se pueden identificar con la información inicial.

 Siguiendo lo visto en la teoría de bordes, se aplicará a cada tipo de información por separado un proceso de detección de límites. Se prepararán previamente los datos disponibles para optimizarlos y adaptarlos al proceso. Ambas líneas de detección serán paralelas y como resultado de cada uno de los dos se obtendrá una imagen de nivel de gris, en la que estarán representados, de mayor a menor intensidad, los bordes detectados.

Una vez obtenidas las imágenes de bordes, se les aplicará una umbralización para seleccionar únicamente los bordes que sean de interés para los objetivos del proyecto. El resultado de esta fase serán dos imágenes binarias, es decir, clasificadas en dos clases. Una reunirá los píxeles clasificados como borde y la otra a los que no lo sean. Se realizarán a continuación una depuración de las dos imágenes, donde se eliminarán los píxeles clasificados en la clase borde que se encuentren aislados.

Para mejorar el resultado que se ha obtenido por separado en las dos líneas de detección seguidas, se procederá a combinar las dos imágenes. Existen numerosas posibilidades de combinación, por lo que se obtendrán varios resultados diferentes.

El siguiente esquema resume de un modo gráfico el proceso a seguir:

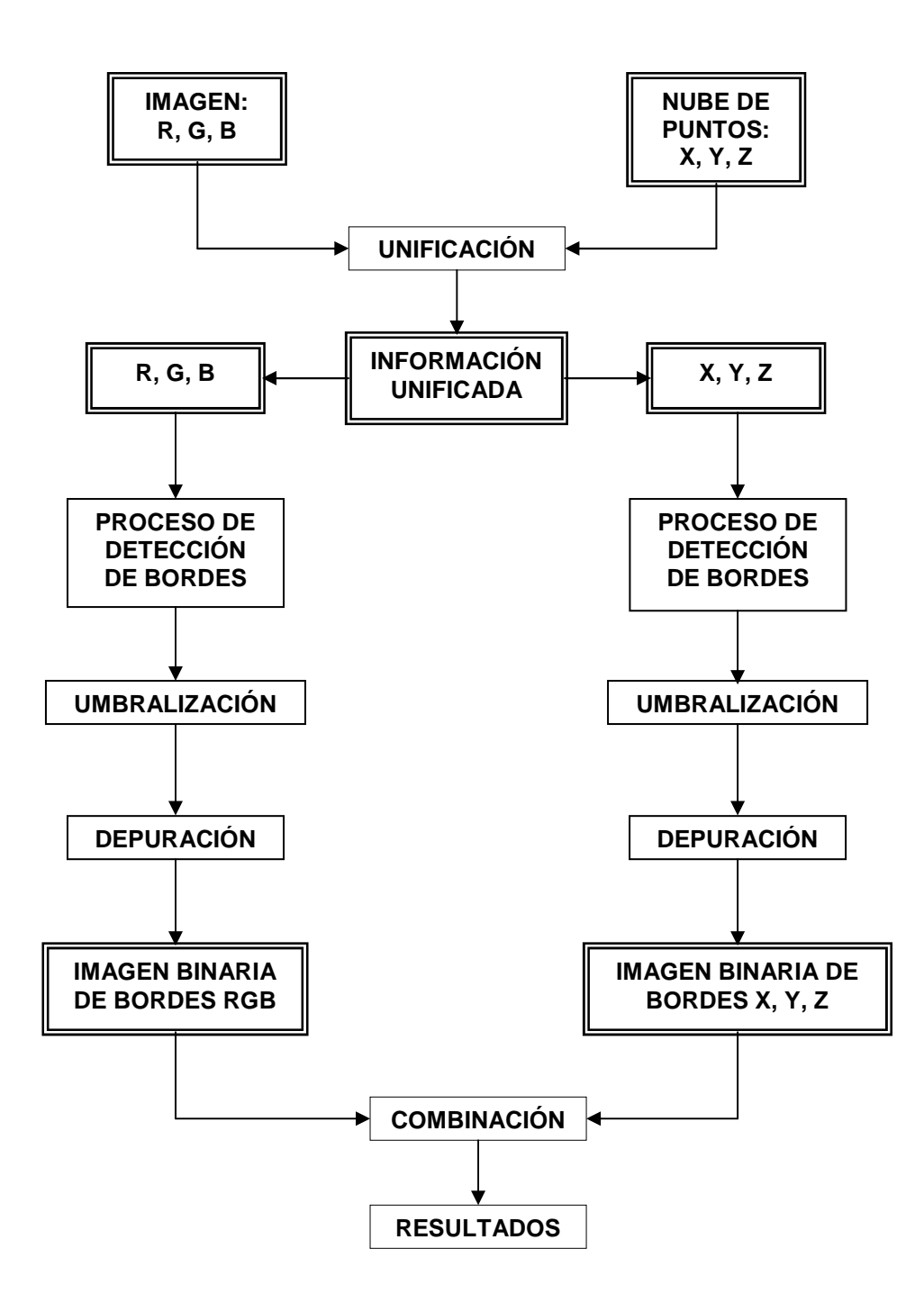

#### **4.2. Unificación de la información**

El primer paso a realizar es unificar toda la información referente a un mismo paramento o parte de un edificio en un mismo sistema de referencia, es decir, tanto la información radiométrica como la geométrica.

Esta unificación es necesaria por diversos motivos. Trabajar con diferentes sistemas de referencia a la vez, no sólo eleva la dificultad del proceso, sino que añade el problema de relacionar correctamente los datos correspondientes a los mismos elementos espaciales. Por lo tanto, esta unificación no debe ser aleatoria, sino que tiene que guardar una estructura estricta, en la que se relacionen correctamente y de forma ordenada los datos espectrales de la imagen con sus correspondientes datos geométricos de la nube de puntos. Además, una combinación de ambos tipos de información permite explotar mucho mejor la capacidad de detección de los límites del objeto. Para una mayor simplificación, se incluirá toda la información inicial en un mismo fichero, al que se le irán añadiendo, aprovechando el mismo sistema de referencia, los diferentes resultados que se obtengan durante el proceso.

No hay que olvidar que tanto la *información geométrica* del escáner, como la imagen, aportan además de las coordenadas espaciales XYZ y los canales RGB, las coordenadas escáner (Xe y Ye) e imagen (Xi e Yi) respectivamente. Estos dos tipos de coordenadas se pueden utilizar como coordenadas bidimensionales de una matriz de datos, cumpliéndose de esta manera el primer requisito impuesto de que la unificación de los datos debe guardar una estructura ordenada.

Para lograr esta unificación se utilizará el programa "FARO Scene". Esta aplicación posee implementado un proceso que permite unificar en un único fichero imágenes RGB y una nube de puntos. Esto se consigue mediante la asignación de puntos homólogos en ambos sistemas.

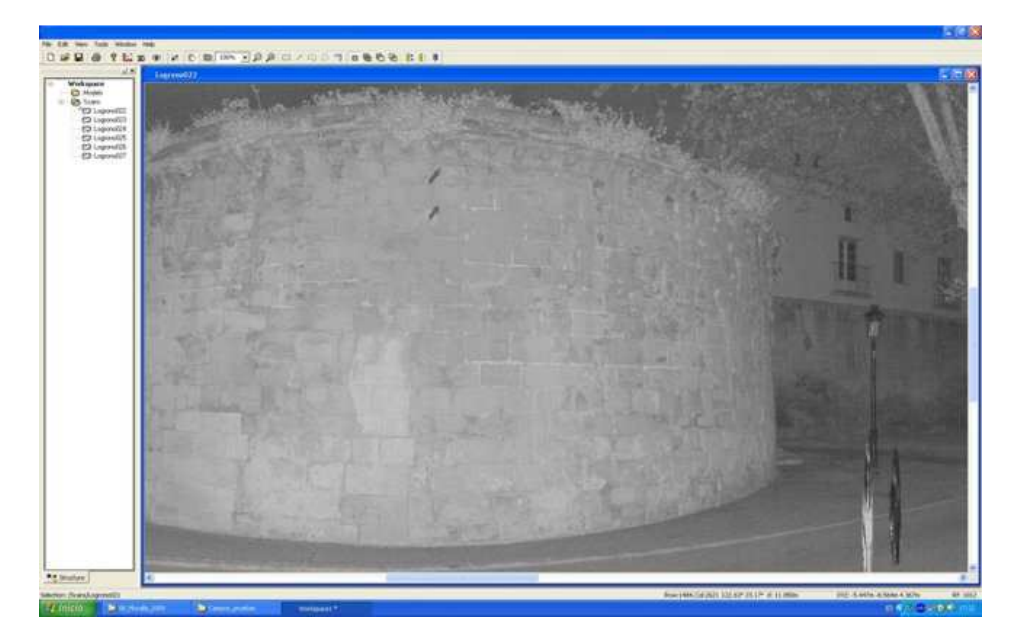

Fig. 4.1.: Visualización de la nube de puntos.

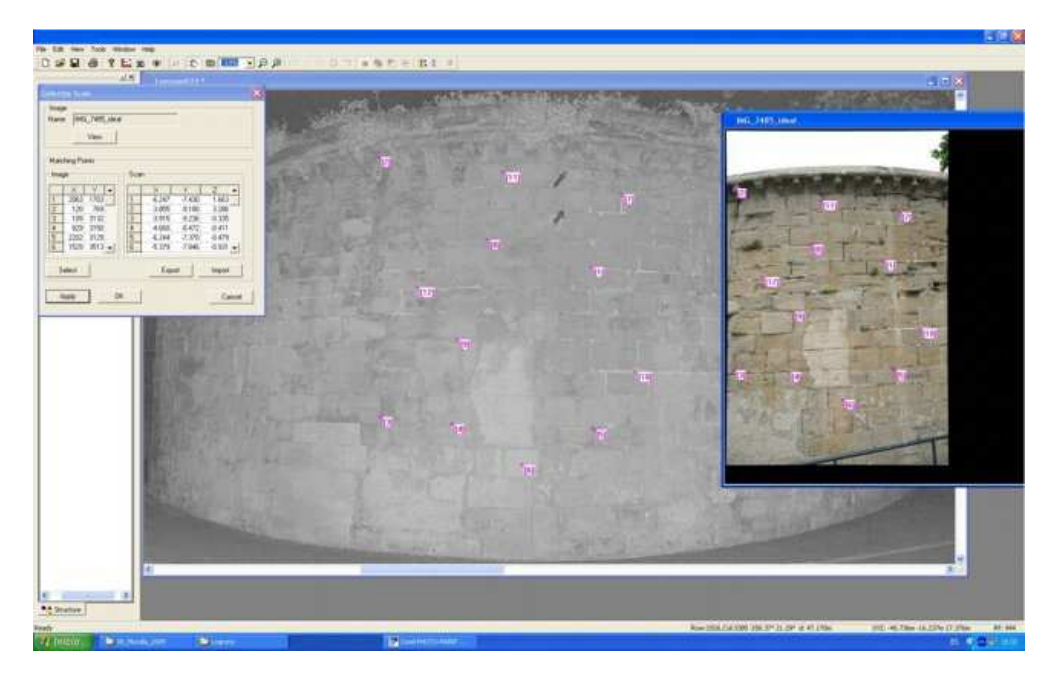

Fig. 4.2.: Asignación de puntos homólogos entre la imagen y la nube de puntos.

A cada punto de la nube que esté dentro del área de solape entre las dos tramas, se le asignarán los valores RGB que le correspondan mediante un proceso de transferencia de estos tres valores. Obviamente, a los puntos de la nube que queden fuera del área de solape, no se les asignará información radiométrica alguna.

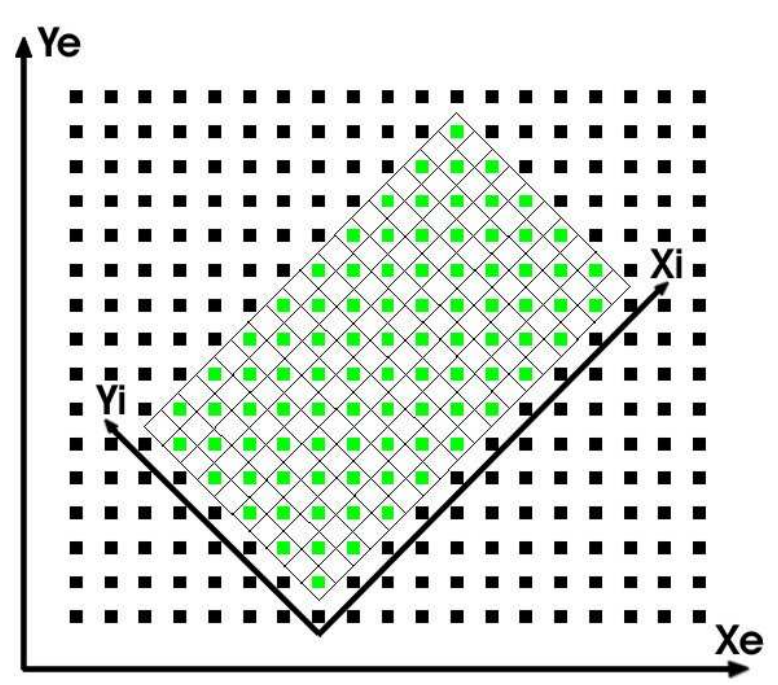

Fig. 4.3.: Dibujo esquemático del solapamiento entre la nube de puntos (Sistema Xe,Ye), y la imagen RGB (Sistema Xi,Yi).

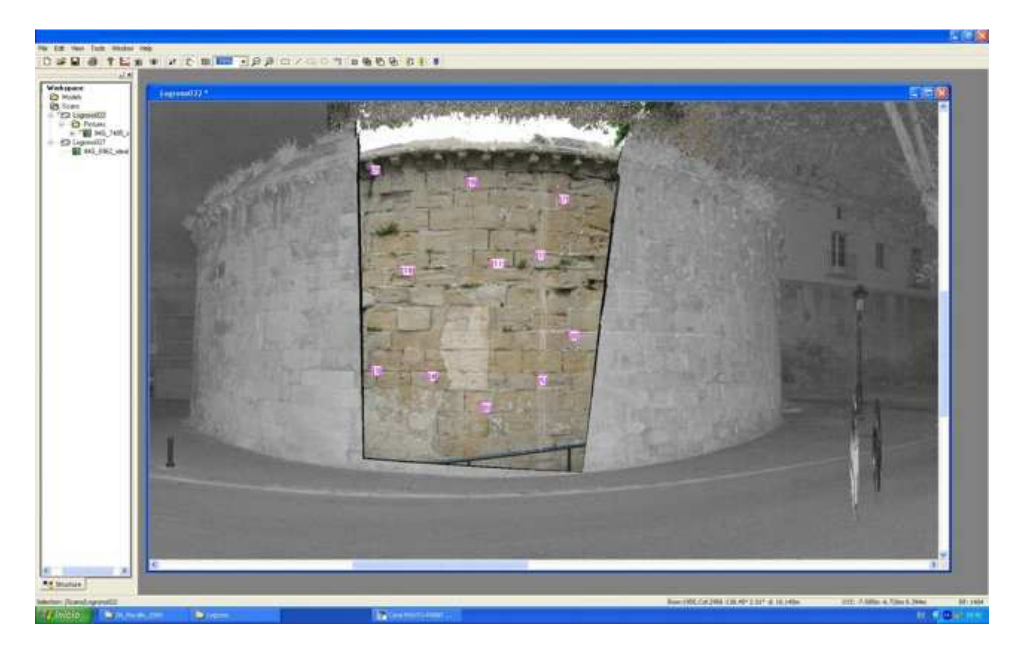

Fig. 4.4.: Vista de la nube de puntos sobre la que se le ha añadido la imagen RGB.

Una vez realizada esta transferencia, el siguiente paso es seleccionar dentro de la zona de solape un área de puntos. Estos puntos seleccionados conformarán el fichero de datos de partida que se va a utilizar en el resto del proceso.

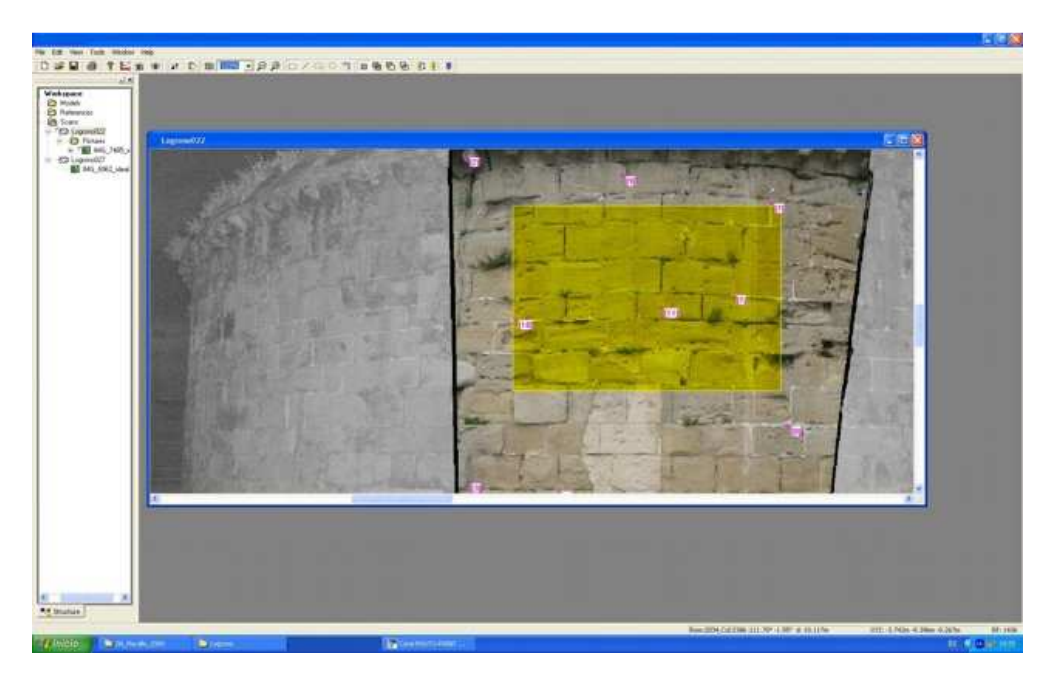

Fig. 4.5.: Selección del área de la cual se va a extraer la información para exportarla al fichero de salida.

Al ser trasvasada la información RGB sobre la nube de puntos, las coordenadas que se van a utilizar para definir la matriz de datos van a ser las coordenadas escáner Xe e Ye.
Si se visualiza esquemáticamente se observan seis imágenes, representando cada una los valores R, G, B, X, Y, Z, y con una dimensión de columnas y filas dependiente de la selección de puntos realizada, pero dentro del sistema Xe e Ye.

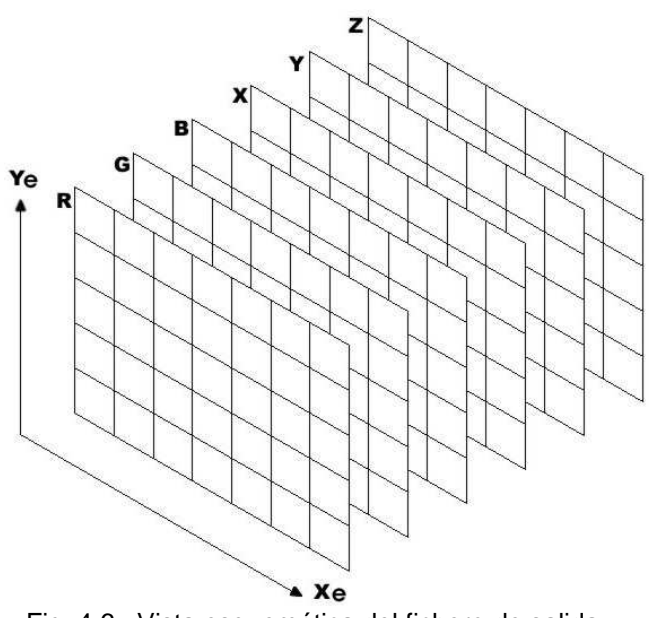

Fig. 4.6.: Vista esquemática del fichero de salida.

Como resultado se obtiene un fichero de texto en formato txt con ocho columnas, tantas como bandas (Ye, Xe, R, G, B, X, Y, Z) y tantas filas como píxeles posea la imagen.

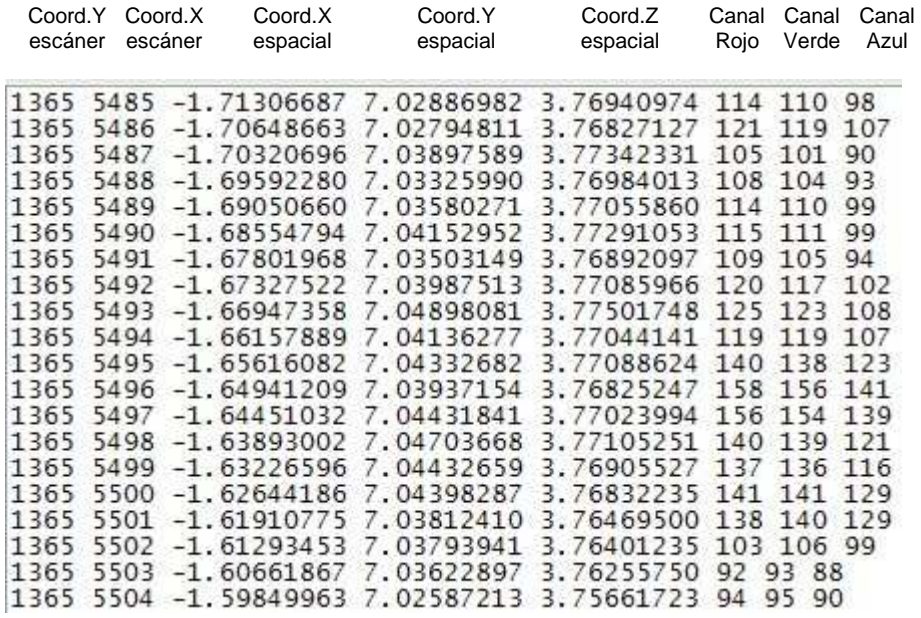

Este fichero cumple las condiciones preestablecidas de guardar una estructura estricta en un mismo sistema de referencia, y será el fichero base de los datos que se utilizará durante todo el proceso posterior.

Gracias a esta unificación, las coordenadas espaciales se conservarán durante todo el proceso dentro de sus respectivos píxeles, por lo que una vez determinados los que van a ser considerados como bordes, se pueden utilizar estas coordenadas para representarlos tridimensionalmente o en una posible vectorización posterior.

A las columnas iniciales se les irán agregando los diferentes resultados obtenidos para cada píxel en los procesos posteriores en forma de nuevas columnas.

Hay que mencionar, que durante la revisión posterior de los ficheros recién obtenidos se encontraron ciertos errores en los valores de algunos puntos. Estos valores eran demasiado altos y diferentes a los de su entorno y afectaban en los mismos puntos tanto a las tres columnas XYZ como a las de RGB. Estos errores se conocen como outliers (espurios o fuera de rango) y son atribuibles a los puntos tomados por el escáner que son ruido, bien porque han rebotado de forma diferente o porque han llegado hasta zonas posteriores a la de interés. El hecho de que en estos puntos los valores de XYZ fueran muy superiores a los del resto, afecta también en algunos casos a las columnas de la información radiométrica RGB.

Es importante conocer la existencia de dichos errores puntuales, ya que, aunque sean pocos, pueden tener una influencia importante sobre el resultado final. Debido a esto, antes de su utilización se deberá aplicar un filtro de control que corrija dichos valores erróneos.

|  | 1211 6511 4.58645747 6.85926082 5.86465129 40 54 83<br>1211 6512 9.48494792 14.15934736 12.11376606 255 255 255<br>1211 6513 4.59784240 6.85185554 5.86525572 52 69 97           |
|--|----------------------------------------------------------------------------------------------------|
|  | 1211 6514 4.60452845 6.85010766 5.86705853 82 98 121<br>1211 6515 8.97310025 13.32529512 11.42015017 255 255 255<br>1211 6516 4.61507159 6.84124288 5.86652904 46                |
|  | 1211 6517 4.61824499 6.83410157 5.86389984 47 59 85<br>1211 6518 0.24127932 0.35642206 0.306002 2 1248 1248 1248)                                                                |
|  | 1211 6519 2.44140941 3.60004744 3.09254188 79 73 87<br>1211 6520 14.69179402 21.62582790 18.60035650 23.7%<br>1211 6521 29.22458742 42.94341128 36.96827016 255 255 255          |
|  | 1211 6522 1.81430052 2.66139355 2.29144406 113 126 134<br>1211 6523 22.04632943 32.28254499 27.83743962 255 255 255<br>1211 6524 32.76449521 47.88660446 41.27053311 255 255 255 |
|  | 1211 6525 29.05089359 42.38614032 36.58495120 255 255 255                                                                                                    |

Fig.4.7.: Ejemplo de errores detectados en el fichero unificado.

## **5. Detección de bordes**

Una vez unificada la información, el siguiente paso es detectar los bordes significativos de los campos seleccionados. Para ello se van a desarrollar dos procesos paralelos, uno sobre la información radiométrica y otro sobre la geométrica, siguiendo el esquema:

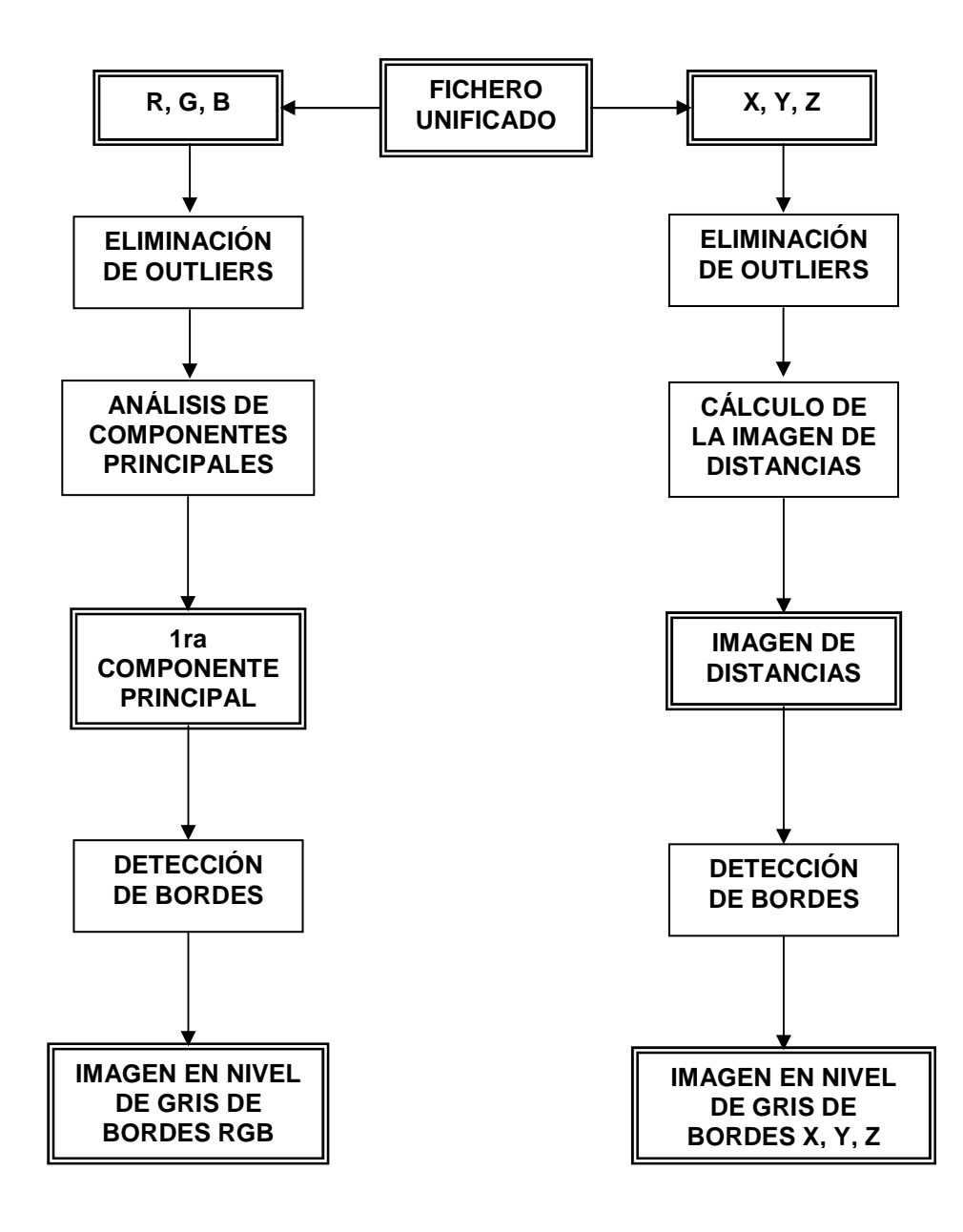

Sirviendo como ejemplo y con el fin de ir mostrando el resultado práctico de las diferentes transformaciones a las que se van a ver sometidos los datos de partida, durante todo el proceso se va a utilizar el mismo campo de pruebas. Se trata del escudo de la Ciudad de Logroño tallado en piedra arenisca, localizado en la parte superior izquierda del arco exterior de entrada que aún se conserva en la muralla de dicha localidad.

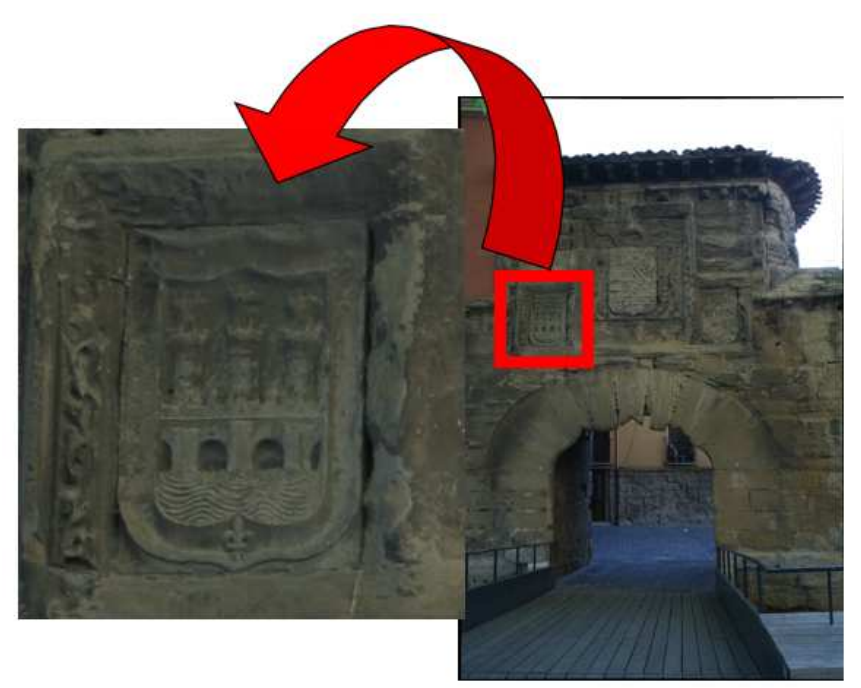

Fig. 5.1.: localización del campo ejemplo durante el proceso.

Aunque su estado de conservación es aceptable, presenta zonas bastante deterioradas, sobre todo las molduras con motivos vegetales que lo rodean.

#### **5.1. Detección de bordes sobre la información radiométrica**

 Este proceso tiene como objetivo obtener los bordes sobre la información radiométrica disponible, es decir, sobre las imágenes digitales. Éstas poseen los tres canales del visible: Rojo, Verde y Azul. Como ya se ha explicado anteriormente este proceso se compone de tres pasos: primero se localizarán y corregirán los puntos que tengan información errónea; segundo, se aplicará una transformación de componentes principales con el fin de preparar los datos para el tercer paso, que es la detección de los bordes, propiamente dicha.

#### **5.1.1. Eliminación de Outliers**

Como en cualquier proceso de adquisición de datos, se pueden generar errores en la adquisición o bien en el tratamiento posterior de la información. En el caso particular de este proyecto, se encontraron errores puntuales en los datos en algún fichero de información unificada. En concreto, aparecían los valores de los canales de color con valores por encima de 255, lo cual no es posible. Como ya se ha comentado anteriormente, estos errores son achacables a que durante le proceso de unificación algunos puntos poseían valores de XYZ irreales, y afectaron en algunos casos a las tres columnas de la información radiométrica RGB.

 Debido a esto, antes de empezar a trabajar con los datos, es imprescindible, primero, encontrar estos datos erróneos, y segundo sustituirlos por otros que sean factibles. Para ello, se desarrolló una aplicación en IDL (Anexo I, 1) que realiza dichas funciones.

 La metodología de búsqueda de puntos erróneos se limita a encontrar los puntos que posean unos valores RGB asociados que superen el umbral máximo de una imagen de 8 bits de 255.

 Una vez encontrado un punto erróneo, hay que sustituir sus valores por otros que sean correctos. Hay que señalar que nunca se van a poder asignar al punto sus valores originales, ya que estos son desconocidos, por lo que cualquier valor sustituido va a ser una modificación de la realidad. Por tanto, hay que encontrar los valores que se aproximen más a los originales y que introduzcan las menores diferencias posibles. Si analizamos el fichero, vemos que los puntos, salvo cuando se produce un cambio de fila o en un borde, poseen una información muy similar a los de su entorno. Sustituir el punto erróneo por los valores medios de los del entorno puede desvirtuar los bordes, por lo que es preferible utilizar los valores de un único punto. Sin embargo, puede pasar que a continuación de un punto erróneo haya otro, por lo que no sería correcto utilizarlo. Por lo tanto la elección final fue la de sustituir los valores RGB del punto erróneo por su predecesor inmediato. De esta manera se elimina la posibilidad de que los valores del punto anterior sean erróneos, ya que éstos han sido corregidos previamente.

Esta aplicación será usada sobre el fichero de datos unificado, siempre antes de realizar el resto del proceso. De esta forma, se asegura que todos los puntos del fichero van a poseer información correcta o, en el caso de los puntos erróneos corregidos, información factible.

#### **5.1.2. Análisis de Componentes Principales**

Un gran problema de este proceso es que los filtros que se deben aplicar sólo pueden actuar sobre una banda a la vez, por lo que se deberían descartar dos canales del visible entre los R, G, B, desperdiciando una gran cantidad de información útil. Por lo tanto, hay que unificar la información disponible de las tres bandas.

 Como solución adoptada a este problema se ha seleccionado el proceso de Análisis de Componentes Principales (en inglés PCA) de la imagen color. Gracias a este proceso, se puede maximizar la información de los tres canales en la primera componente principal, desechando las otras dos componentes por ser información redundante. Hay que destacar, que aunque se puede calcular las Componentes Principales antes de realizar la unificación de los datos en un único fichero, se ha elegido aplicarlo después con el fin de guardar la información RGB para posibles procesos posteriores. A partir de aquí sólo se trabajará con la primera componente principal, añadiéndola como una nueva columna, conservando la información RGB.

El Análisis de Componentes Principales, es una técnica estadística utilizada para reducir la información contenida en un grupo de variables a un menor número, pero perdiendo la menor cantidad de información posible. Los nuevos componentes principales serán una combinación lineal de las variables originales, y además serán independientes entre sí.

El PCA construye una transformación lineal que escoge un nuevo sistema de coordenadas para el conjunto original de datos en el cual en el primer eje se representan los datos con máxima varianza (llamada la primera Componente Principal), la segunda varianza más grande se presenta en el segundo eje, y así sucesivamente.

Intuitivamente la técnica sirve para determinar el número de factores subyacentes explicativos tras un conjunto de datos que aclaren la variabilidad de dichos datos.

En nuestro caso particular, se desarrolló una aplicación de cálculo de Componentes Principales en IDL (Anexo I, 2), donde las variables de entrada son las tres bandas del visible de la imagen digital, R, G, B. Como resultado se obtiene una serie de imágenes de gris correspondientes a los componentes principales. La primera Componente Principal es la que mejor sintetiza la información, ya que posee la varianza de mayor tamaño, y es la que servirá para utilizarla en los procesos posteriores. Las demás Componentes Principales son una degradación sucesiva de la información original de la imagen, estando la tercera Componente compuesta en su mayor parte por ruido.

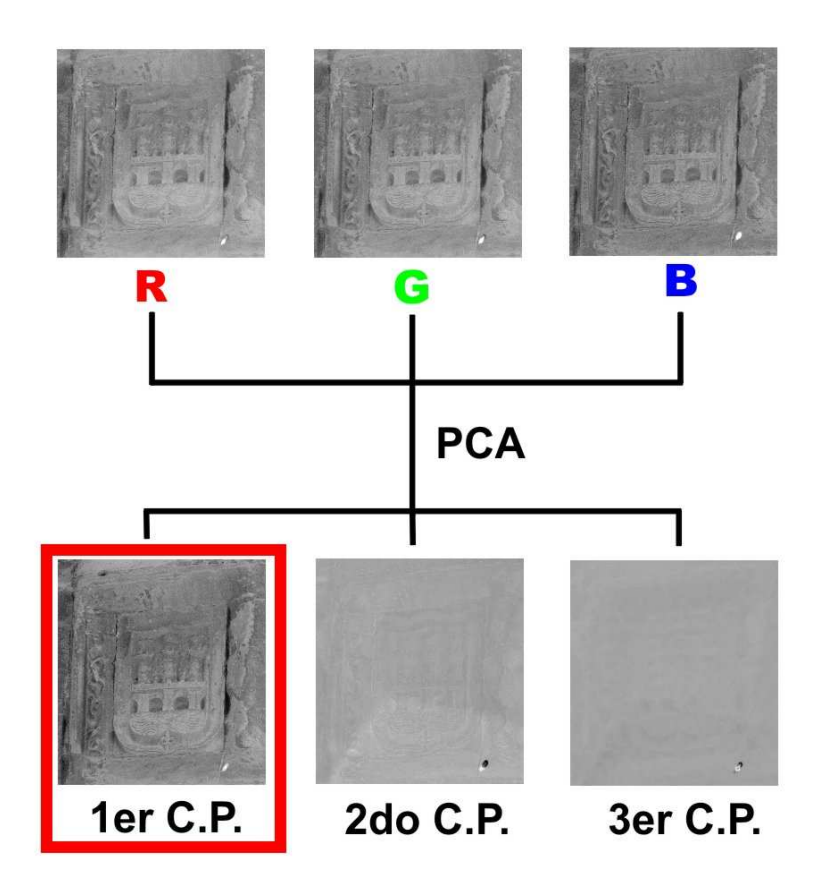

A partir de este punto, tan sólo se trabajará con la primera Componente Principal de la imagen.

## **5.1.3. Detección de bordes**

 Una vez obtenida la imagen del primer componente principal en nivel de gris, el siguiente paso es la detección de los bordes propiamente dicha.

 Para ello, se aplica un filtro de detección de bordes a la imagen. El filtro aplicado para este proyecto ha sido el de Sobel. El algoritmo necesario para esta operación ha sido implementado en IDL.

Como información de entrada al algoritmo es la imagen de la primera componente principal. Mediante una operación de convolución se le aplica a la imagen el filtro Sobel de dimensión 3x3. Como resultado se obtiene una imagen en nivel de gris, del mismo tamaño que la de entrada, en la que se muestran los bordes encontrados.

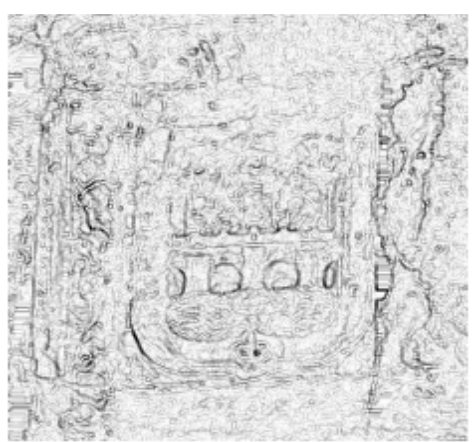

Fig. 5.2.: imagen de bordes a partir de la información radiométrica.

Los píxeles de la imagen de bordes que poseen un nivel mayor de gris, corresponden a bordes más definidos y por ello de más relevancia (en la imagen grises oscuros), mientras que los que pertenecen a uno poco definido poseen un nivel de gris bajo (grises claros en la imagen).

#### **5.2. Detección de bordes sobre la información geométrica**

Gracias a que se cuenta con información geométrica relacionada con los píxeles de la imagen (coordenadas espaciales X, Y, Z), se puede realizar un proceso paralelo de detección de bordes sobre ésta, para combinarla con los obtenidos a partir de la *información radiométrica* y mejorar el resultado, o utilizar bien ésta para seleccionar los píxeles que se encuentren en un plano de interés y descartar aquellos que están fuera de él.

Al poseer distinta naturaleza con respecto a la información radiométrica anteriormente tratada, la detección de bordes sobre este tipo de información va a seguir un proceso con algunos pasos diferentes. El primer paso, que es la eliminación de los puntos erróneos, sí es común en ambos tipos de información. El segundo paso consiste en aplicar una transformación a las coordenadas de los puntos para obtener un valor que posibilite la obtención, en un tercer paso, de los límites del objeto mediante la aplicación de un filtro de detección de bordes.

## **5.2.1. Eliminación de Outliers**

Al igual que en el caso de la información radiométrica, los errores que se encontraron en algunos ficheros de la información unificada afectaba también a la información geométrica. Como ya se ha mencionado anteriormente, algunos puntos presentaban unas coordenadas superiores al resto de sus vecinos, siendo achacables a rebotes en la toma del escáner o puntos muy alejados. Por esto, antes de tratar la información de los puntos, se tiene que realizar una depuración de los mismos, con el objetivo de que los errores no afecten al resultado final. La aplicación desarrollada para este fin es similar a la de los datos radiométricos. Primero se busca el punto cuya información sea errónea y segundo, se sustituye esta por la de su predecesor. El umbral a partir del cual se considera que una coordenada no es correcta varía de un campo de pruebas a otro.

Para establecer este criterio, se aplica un análisis estadístico, por cual se calcula para cada coordenada espacial X, Y, Z, la desviación típica de todo el conjunto de puntos, y la diferencia particular de cada uno de ellos respecto a la media aritmética. Por ejemplo, para la coordenada X:

• Media aritmética: 
$$
Mx = \sum \left(\frac{X}{N}\right)
$$

**Diferencia particular:**  $Dx = X - Mx$ 

• **Desviación típica:** 
$$
\sigma = \sqrt{\sum \frac{(X - Mx)^2}{N}}
$$

 El criterio establecido en este caso ha sido que si la diferencia particular es dos veces superior a la desviación típica del conjunto de puntos, entonces se considera que un punto es erróneo y se procede a su sustitución por el anterior.

#### **5.2.2. Cálculo de la imagen de distancias**

Una vez eliminados los puntos erróneos, el siguiente paso es obtener una variable a partir de todos los puntos que permita obtener los límites espaciales del objeto. Un valor que cumple esta característica es la distancia de cada punto a un plano de referencia común.

Conociendo la distancia de cada punto a este plano de referencia, se pueden diferenciar los relieves y cambios de profundidad en el objeto, pudiendo obtener a partir de ellos sus límites espaciales.

Como el objetivo es encontrar los límites del objeto desde una perspectiva frontal, es decir, un alzado, el plano de referencia tiene que ser paralelo al objeto, como el centro de coordenadas (0,0,0) del sistema de referencia es el centro del escáner, el plano que se está buscando tiene que pasar por este punto.

Por tanto, se tiene que calcular la distancia de cada punto al plano paralelo al objeto que pase por el centro del escáner, a partir de sus coordenadas espaciales. Para ello, se tiene que aplicar una transformación sobre dichas coordenadas.

Para establecer el plano origen de distancias, se selecciona un vector director normal que lo defina. Este vector va a ser el perpendicular del centro de la imagen desde el centro del escáner.

Aplicando transformaciones trigonométricas sobre las coordenadas espaciales X e Y de los puntos, se calcula la distancia reducida de cada uno de ellos al centro del escáner.

Pero el principal problema de este cálculo es que mientras las coordenadas píxel están en un plano (en el de la imagen), las coordenadas espaciales tienen una distribución cilíndrica debido a que fueron obtenidas mediante escáner. Por lo tanto, se tiene que obtener para cada píxel un ángulo que defina la dirección en la que se ubica respecto la dirección del vector director previamente seleccionado.

Gracias a que se cuenta con las coordenadas espaciales de todos los puntos, se pueden calcular las direcciones a todos ellos. Conociendo la dirección con origen en el centro del escáner

al píxel central de la imagen αc ( yc  $\alpha c = \arctan \frac{xc}{x}$  ) y la del punto a tratar P,  $\alpha P$  (

( yP  $\alpha P = \arctan \frac{xP}{x}$ ), restando la primera a la segunda se obtiene el ángulo entre el vector director

y la dirección del punto (α).

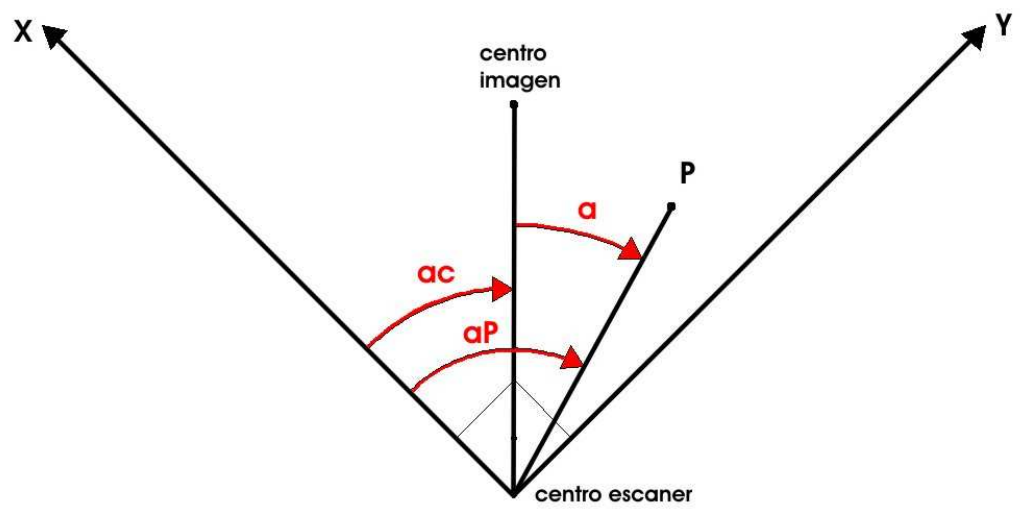

Fig. 5.3.: croquis que muestra la obtención del ángulo entre el vector director y la dirección del punto (α).

Una vez conocidas para cada punto su distancia reducida al centro del escáner y su ángulo α entre el vector normal y su dirección, se puede calcular la distancia que separa el píxel del plano paralelo a la imagen.

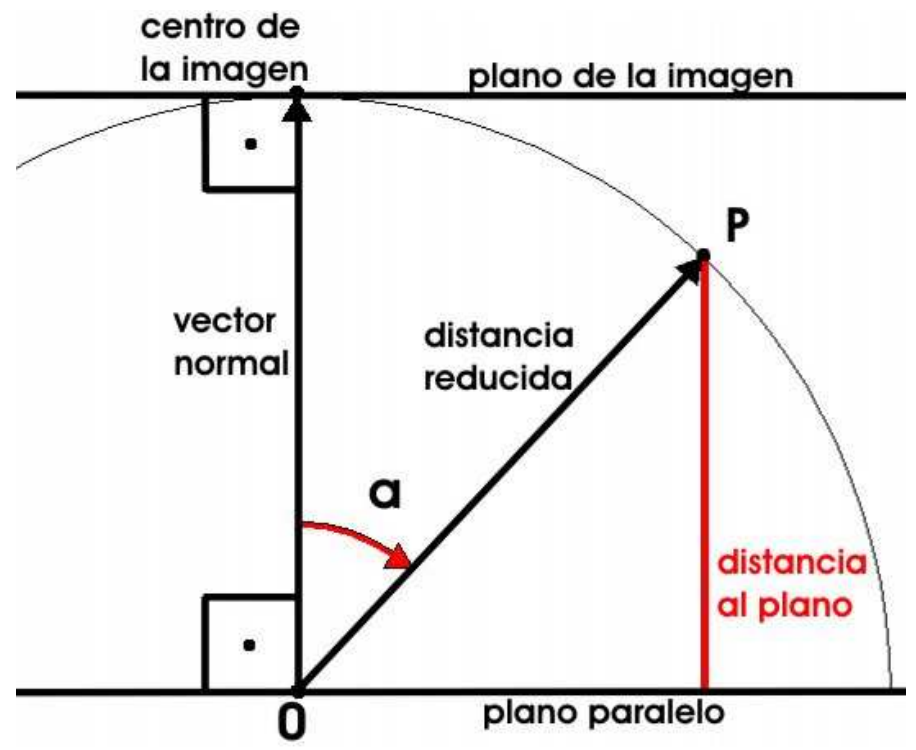

Fig. 5.4.: croquis que muestra la obtención de la distancia al plano.

Siguiendo el croquis, el cálculo de dicha distancia se obtiene aplicando:

#### **Distancia al plano = (Distancia reducida) \* cos(**α**)**

 Obtenidas las distancias al plano paralelo, se pueden representar mediante una imagen de niveles de gris. Esta representación solo sirve para visualizar unos datos numéricos, ya que en la transformación necesaria entre distancias y niveles de gris se va a perder información relevante.

 Como resultado, se va a obtener una imagen en 256 niveles de gris, en la cual cada nivel representa un intervalo de distancias al plano de referencia.

 Lo primero es calcular el rango de valores entre los que se encuentran las distancias al objeto. Para ello se buscan los valores máximo y mínimo obtenidos y se restan.

 Para la asignación a cada distancia a un valor de gris se va a utilizar un criterio de proporcionalidad entre 255.

 Primero se resta el valor de la distancia de cada píxel menos el valor mínimo obtenido. Al resultado anterior se le divide entre el rango de distancias, obteniéndose obviamente un valor entre 0 y 1. Multiplicándolo por 255 y guardando únicamente su valor entero bajo, se obtiene el valor de gris correspondiente a la distancia:

### **NG = ent (((Distancia al Plano - Valor Mínimo de distancia) / Rango) \* 255 )**

 A los puntos más cercanos al plano de referencia, es decir, los que poseían un valor de distancia menor, se les asigna un nivel de gris bajo (cercanos a 0), mientras que los más alejados obtienen un nivel de gris elevado (cercano a 255).

 El intervalo de distancia entre un nivel de gris al siguiente, y por tanto la precisión, varía de un conjunto de puntos a otro. Depende totalmente del rango de distancia existente entre el conjunto de puntos. Cuanta más profundidad haya en el objeto, mayor será el rango y por lo tanto mayor el intervalo que resulta al dividirlo entre 255 partes. En el caso del ejemplo, el rango de distancia es de 33 cm, por lo que el intervalo entre los planos paralelos es de 0,13 cm.

Todo este proceso se implementó en IDL (Anexo I, 3). Obtenidos los valores de gris correspondientes, sólo resta visualizarlos en pantalla:

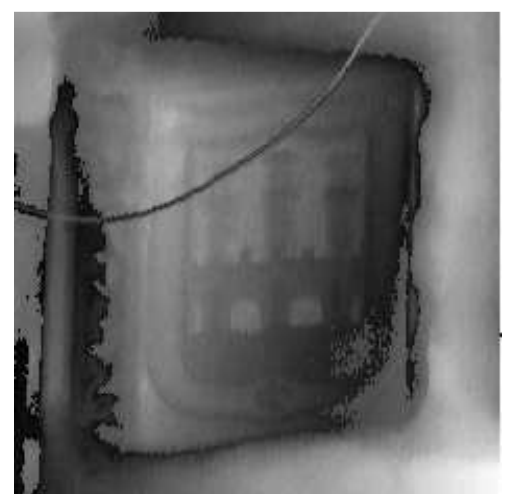

Fig. 5.5.: imagen de distancias representada en niveles de gris.

Hay que destacar que en las áreas que son muy extensas y con poco relieve, la *imagen* de distancias que se obtiene muestra una sucesión continua de niveles, con una distribución regular. Este caso se apreciará mejor en la fase de umbralización (5.3.).

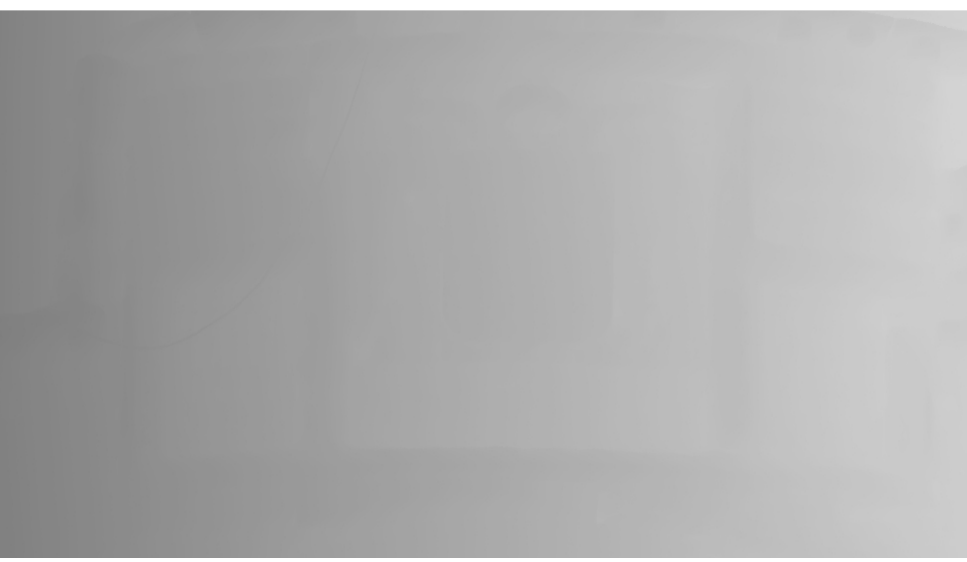

Fig.5.6. ejemplo de imagen de distancias de un área con poco relieve.

## **5.2.3. Detección de bordes**

El tercer paso es la búsqueda de los bordes de la imagen de distancias recientemente obtenida. Al hacer la transformación, se ha conseguido una imagen de nivel de gris, cuya naturaleza es similar a la de la información radiométrica.

 Como en el caso de la imagen RGB, aplicando un filtro de detección de bordes se obtienen los límites de la imagen de distancias. El filtro a aplicar es el de Sobel, implementado en IDL. Los bordes más definidos poseen un nivel de gris mayor, mientras que los bordes menos destacados presentan un nivel de gris más claro. En la figura que se muestra a continuación, se aprecia en el cuadrante superior izquierdo una línea doble que cruza el área de pruebas, la cual no aparece en la información radiométrica. Se trata de un cable, ajeno al edificio y que por lo tanto está fuera de las líneas de interés.

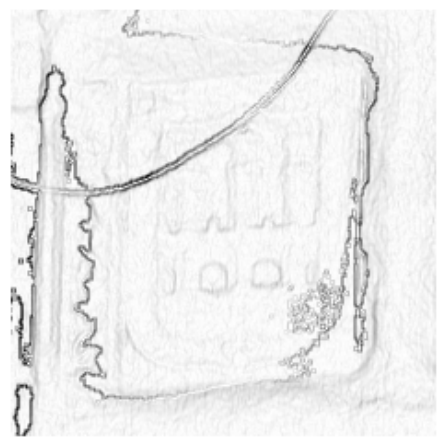

Fig. 5.7.: imagen de bordes a partir de la información geométrica.

#### **5.3. Selección de los bordes de interés. Umbralización.**

 Una vez aplicado el filtro de detección de bordes, lo que se obtiene es una imagen en nivel de gris, donde aparecen representados con menor o mayor intensidad los límites encontrados. Obviamente no todos los bordes que el filtro ha detectado son de interés para el proceso que se quiere llevar a cabo.

Por lo tanto, la consideración de un borde verdadero no sólo depende de su existencia en la realidad, sino también de si ese borde es consecuencia de un límite o discontinuidad que se intenta detectar. Un ejemplo claro son las manchas de suciedad en la piedra debido a la humedad. En este proyecto este tipo de límites no son de interés, pero puede que lo sean en otro en que el objetivo sea un estudio del estado de la piedra.

 Otro factor es el nivel de detalle o la escala en la que se quieren detectar los límites de un paramento. No es lo mismo necesitar detectar únicamente los vanos de una fachada, que buscar la detección de los ladrillos que la conforman.

 Como consecuencia, se tiene que aplicar un proceso a la imagen que intente seleccionar los bordes que son de interés para el proyecto de los que no lo son. Un criterio muy común es seleccionarlos según su intensidad de gris. Este proceso supone que los píxeles de los bordes de interés, al estar éstos mucho más marcados, poseen una intensidad de gris mayor que los bordes secundarios. La técnica de selección según el nivel de gris más representativa es la umbralización.

#### **Umbralización:**

La umbralización es una técnica de segmentación de imágenes digitales según el nivel digital de cada píxel. Normalmente, como resultado se obtiene una imagen binaria, es decir, una imagen en la que sus píxeles poseen únicamente dos niveles de gris, en la mayoría de los casos el blanco y el negro. La pertenencia a uno o al otro grupo indica el interés o no de dicho píxel. En este caso los píxeles a separar son los que pertenezcan a los bordes de interés de los que formen parte de bordes que no interesan y los no-bordes.

En la umbralización, la segmentación de la imagen se consigue mediante la selección de un nivel de gris concreto. Los valores de nivel de gris que sean menores a él formarán parte de un grupo y los que sean mayores del otro. A este nivel de gris se le denomina umbral, de aquí el nombre de la técnica.

Obviamente, el resultado depende totalmente del umbral seleccionado. Un cambio de un umbral de un sólo nivel de gris supone una gran variación en el resultado obtenido. Por lo tanto, la selección del umbral es la decisión más importante en esta técnica.

Según el criterio que se toma para seleccionar el umbral se pueden encontrar numerosos métodos de umbralización. Así, la primera subdivisión que se encuentra es si la selección del umbral se realiza de manera manual, seleccionado por un operador, o de manera automática.

Los métodos automáticos tienen la ventaja de no necesitar la intervención de un operador, pero tienen el inconveniente de no ser suficientemente flexibles a las características particulares de diferentes imágenes. Un método que realiza una buena selección en una imagen, no tiene por qué ser igual de bueno en otra.

Por este motivo, para este proyecto se optó por realizar una umbralización manual. Para ello se utilizó el software libre de tratamiento de imágenes "Image Processing Laboratory", el cual posee una aplicación que permite aplicar sucesivamente un umbral sobre la imagen visualizando el resultado al instante, de tal manera que el operador puede seleccionar según su criterio visual el umbral que crea que hace la mejor división de la imagen.

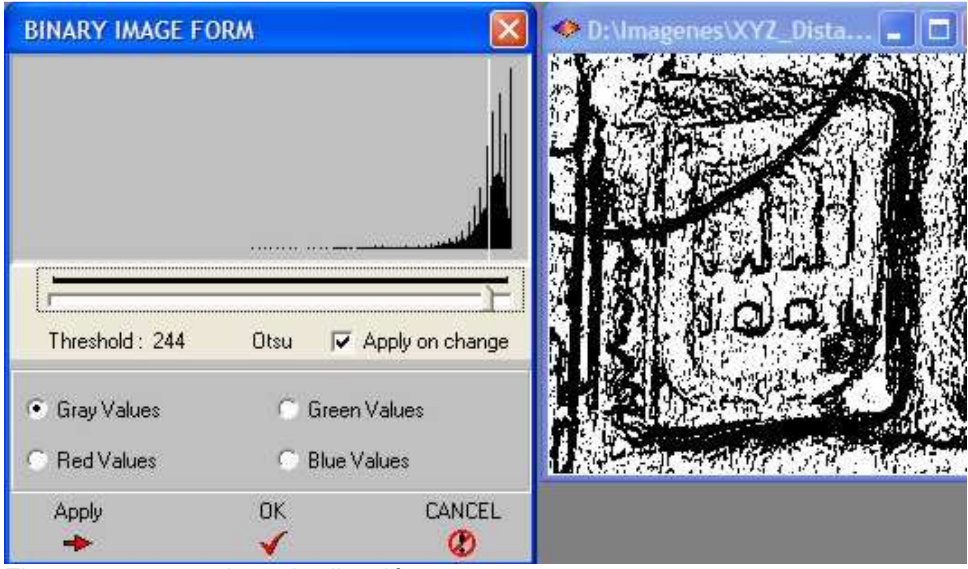

Fig. 5.8.: proceso de umbralización.

De esta manera se umbralizan las imágenes de bordes obtenidas anteriormente, tanto las de la línea geométrica como las de la radiométrica.

En el caso de las imágenes con un rango de distancia grande y con poco relieve, hay que evitar que tras la umbralización aparezcan los límites que separan los diferentes niveles de gris, puesto que estos actúan como las curvas de nivel. Su posición es aleatoria, ya que únicamente depende del rango de distancia entre el que se encuentre la totalidad del área de estudio. Por tanto no se tratan de bordes reales y carecen de interés.

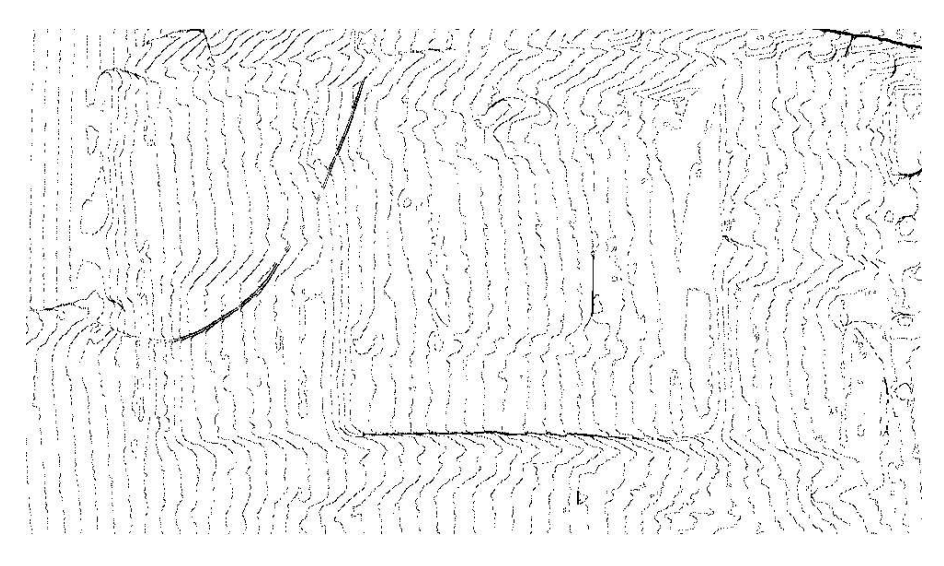

Fig.5.9.: ejemplo de imagen de bordes extensa y con poco relieve, obtenida sobre la imagen de distancias que se mostraba en la figura 6.6. Se aprecia como los bordes entre los diferentes niveles de gris actúan como curvas equidistantes, sin destacar ningún elemento en concreto.

En concreto, en el caso del ejemplo, para la imagen de la línea radiométrica se seleccionó un umbral de 209 como el mejor, mientras que en el caso de la de la geométrica se optó por uno de 244 de nivel de gris.

Los resultados obtenidos son los siguientes:

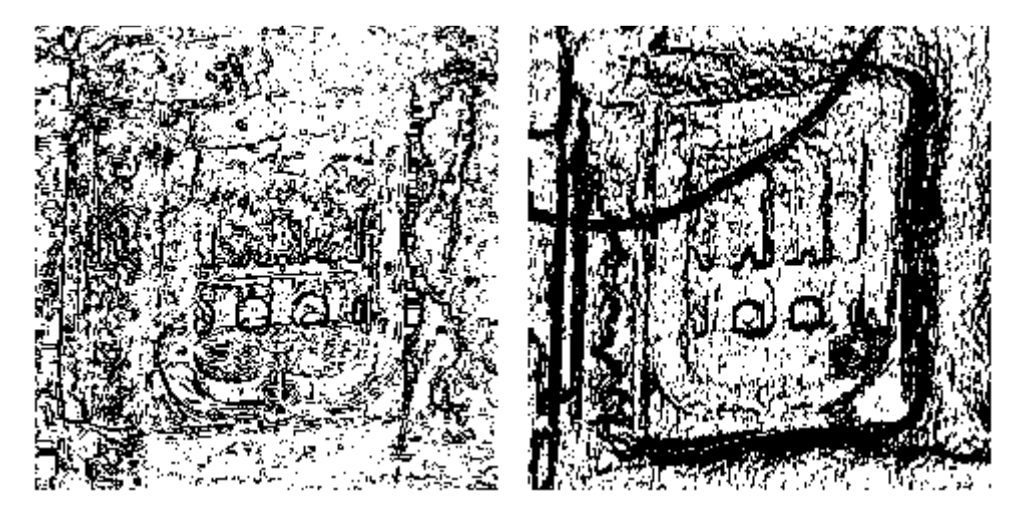

Fig. 5.10.: Izquierda: imagen de bordes obtenida por radiometría umbralizada, umbral a 209 Nivel de Gris. Derecha: imagen de bordes obtenida por geometría umbralizada, umbral a 244 Nivel de Gris.

#### **5.4. Depuración de la imagen**

 Las imágenes binarias obtenidas tras el proceso de umbralización, presentan numerosos píxeles sueltos, tanto considerados como bordes, como no bordes. Estos píxeles aislados, no aportan información relevante alguna y normalmente son consecuencia de pequeños elementos del objeto sin interés en el proyecto, como pueden ser rugosidades en la piedra.

 Debido a esto, es conveniente eliminarlos antes de usar las imágenes binarias en la fase de decisión, a fin de que no influyan en el resultado final.

 Para ello, se procede a filtrar ambas imágenes por separado. El tipo de filtro a usar se le conoce como filtro modal. Básicamente, lo que hace este tipo de filtros es una convolución en la imagen, en la que analizan alrededor del píxel central los niveles digitales de los que lo circundan, normalmente los ocho más cercanos, aunque se puede aplicar sobre otro número de ellos. Si un número preestablecido de píxeles circundantes poseen un nivel digital diferente al central, entonces se cambia el nivel digital del central por el de la mayoría.

 Hay que destacar que en este tipo de filtro no se realizan combinaciones ni operaciones matemáticas entre los valores de los niveles digitales de los píxeles, si no que simplemente se comparan unos con otros y se sustituyen si cumple cierto requisito. Es decir, la imagen resultante no va a tener distintos valores de nivel digital que la de entrada, sino que simplemente varían el número de píxeles que tienen un nivel digital en concreto.

 En este caso en particular, se simplifica mucho el filtrado, ya que la imagen sólo tiene dos valores de nivel digital, a saber, los niveles de gris 0 y 255 (negro y blanco).

Se van a considerar como ruido aquellos píxeles negros que no tengan al lado ninguno con su mismo nivel de gris. Por lo tanto, el filtro modal primero leerá los niveles de gris de los ocho píxeles que circundan al central, y si todos poseen un valor diferente al central, se procede a sustituir el de este por el otro.

Al igual que otras operaciones, el filtro modal a aplicar se implementó en IDL (Anexo I, 4). Este filtro se aplica tanto sobre la imagen binaria de bordes obtenida por radiometría, como sobre la de geometría. Los resultados son los siguientes:

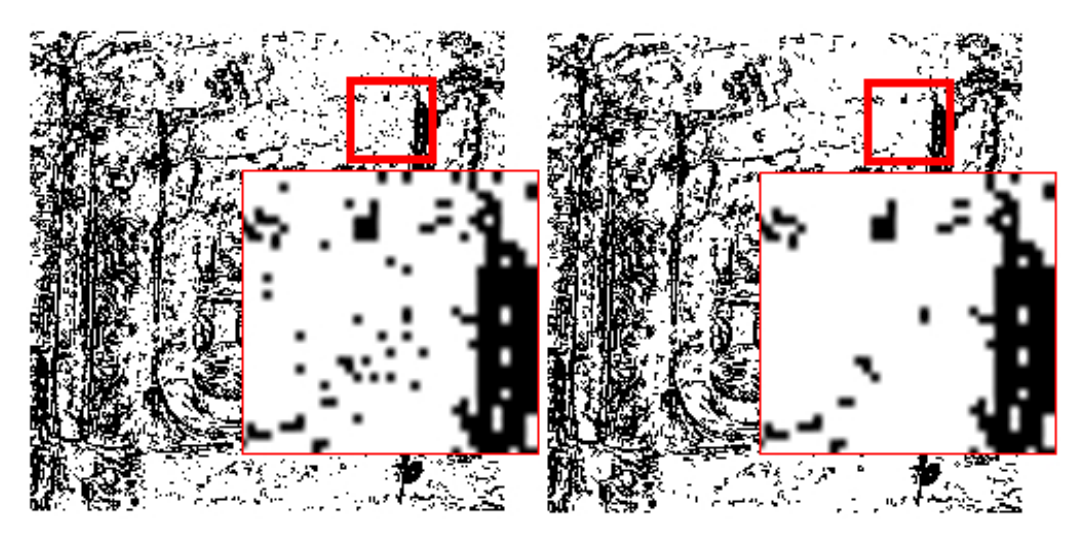

Fig. 5.11.: Imagen radiométrica binaria, antes y después de aplicarle el filtro modal.

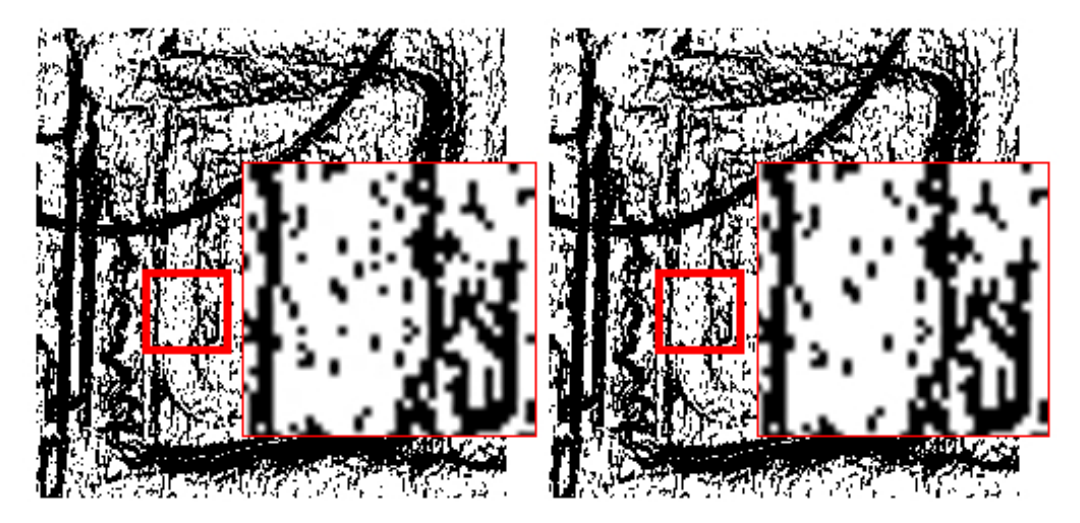

Fig. 5.12.: Imagen geométrica binaria, antes y después de aplicarle el filtro modal.

Como se puede observar en ambos casos del ejemplo, los píxeles de borde (negros) aislados han sido sustituidos.

#### **6. Selección de bordes verdaderos**

Una vez obtenidas, por las diferentes líneas de trabajo, las imágenes de bordes por geometría y por radiometría, y seleccionados los bordes de interés mediante la umbralización de cada una de ellas, se ha de obtener el resultado final mediante la fusión de ambas imágenes.

Existen numerosas metodologías para fusionar ambas imágenes, dependiendo completamente el resultado obtenido del método utilizado para dicha unión de información.

Por tanto, se deberán analizar y probar los diferentes métodos posibles para dicha unión y seleccionar el que mejores resultados aporte.

La coincidencia entre las dos líneas de detección no va a ser total, sino que existirán diferencias entre ambos resultados. Estas diferencias son debidas, por un lado, a la diferente naturaleza de los datos de origen utilizados, y por el otro, a los errores propios de cada metodología.

### **6.1. Tipos de errores**

Si comparamos los resultados obtenidos con los verdaderos bordes de la imagen, se observará que hay dos tipos de errores: los bordes detectados, que en realidad no existen, llamados falsos positivos, y los bordes que realmente existen y que no han sido detectados, llamados falsos negativos. También se les suelen conocer como errores por comisión y por omisión respectivamente.

Desde un punto de vista esquemático, se pueden representar los resultados como áreas. El área verde corresponde a los verdaderos bordes. El área roja corresponde a los bordes obtenidos a partir de los datos geométricos y el área azul los bordes obtenidos a partir de la información radiométrica.

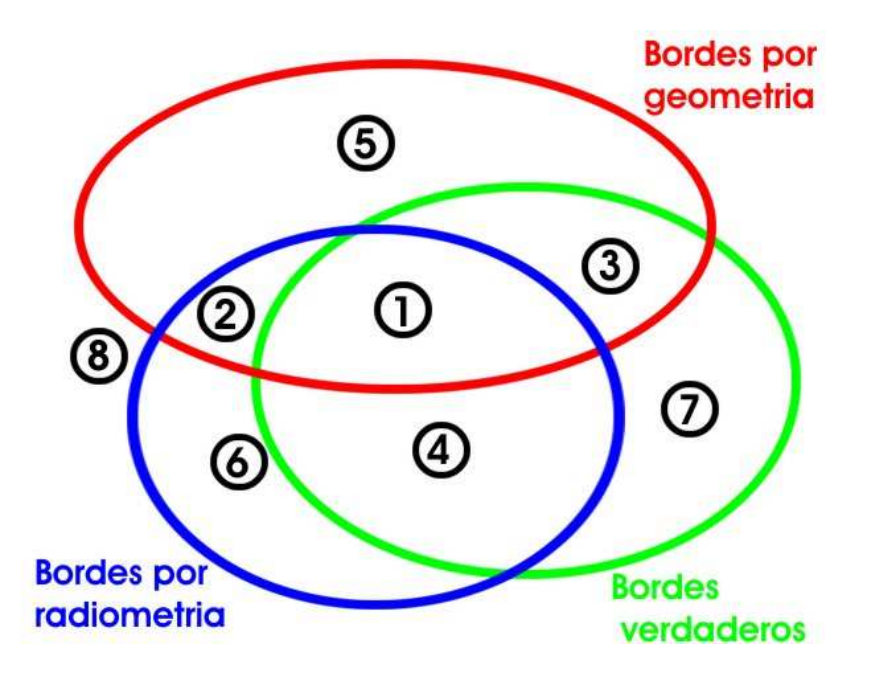

Fig. 6.1: esquema donde se muestran los posibles resultados según la combinación de la información.

Debido, como se ha dicho, en parte a los errores accidentales, que se pueden mitigar pero nunca eliminar completamente, y a la diferente naturaleza de los dos tipos de datos utilizados en la detección, generalmente nunca van a coincidir totalmente los bordes obtenidos por cualquiera de las dos metodologías con los verdaderos. Las diferentes combinaciones entre los bordes obtenidos con los verdaderos, generan distintas sub-áreas de tipos resultados, tanto correctas como incorrectas y unión de ambas. Los errores obtenidos en cada región pueden tener diferente explicación. Pasamos a analizar cada región de forma separada y sus orígenes posibles:

**1.** Bordes verdaderos coincidentes entre el proceso geométrico y el radiométrico.

**2.** Bordes falsos coincidentes entre el proceso geométrico y el radiométrico. Los posibles orígenes de estos errores pueden ser elementos fuera de interés que no han sido retirados de la fachada (vegetación, cableado, señales...). Sin embargo, lo más común es que sean pequeños detalles sin interés que sí son detectados, y que se visualizan como ruido que complica la imagen, impidiendo que se vean de manera clara los bordes de interés. Los elementos que generan estos errores normalmente son los relieves o estructuras alveolares de la roca utilizada en el paramento. Para la mitigación de estos errores se le aplica a la imagen un filtro de suavizado.

**3.** Bordes verdaderos que han sido detectados únicamente en el proceso geométrico. Se tratan de pequeñas áreas donde la respuesta espectral es muy similar al entorno, pero que están en un plano diferente. Suele deberse sobre todo a zonas muy oscuras, bien porque tienen mucha sombra, o zonas muy claras debido a una excesiva iluminación. Es la mejora sobre el resultado final que introduce la información geométrica al combinarla con la radiométrica.

**4.** Bordes verdaderos que solo han sido detectados en el proceso radiométrico. Ejemplos pueden ser las juntas entre sillares que están totalmente cubiertas por la argamasa, pinturas murales o composiciones con azulejos. De manera similar al grupo anterior, es la mejora que introduce la información radiométrica.

**5.** Falsos bordes detectados únicamente en el proceso geométrico. Los pueden producir los detalles pequeños sin interés que e encuentren en áreas bajo las condiciones ya mencionadas de excesiva o muy baja iluminación. Este grupo de resultados corresponden al ruido que introduce la información geométrica.

**6.** Falsos bordes detectados únicamente en el proceso radiométrico. Son típicos los límites de sombras o iluminación que son detectadas como bordes del paramento, al igual que los flashes de las cámaras. Hay que destacar que en este grupo están también unos errores introducidos durante el proceso de suavizado de la imagen. Como resultado no deseado de aplicar un filtro de suavizado, los límites detectados, tanto los verdaderos como los falsos, se representan más anchos que los originales. Todo píxel detectado como borde producto de este fenómeno es un error de este tipo. Se trata del ruido que introduce la información radiométrica.

**7.** Bordes verdaderos que no han sido detectados en ninguno de los dos procesos. Debido a que ningún proceso de detección de bordes es perfecto, siempre existirán este tipo de errores por omisión. Lo único que se puede hacer es intentar que reducir el número de píxeles que entran en esta categoría.

**8.** Áreas que no son bordes y que no han sido detectadas como tales. Píxeles negativos acertados.

### **6.2. Selección de bordes**

 Se plantea ahora la elección del criterio a utilizar para la selección de los bordes verdaderos. En las posibles combinaciones sólo entran en juego los bordes obtenidos por radiometría y los obtenidos por geometría, ya que como ya se ha mencionado anteriormente, los bordes verdaderos no son conocidos a priori. Por lo tanto, sólo existen dos opciones de combinación: la intersección de datos o la unión de datos.

**Intersección de datos:** consistiría en seleccionar únicamente los píxeles marcados como borde en ambos resultados obtenidos. Es por lo tanto un método bastante restrictivo, ya que únicamente se eligen los píxeles que tienen un comportamiento similar en ambas tipologías de datos, desechando posibles bordes relevantes e incluso básicos en la estructura a estudiar. Utilizando el gráfico anterior, esquemáticamente esta opción quedaría de la siguiente manera:

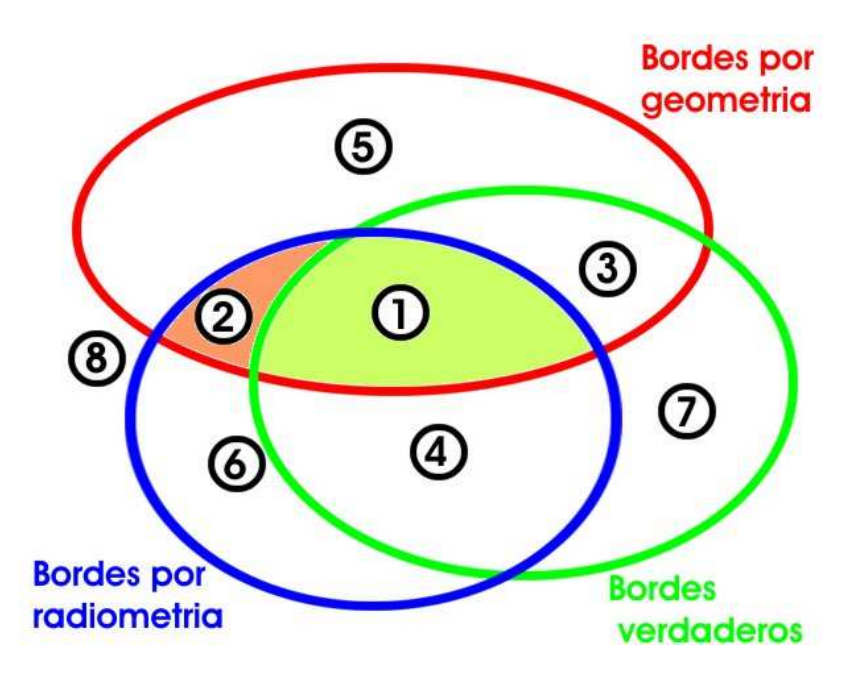

Fig.6.2.: esquema del resultado teórico obtenido mediante intersección.

Como ventaja, esta opción permitiría teóricamente eliminar la mayor parte de los falsos positivos, arrastrando únicamente los falsos positivos comunes en ambos resultados (2). Por contra, se deja de seleccionar los bordes que, aunque solo aparecen a través de una tipología de datos, son verdaderos, aumentando de este modo los falsos negativos.

**Unión de datos:** la segunda opción es seleccionar todos los píxeles que hayan resultado ser bordes, indistintamente si se han obtenido por uno u otro sistema.

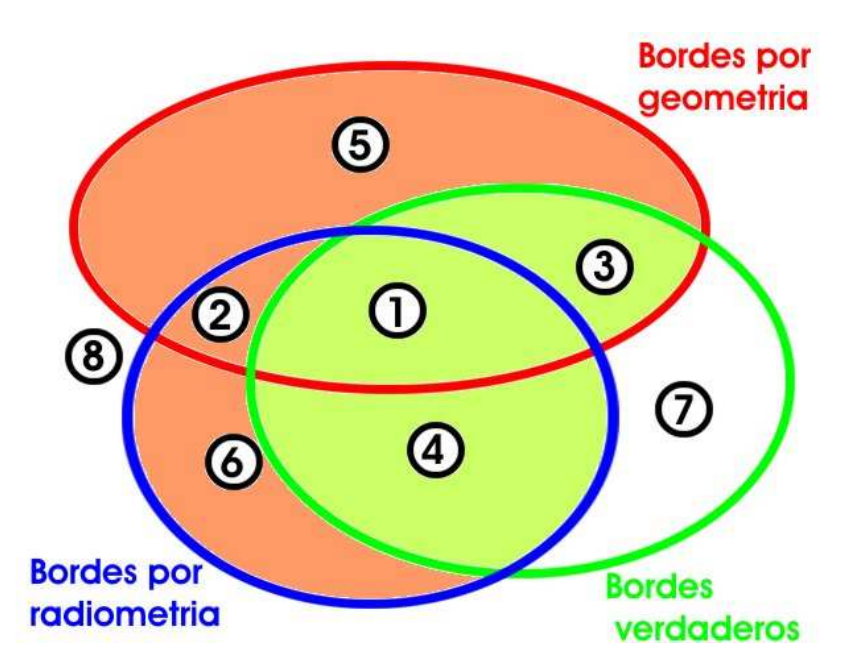

Fig. 6.3.: esquema del resultado teórico obtenido mediante unión.

Como ventaja principal, con esta opción se seleccionan la mayoría de los bordes verdaderos, ya que no se deshecha ningún resultado positivo, pero por este mismo motivo, se asimilan como bordes los falsos positivos de ambos resultados.

Las otras dos combinaciones posibles, seleccionan únicamente como borde los resultados positivos de uno de los resultados, no introduce ninguna mejora, luego no tiene ningún sentido utilizarlas.

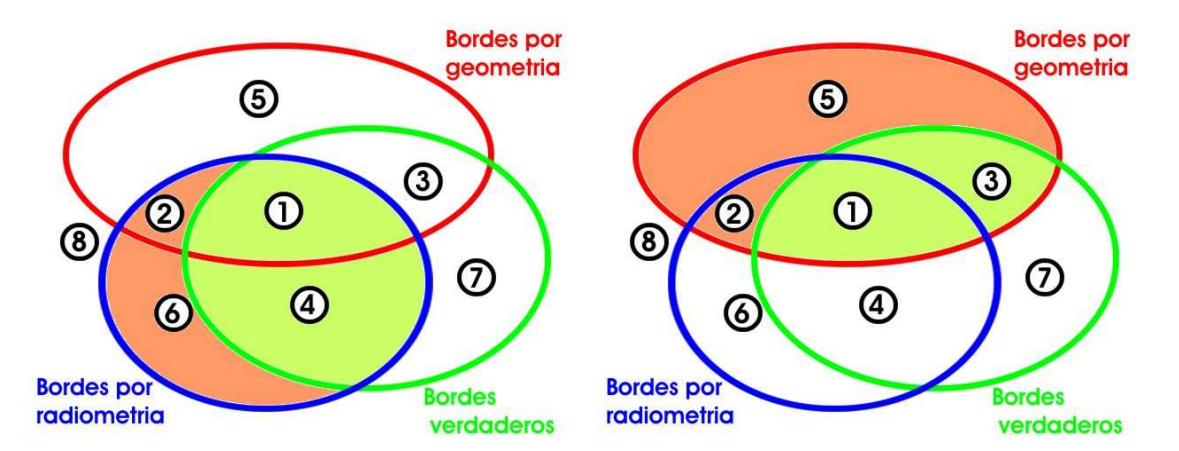

Fig. 6.4.: esquemas en los que se muestra el resultado particular para cada tipo de información. Izquierda mediante la información radiométrica exclusivamente y derecha mediante la información geométrica.

A modo de resumen, la siguiente tabla muestra los grupos de resultados que se obtendrían aplicando las diferentes opciones:

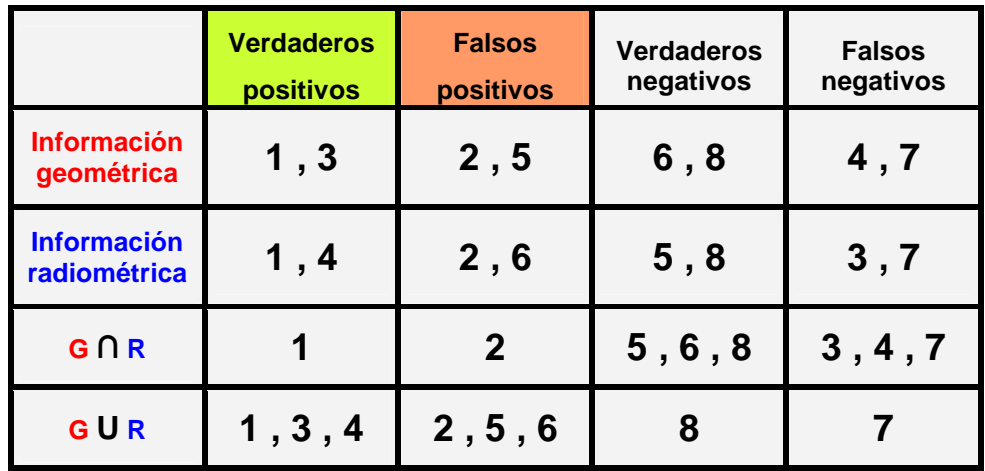

Los resultados obtenidos han sido los siguientes:

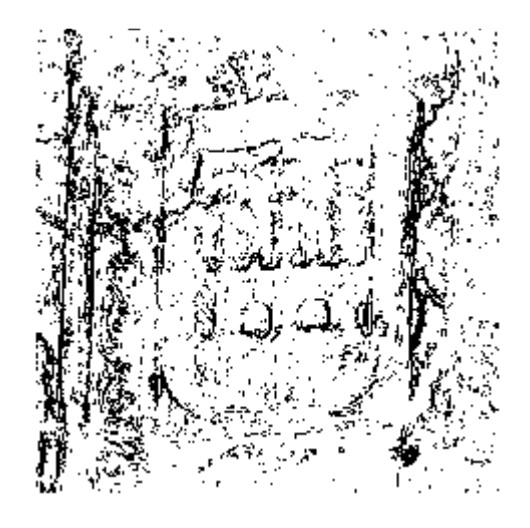

Fig. 6.5.: resultado de la intersección. Fig. 6.6.: resultado de la unión.

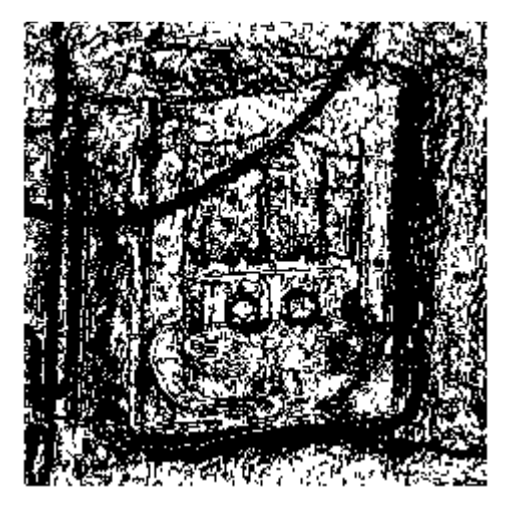

Como es lógico, el resultado de la intersección es más selectivo que el de la unión. En este primero, los bordes de interés se distinguen bien, aunque aparecen fragmentados e incluso algunos tramos de los mismos no están representados. La anchura de los bordes es pequeña, de dos píxeles como máximo, lo cual aporta calidad al resultado. Por el contrario, el efecto del ruido es mínimo, apareciendo la imagen bastante despejada.

El resultado obtenido mediante la *unión* es más completo en cuanto al número de bordes que han sido encontrados, a costa de presentar una cantidad mucho mayor de ruido. Además, los bordes en sí son mucho más gruesos, uniéndose en algunos casos varios, por lo que su definición es más pobre que en el caso anterior.

Se muestra a continuación el esquema general que ha seguido el procedimiento realizado, con las imágenes de los resultados de cada fase:

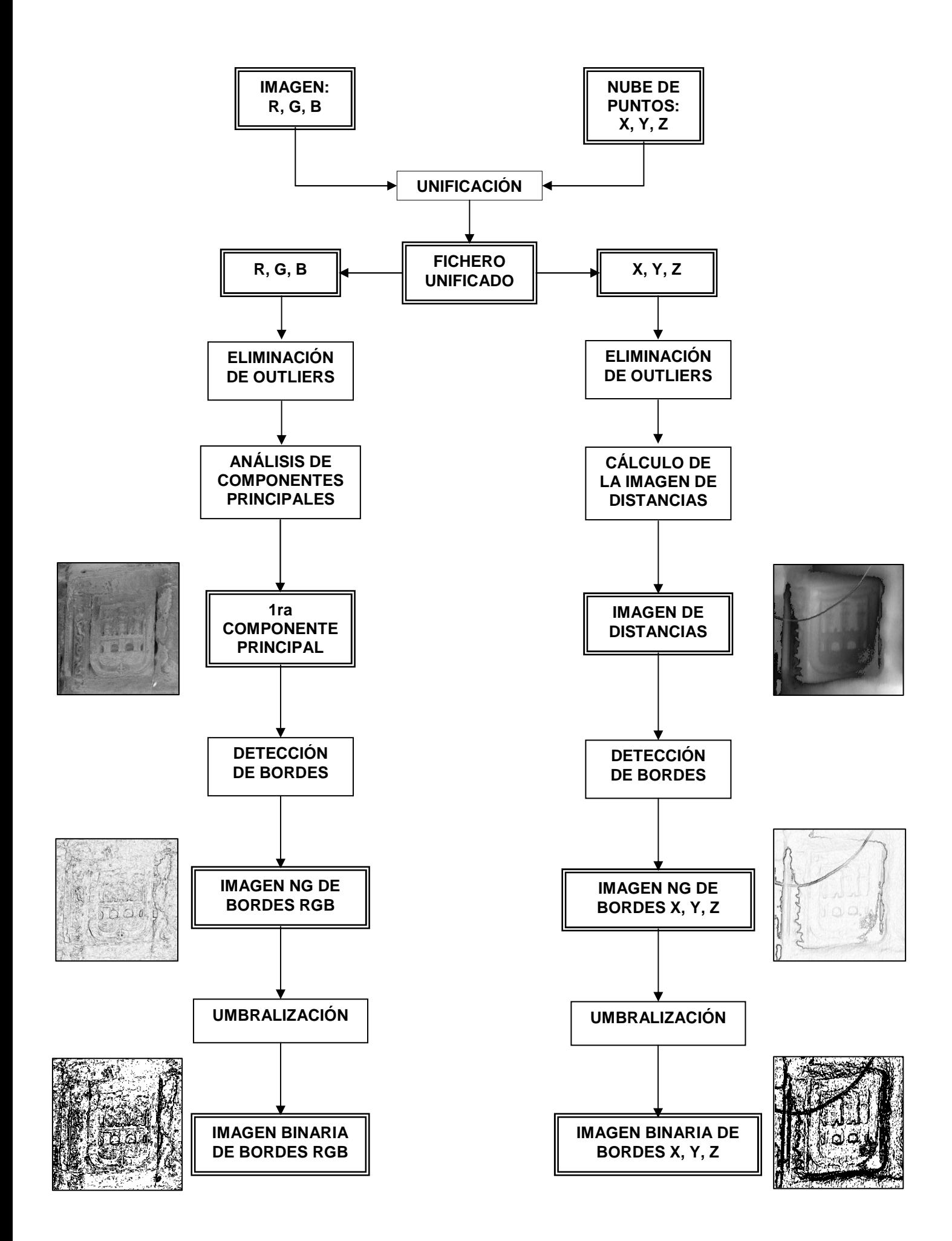

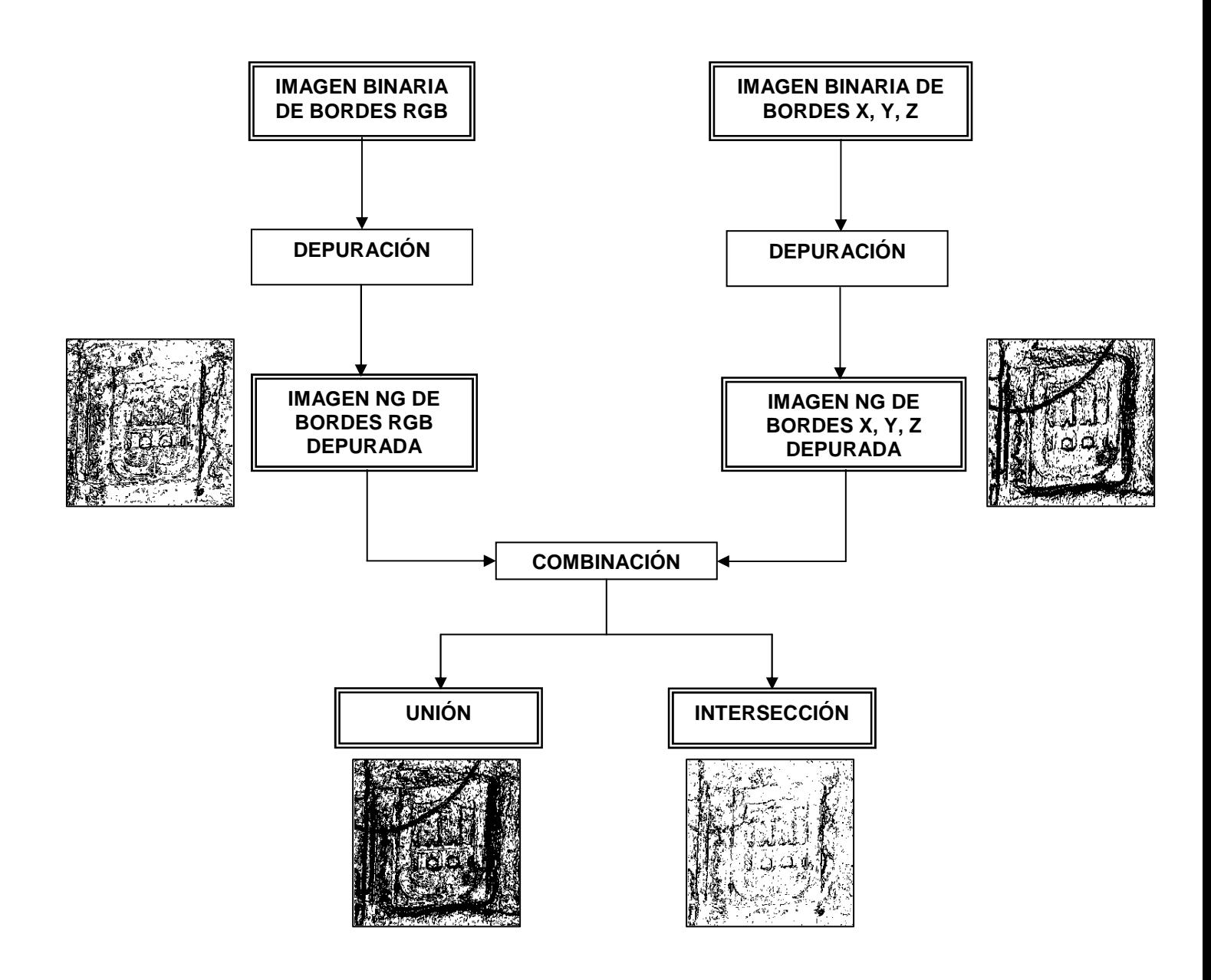

## **6.3. Validación de la metodología propuesta**

 Se muestran a continuación los resultados obtenidos en cada fase del proceso establecido para cada campo de pruebas seleccionado.

## **6.3.1. Campo de pruebas 1**. **Palacio de los Condestables, Casalarreina.**

 Se trata de una zona de sillares de piedra arenisca altamente degradada, por lo que cuenta con una geometría compleja.

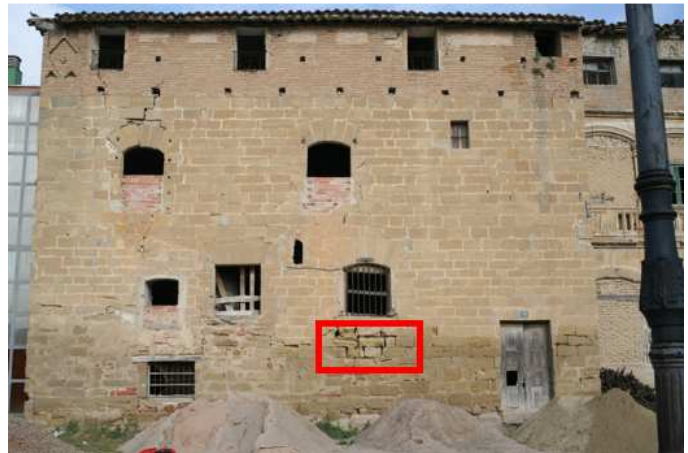

Fig.6.7.: localización del área de pruebas 1.

# **6.3.1.1. Detección de bordes sobre la información radiométrica**

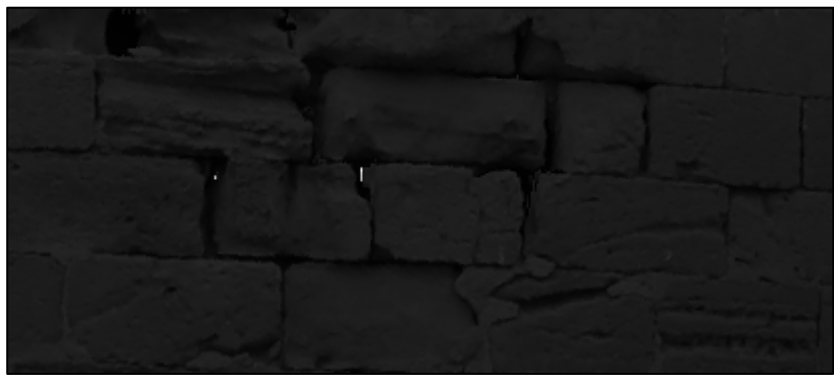

Fig.6.8.: 1ª Componente principal.

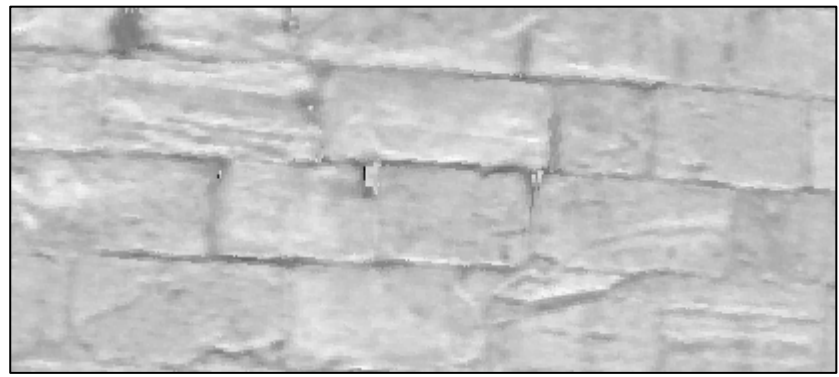

Fig.6.9.: 2ª Componente principal.

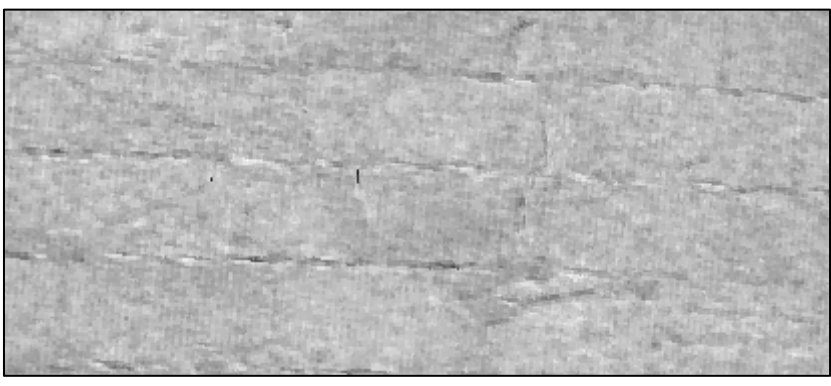

Fig.6.10.: 3ª Componente principal.

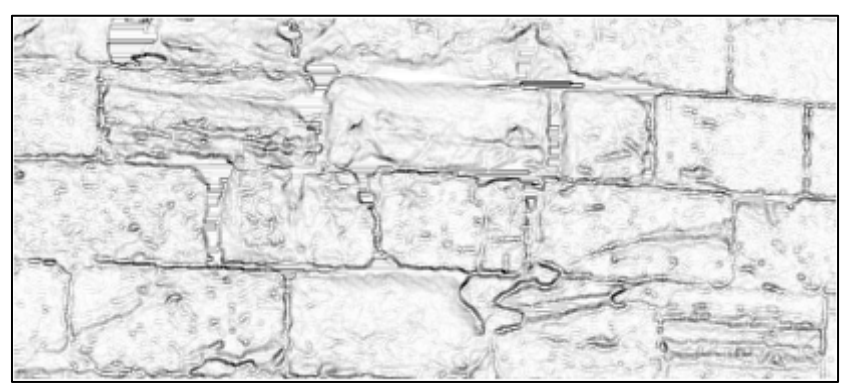

Fig.6.11.: imagen de bordes en niveles de gris sobre la 1ª Componente principal.

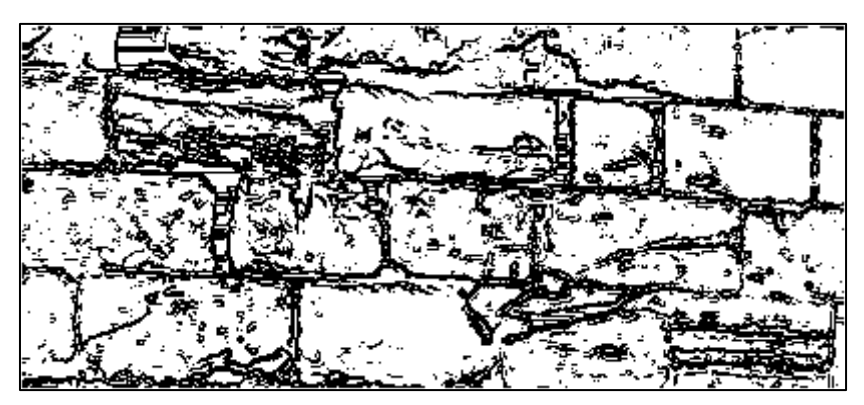

Fig.6.12.: imagen de bordes umbralizada. Umbral en 220 de nivel de gris.

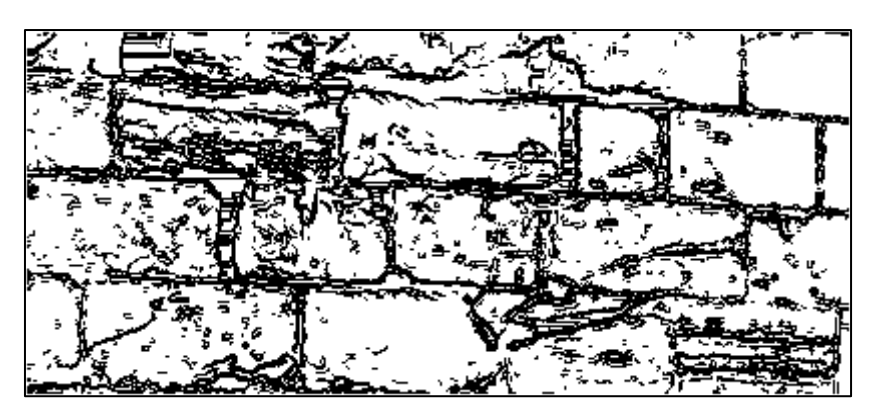

Fig.6.13: imagen de bordes umbralizada depurada.

**6.3.1.2. Detección de bordes sobre la información geométrica**

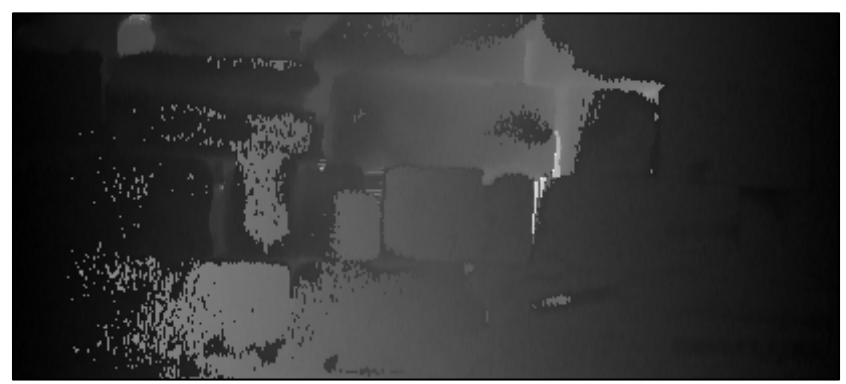

Fig.6.14.: imagen de distancias.

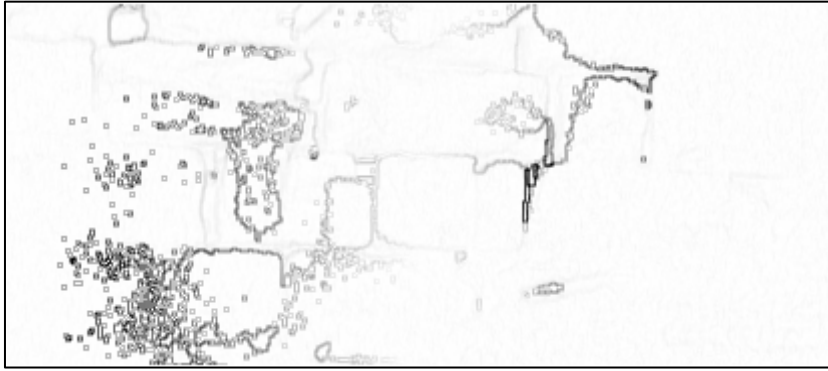

Fig.6.15.: *imagen de bordes en niveles de gris sobre la imagen de distancias*.

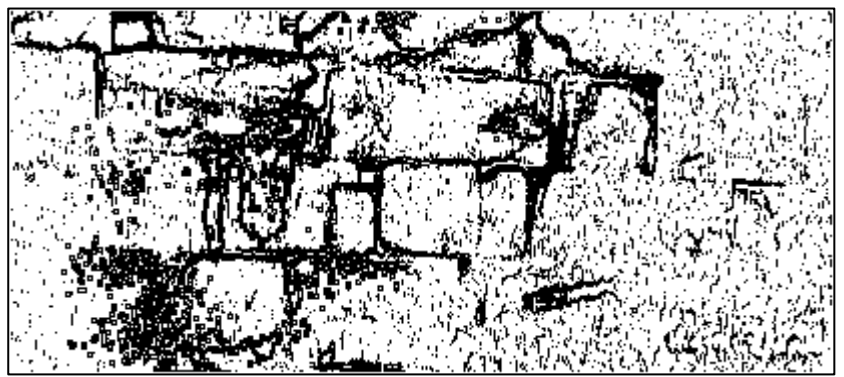

Fig.6.16.: imagen de bordes umbralizada. Umbral en 252 de nivel de gris.

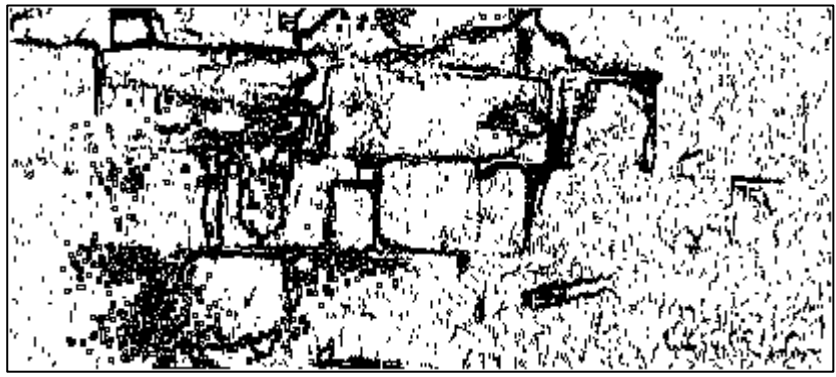

Fig.6.17.: imagen de bordes umbralizada depurada.

**6.3.1.3. Combinación de la información** 

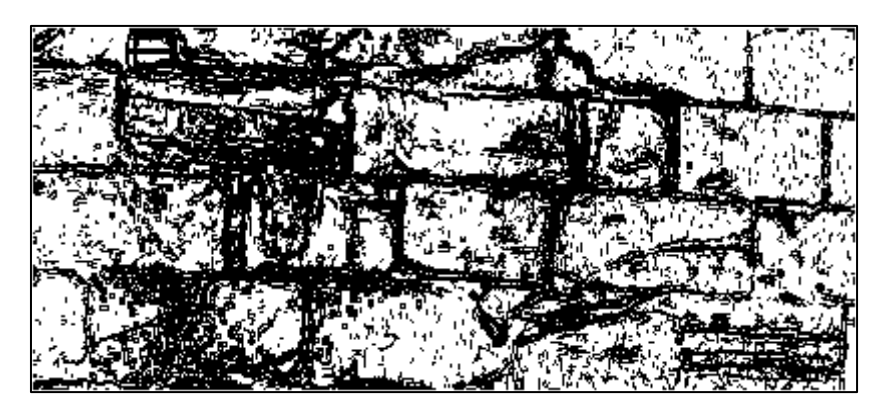

Fig.6.18.: imagen resultado de la unión de la información.

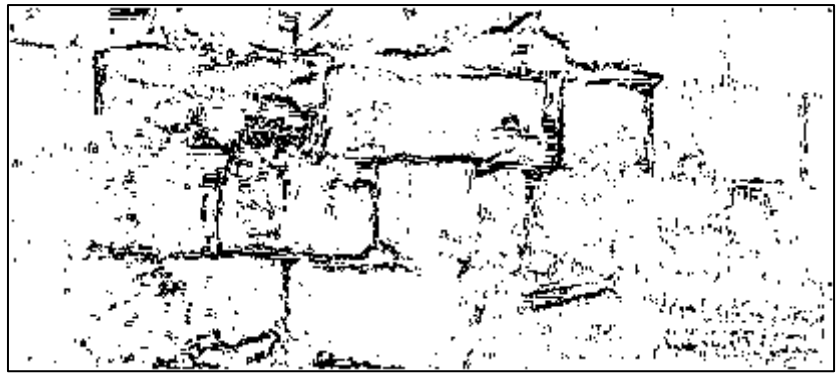

Fig.6.19.: imagen resultado de la intersección de la información.

 Como se puede apreciar, el resultado obtenido mediante la unión de información es bastante completo, aunque contiene algunas zonas, sobretodo las de geometría más compleja, en las que los bordes están demasiado juntos como para identificarlos correctamente.

 En cuanto al resultado obtenido mediante intersección, está mucho más despejado de ruido. Sin embargo, los bordes en los extremos aparecen de forma discontinua, con grupos de píxeles aislados. Esto es debido a que la imagen de distancias no contenía límites claros en esas zonas debido a que son mucho más planas (están en un mismo plano) que el centro del área. A pesar de ello, si se aprecian las direcciones de los límites en esas zonas.

## **6.3.2. Campo de pruebas 2**. **Palacio de los Condestables, Casalarreina.**

 Se trata de una zona de sillares de piedra arenisca bien conservada, por lo que su geometría es bastante sencilla. Hay que destacar que todos los elementos se encuentran prácticamente en el mismo plano.

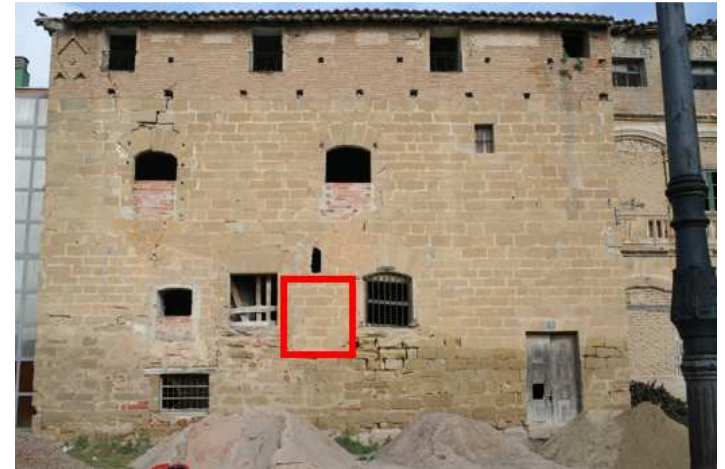

Fig.6.20.: localización del área de pruebas 2.

## **6.3.2.1. Detección de bordes sobre la información radiométrica**

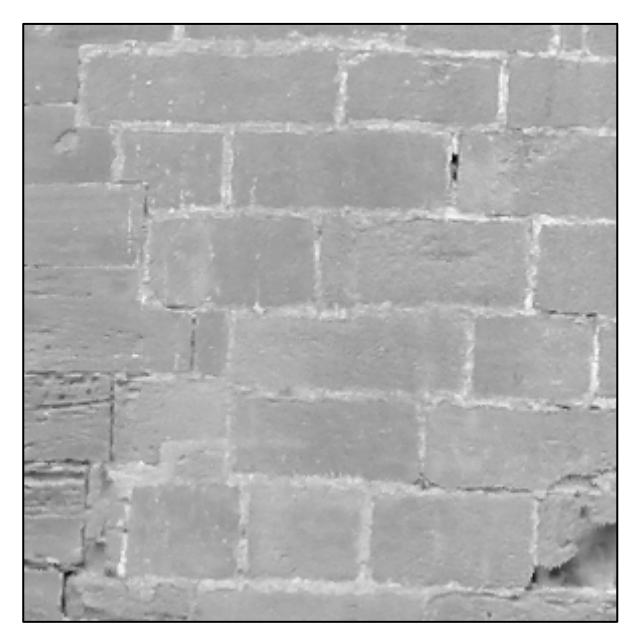

Fig.6.21.: 1ª Componente principal.

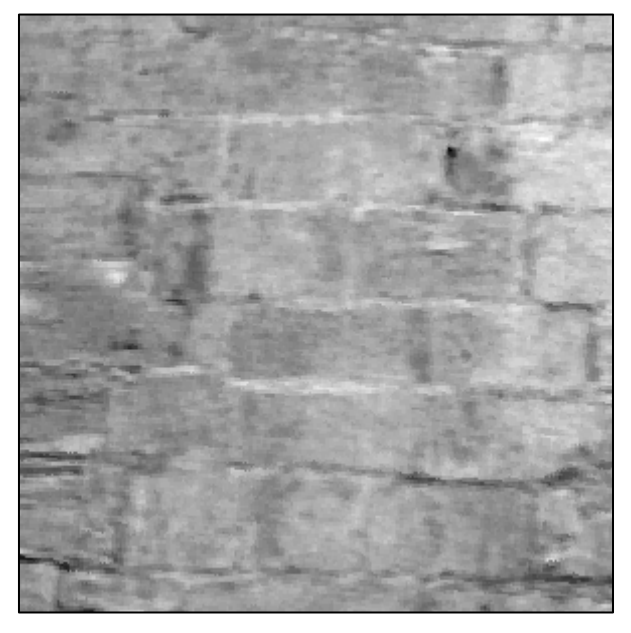

Fig.6.22.: 2ª Componente principal.

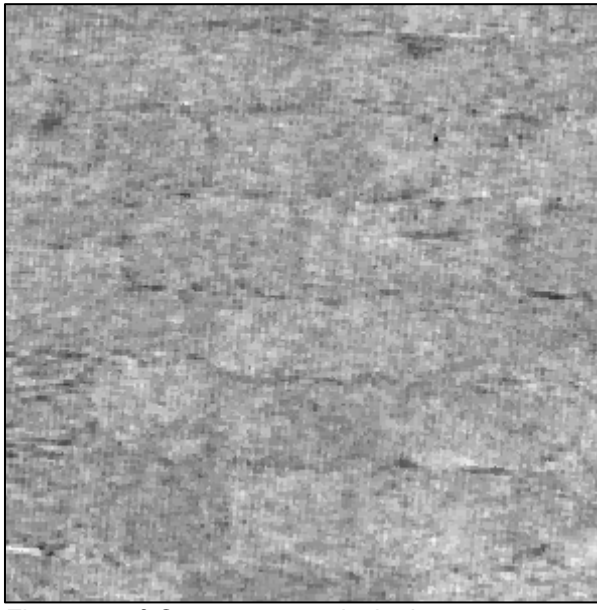

Fig.6.23.: 3ª Componente principal.

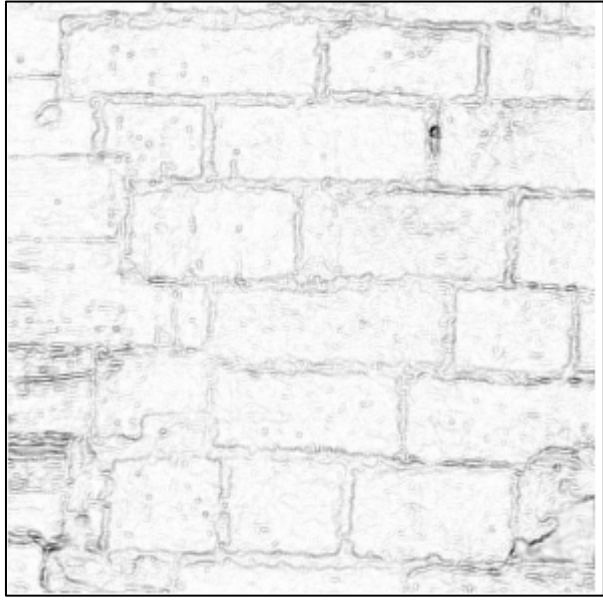

Fig.6.24: *imagen de bordes* en niveles de gris sobre la 1ª Componente principal.

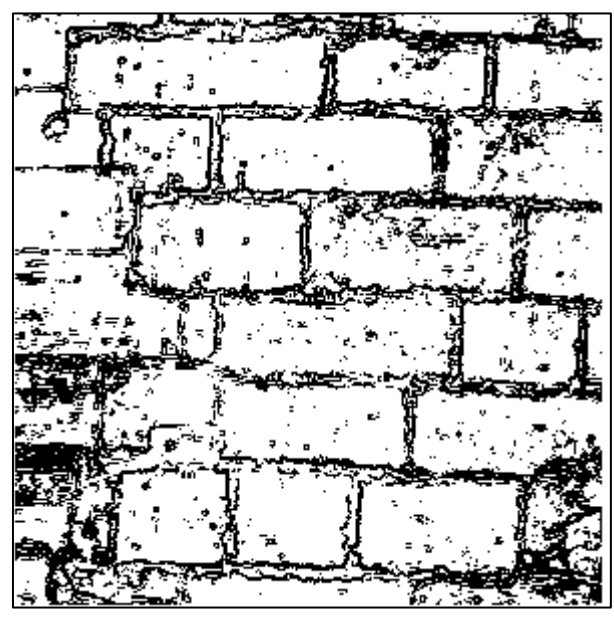

Fig.6.25.: imagen de bordes umbralizada. Umbral en 234 de nivel de gris.

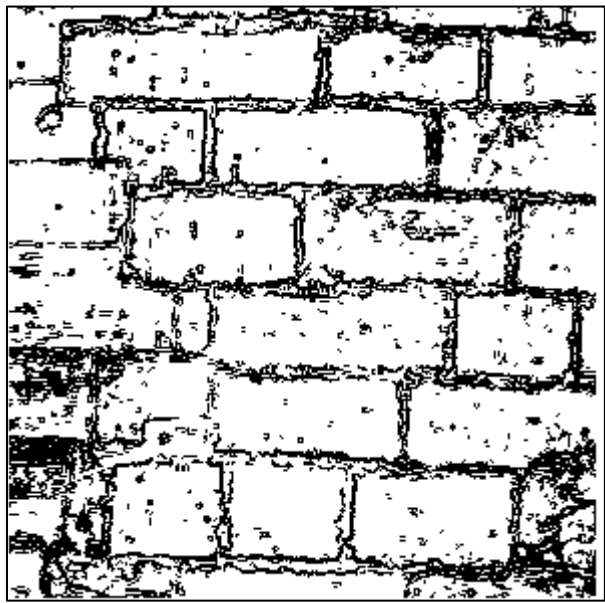

Fig.6.26.: *imagen de bordes* umbralizada depurada.

**6.3.1.2. Detección de bordes sobre la información geométrica**

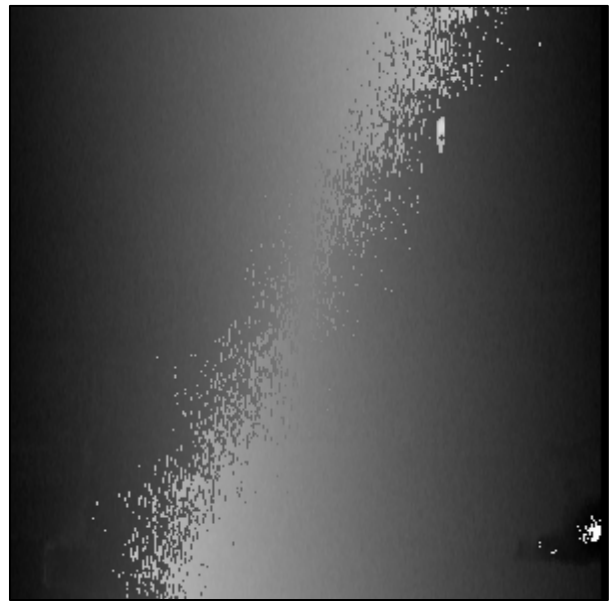

Fig.6.27.: imagen de distancias.

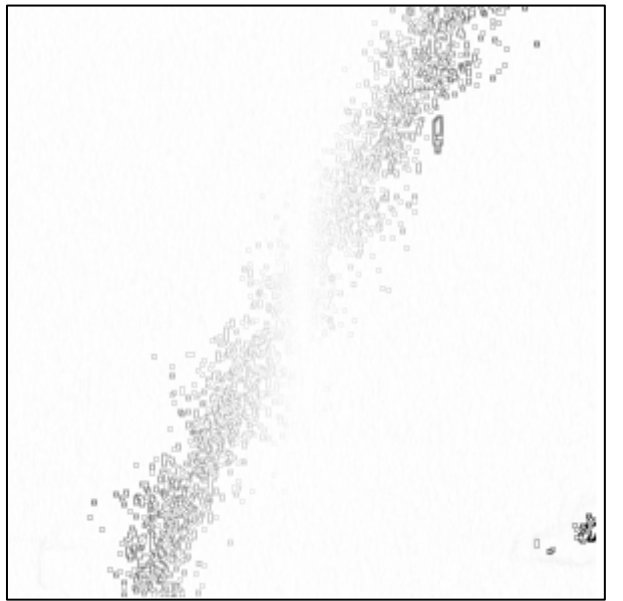

Fig.6.28.: *imagen de bordes* en niveles de gris sobre la *imagen de distancias*.

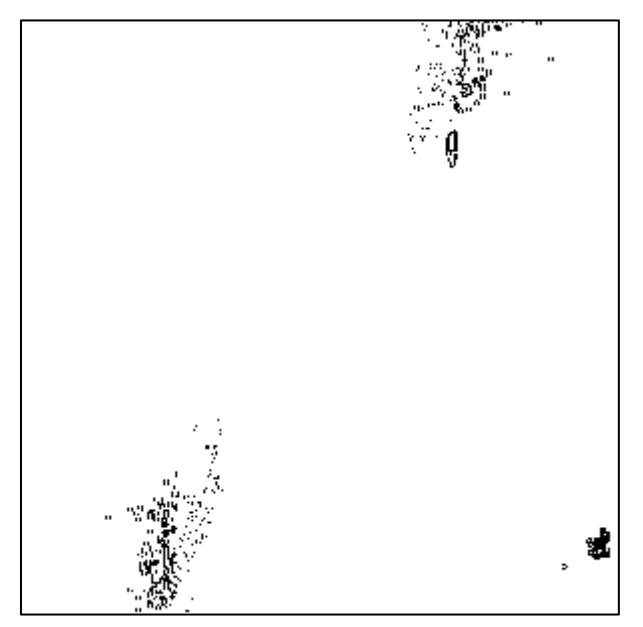

Fig.6.29.: imagen de bordes umbralizada. Umbral en 180 de nivel de gris.

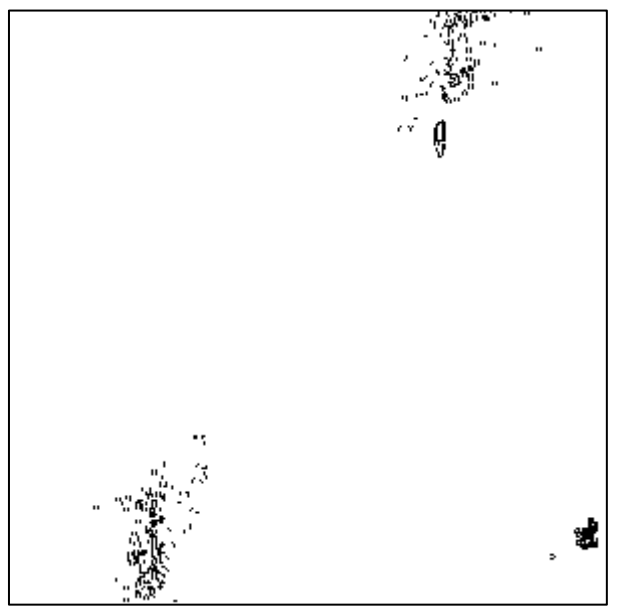

Fig.6.30.: *imagen de bordes* umbralizada depurada.

# **6.3.1.3. Combinación de la información**

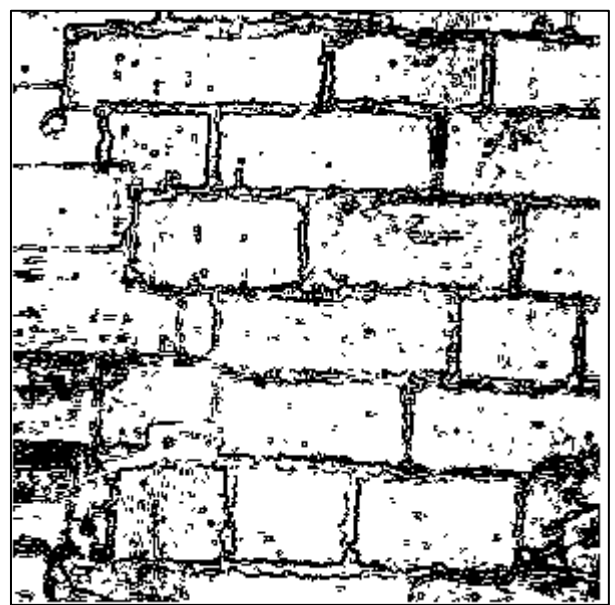

Fig.6.31.: imagen resultado de la *unión* de la información.
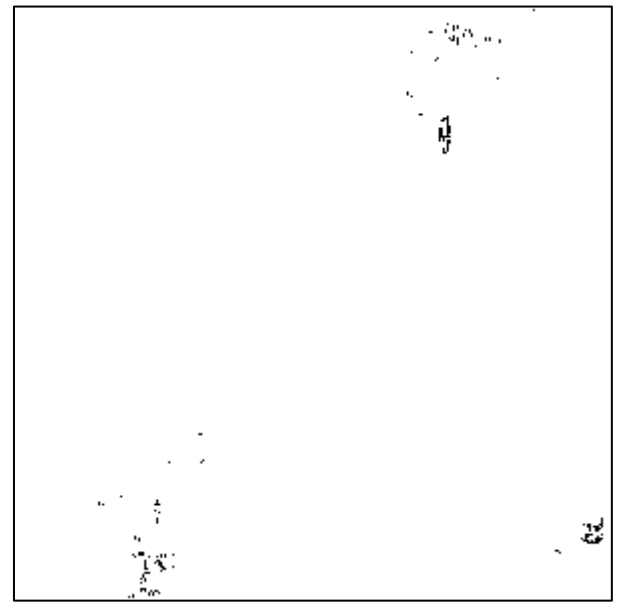

Fig.6.32.: imagen resultado de la *intersección* de la información.

 Como era de esperar, el resultado obtenido mediante intersección es bastante pobre, debido a la poca información que aporta la imagen de distancias. Esto se produce como consecuencia de que prácticamente la totalidad el área de prueba está en un mismo plano, destacándose únicamente las oquedades de la pared.

 Por el mismo motivo, el resultado obtenido por unión no presenta muchas diferencias de la imagen de bordes obtenida a partir de la información radiométrica, puesto que es este tipo la que la compone casi en su totalidad.

# **6.3.3. Campo de pruebas 3**. **Muralla y cubo del Revellín, Logroño.**

 Se trata de una zona de sillares de piedra bien conservada, por lo que su geometría es bastante simple.

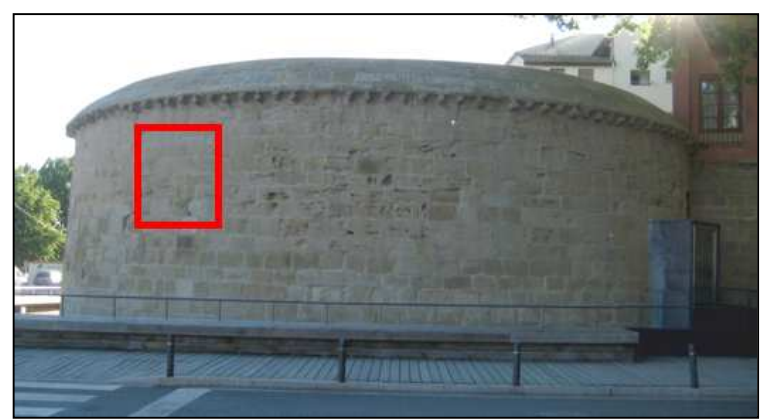

Fig.6.33.: localización del campo de pruebas 3.

**6.3.3.1. Detección de bordes sobre la información radiométrica**

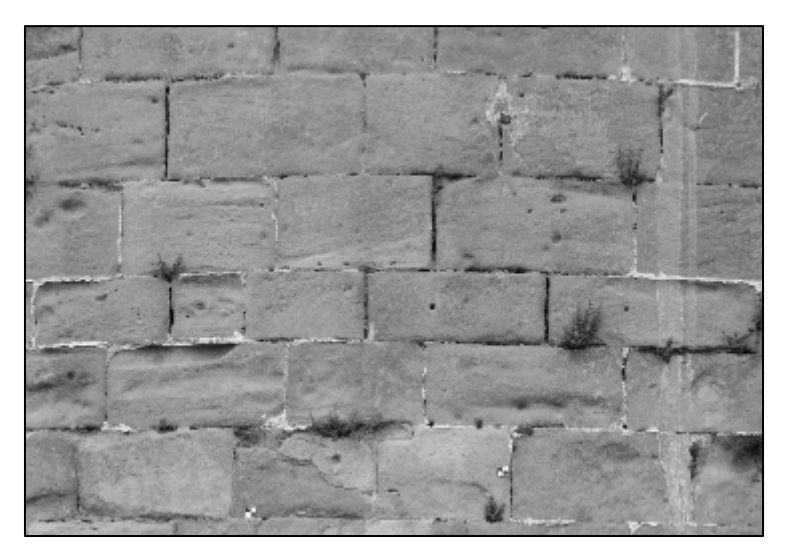

Fig.6.34.: 1ª Componente principal.

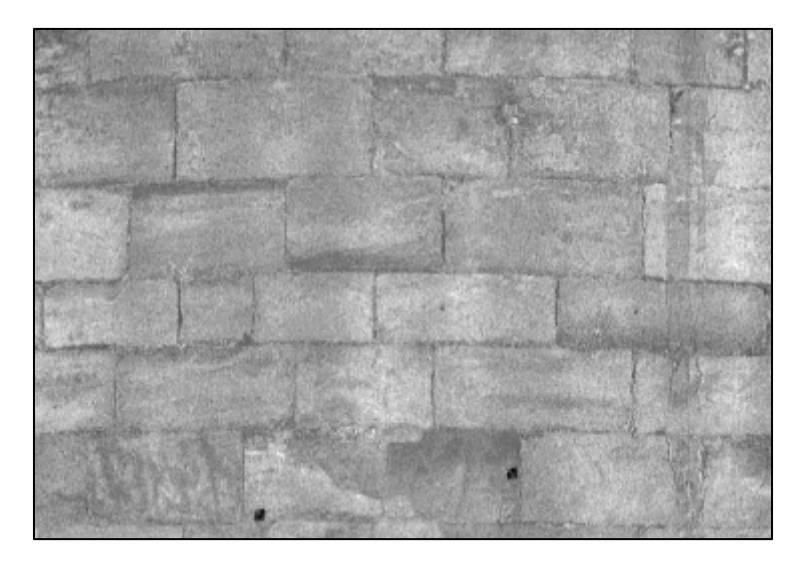

Fig.6.35.: 2ª Componente principal.

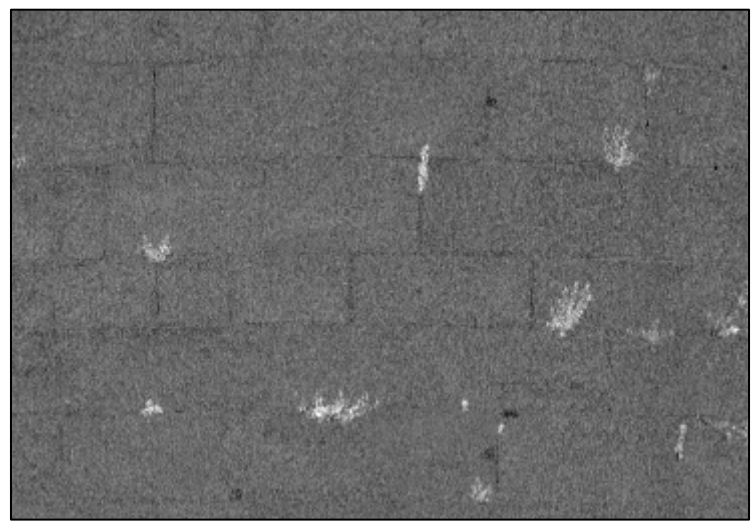

Fig.6.36.: 3ª Componente principal.

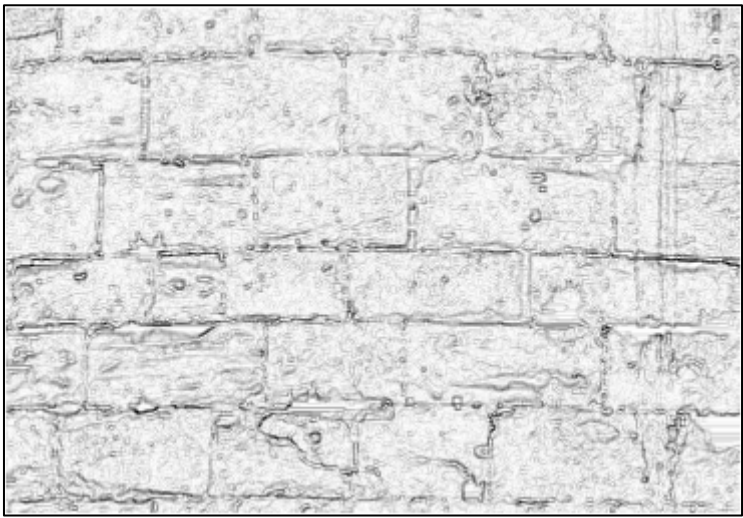

Fig.6.37.: imagen de bordes en niveles de gris sobre la 1ª Componente principal.

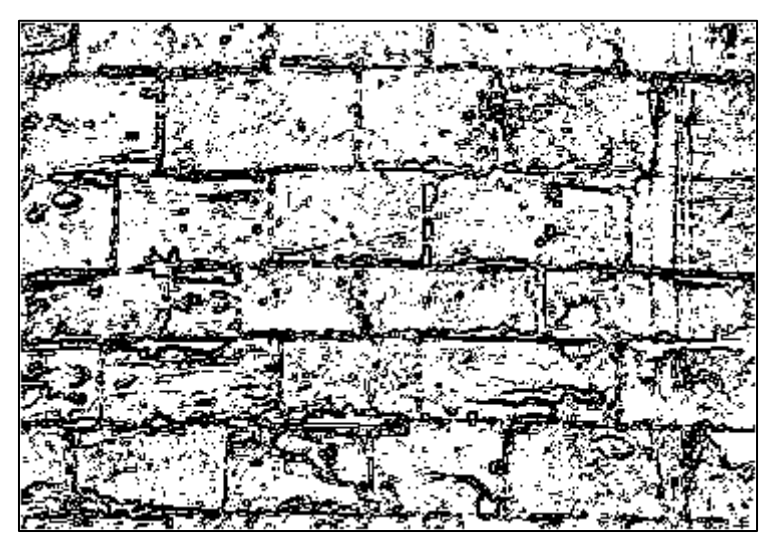

Fig.6.38.: imagen de bordes umbralizada. Umbral en 215 de nivel de gris.

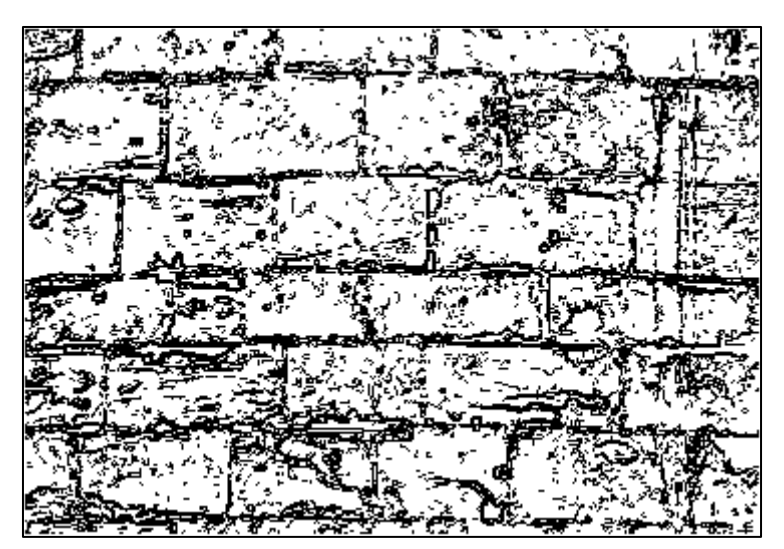

Fig.6.39.: imagen de bordes umbralizada depurada.

**6.3.3.2. Detección de bordes sobre la información geométrica**

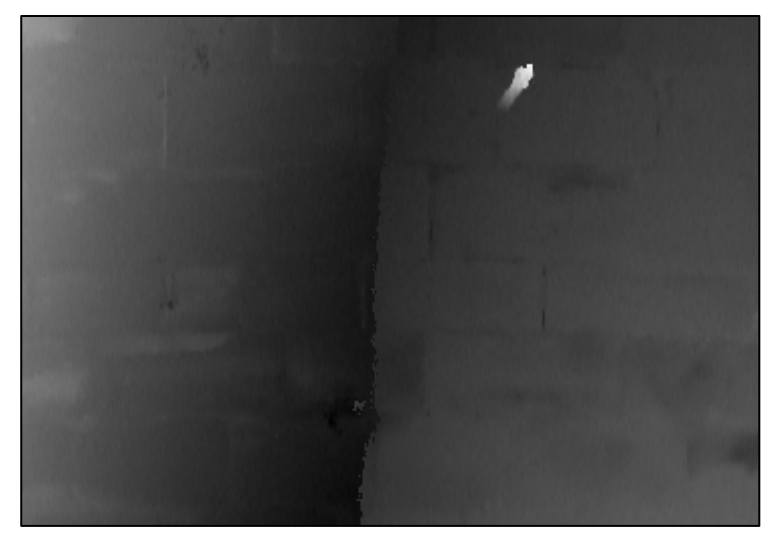

Fig.6.40.: imagen de distancias.

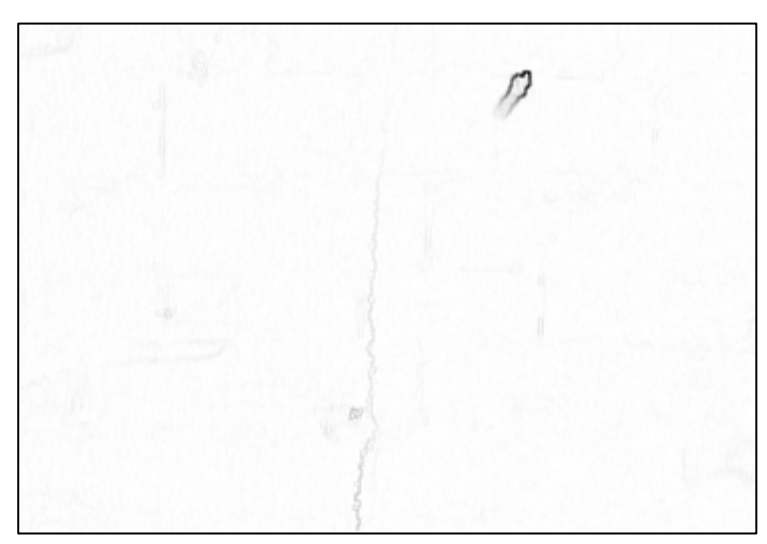

Fig.6.41.: imagen de bordes en niveles de gris sobre la imagen de distancias.

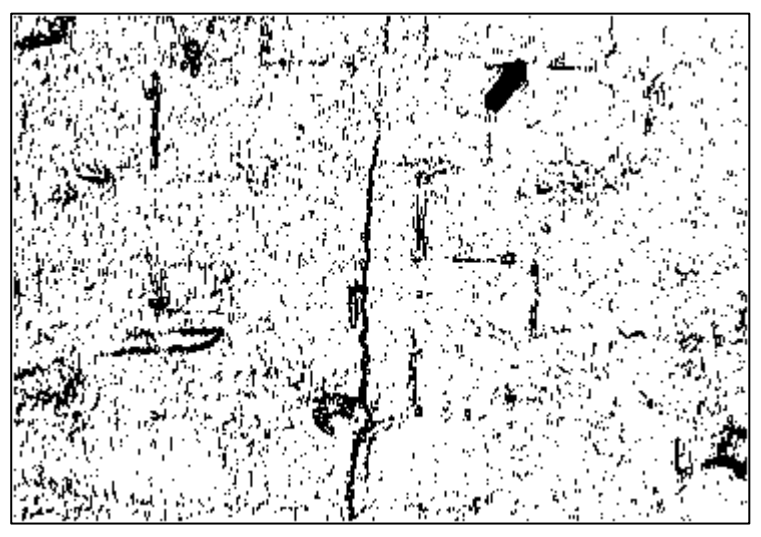

Fig.6.42.: imagen de bordes umbralizada. Umbral en 252 de Nivel de Gris.

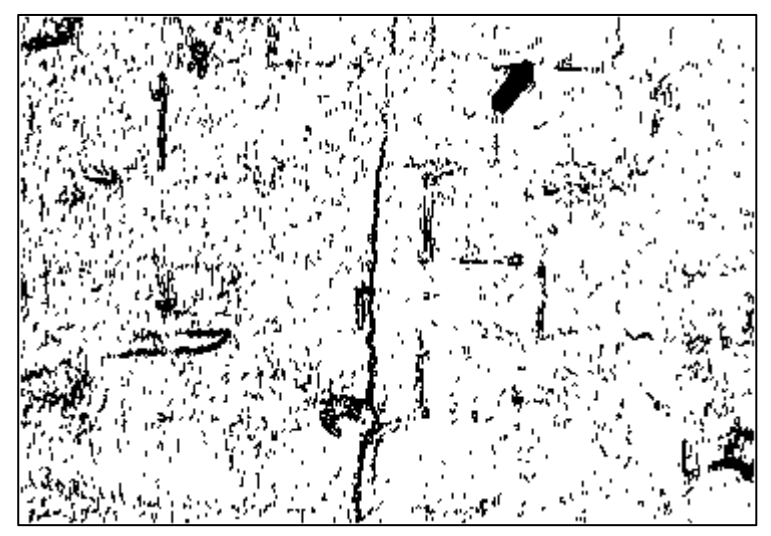

Fig.6.43.: imagen de bordes umbralizada depurada.

# **6.3.3.3. Combinación de la información**

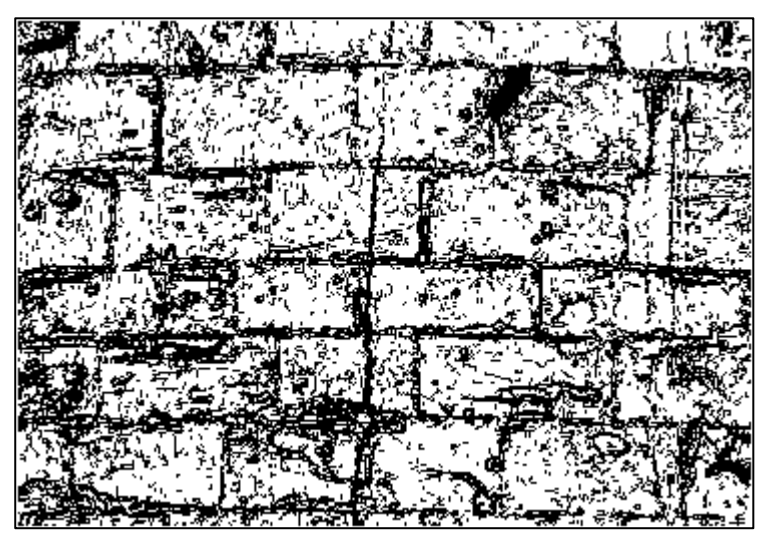

Fig.6.44.: imagen resultado de la unión de la información.

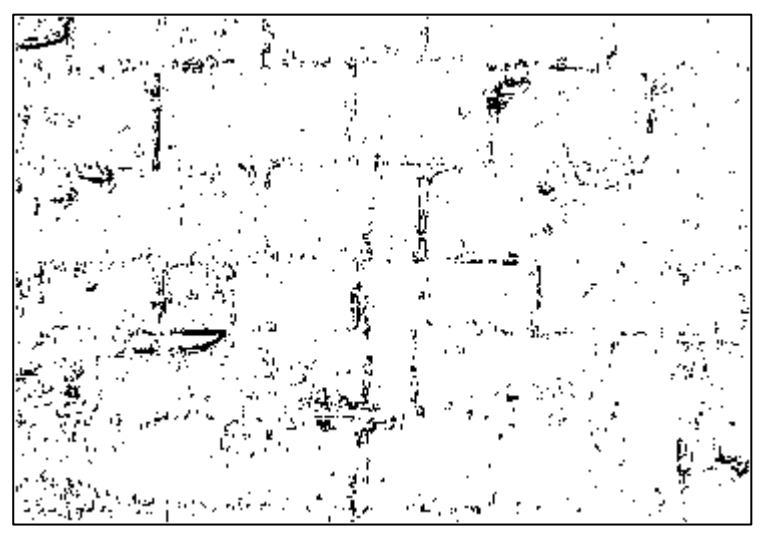

Fig.6.45.: imagen resultado de la intersección de la información.

 El resultado obtenido mediante unión, abarca todos los límites del área de estudio, si bien, como ha pasado en las pruebas anteriores, presenta gran cantidad de ruido.

 Por su parte el resultado obtenido mediante la intersección de información consigue eliminar el ruido a costa de perder la conexión de sus límites, pero en estos se sigue apreciando su continuidad.

# **6.3.4. Campo de pruebas 4**. **Muralla y cubo del Revellín, Logroño.**

 Se trata del escudo imperial de Carlos I situado en la puerta de la muralla. Además de que su geometría es bastante compleja, su estado de conservación es malo.

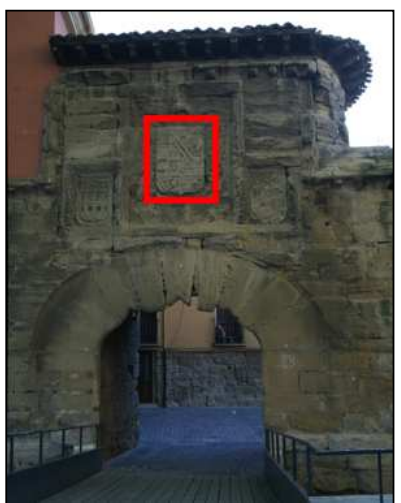

Fig.6.46.: localización del campo de pruebas 4.

# **6.3.4.1. Detección de bordes sobre la información radiométrica**

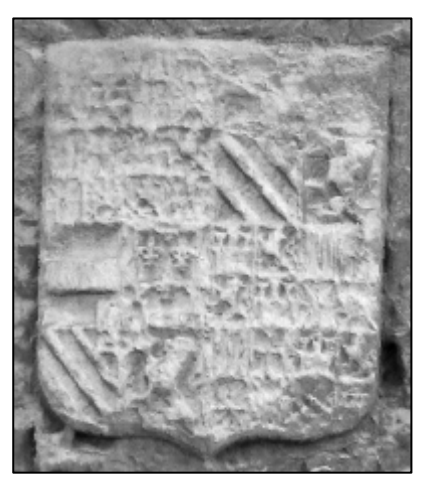

Fig.6.47.: 1ª Componente principal.

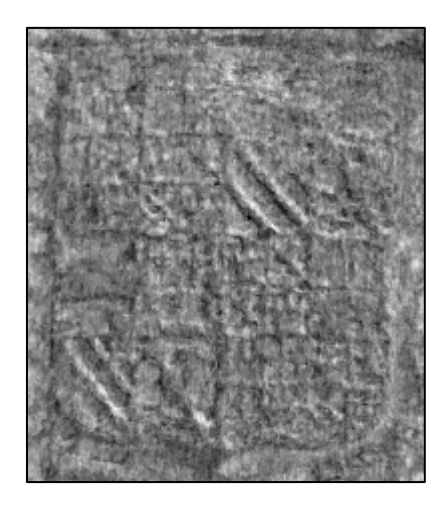

Fig.6.48.: 2ª Componente principal.

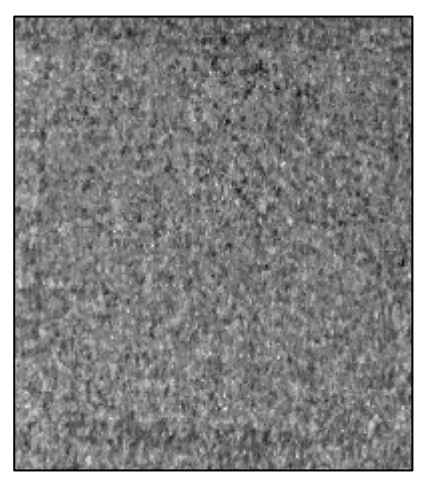

Fig.6.49.: 3ª Componente principal.

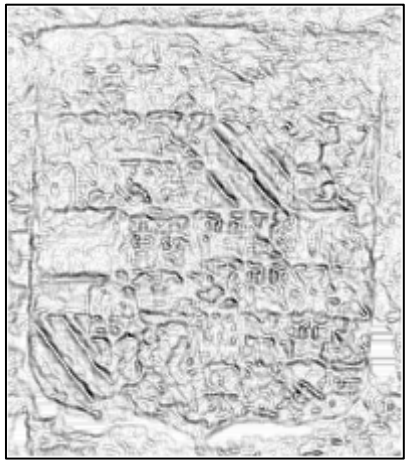

Fig.6.50.: *imagen de bordes* en niveles de gris sobre la 1ª Componente principal

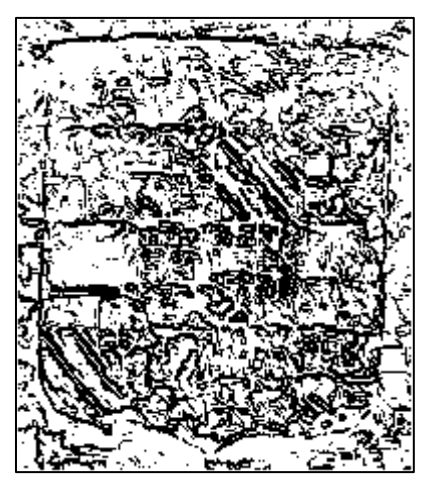

Fig.6.51.: imagen de bordes umbralizada. Umbral en 205 de nivel de gris.

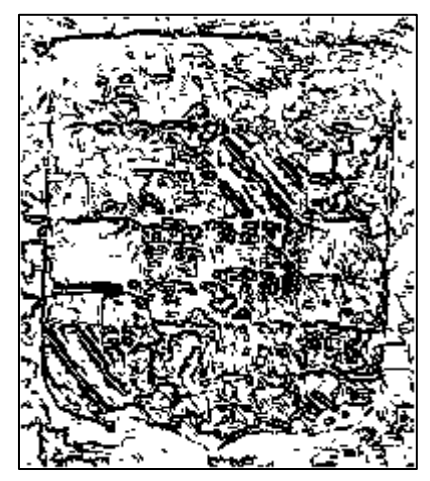

Fig.6.52.: imagen de bordes umbralizada depurada.

**6.3.4.2. Detección de bordes sobre la información geométrica**

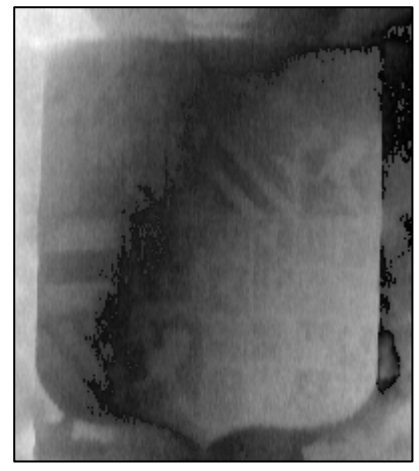

Fig.6.53.: imagen de distancias.

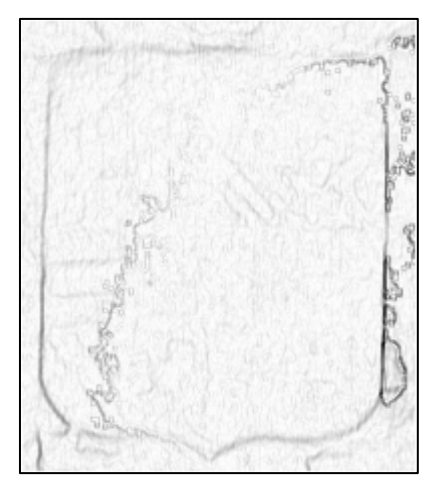

Fig.6.54.: imagen de bordes en niveles de gris sobre la imagen de distancias.

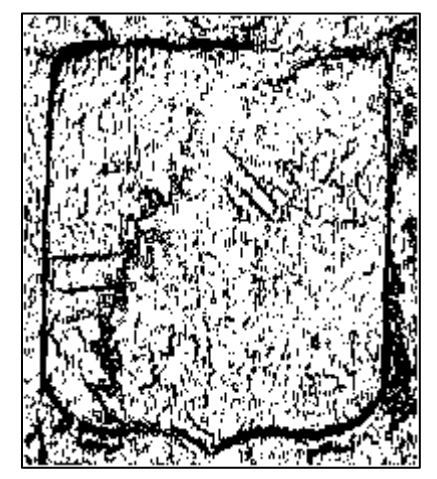

Fig.6.55.: imagen de bordes umbralizada. Umbral en 240 de nivel de gris.

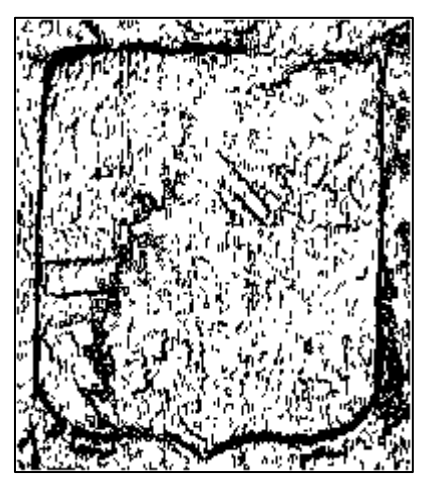

Fig.6.56.: imagen de bordes umbralizada depurada.

### **6.3.4.3. Combinación de la información**

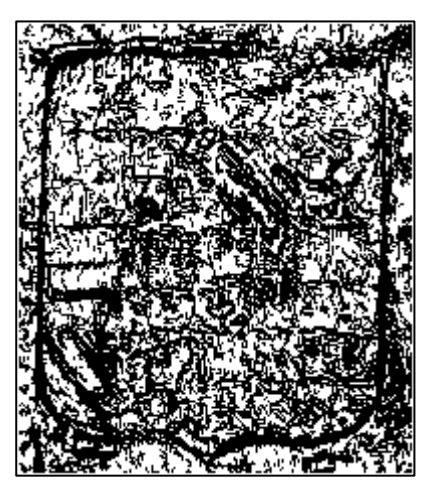

Fig.6.57.: imagen resultado de la unión de la información.

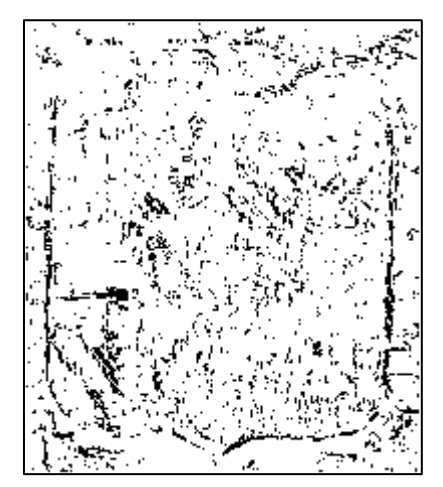

Fig.6.58.: imagen resultado de la intersección de la información.

 Resultado muy similar al obtenido con el campo de pruebas usado de ejemplo en la metodología, pero con la diferencia de que este se encuentra en peor estado de conservación, por lo que muchos de sus límites son difusos.

 En el resultado obtenido mediante la unión de información se aprecia con mucha nitidez el borde del escudo y algunos de los cuarteles que se encuentran en mejor estado, así como los límites entre ellos. Sin embargo el resto de bordes obtenidos forma una amalgama informe, de la que únicamente se puede distinguir algo si se conocen los símbolos heráldicos que se representan.

 En cuanto al resultado obtenido mediante intersección, se ha detectado el límite del escudo, pero no presenta la misma conectividad que en el caso de la unión. Del resto del escudo no se obtienen límites destacables salvo en algunos casos de geometrías lineales.

#### **7. Análisis de resultados**

Una vez obtenidos los resultados, de *intersección* y de *unión*, se realiza un análisis para comprobar su fiabilidad y calidad. Para ello, se comparan ambos con una *imagen de referencia* que actúa como resultado idóneo. Pero también se quiere comprobar si mediante la combinación de los dos tipos de información disponibles, la radiometría y la geometría, se ha logrado mejorar la precisión del resultado sobre los obtenidos por separado en el proceso de detección de bordes.

Por lo tanto, se evaluarán comparándolos con la *imagen de referencia*, primero, los dos resultados obtenidos independientemente antes de la combinación de los datos y, segundo, los dos obtenidos mediante la combinación (unión e intersección).

Finalmente, para comprobar la mejora que se obtiene en el proceso aplicando la combinación de los dos tipos de información, se compararán las evaluaciones previas y posteriores a la combinación.

#### **7.1. Imagen de referencia**

Al ser el objetivo de este proyecto intentar automatizar parcialmente el trabajo que realiza un operador en el trazado de bordes, fundamentalmente por técnicas fotogramétricas, como imagen de referencia se debería usar la que se obtuvo mediante la restitución de pares estereoscópicos correspondiente al mismo campo de pruebas.

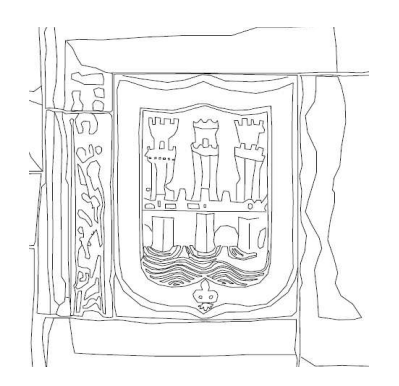

Fig. 7.1.: resultado obtenido mediante restitución fotogramétrica.

Sin embargo, esta imagen es de naturaleza vectorial y no posee las mismas características (tamaño, resolución...) que las imágenes resultado, por lo que no se puede utilizar en una comparación numérica, sino que se reservará para realizar una comparación visual posterior.

Debido a esto, se ha decidido que, como *imágenes de referencia* para comprobar y cuantificar la calidad del proceso desarrollado, se utilicen unas trazadas por un operador sobre los dos tipos de imágenes de partida: sobre la imagen de la *primera componente principal* calculada a partir de RGB, y sobre la *imagen de distancias* obtenida a partir de X, Y y Z.

El trazado se realiza siguiendo los límites que, visualmente y teniendo en cuenta los objetivos del proyecto, se consideran relevantes. Para ello se ha utilizado un programa de tratamiento de imágenes. Se obtienen así las dos imágenes de referencia, una sobre la información radiométrica y otra sobre la información geométrica:

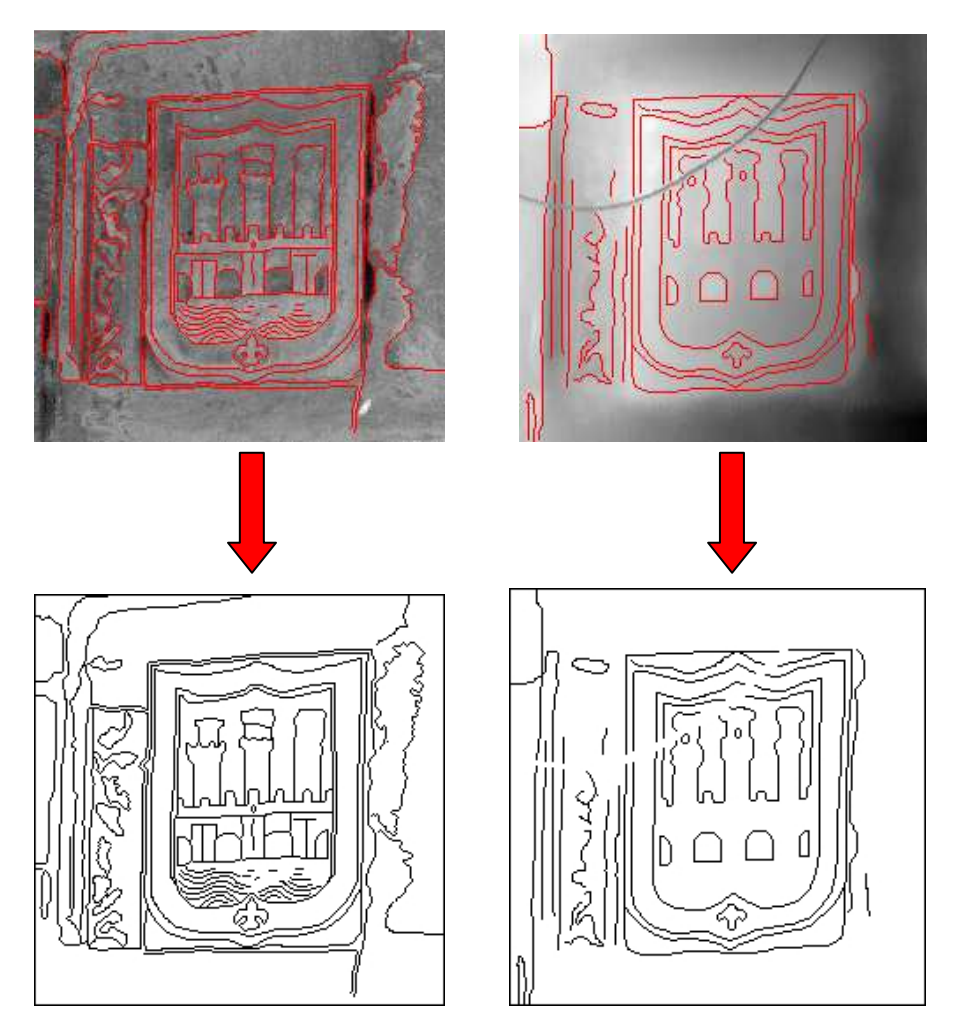

Fig. 7.2.: imágenes de referencia trazadas por el operador, sobre la primera componente principal de RGB (izquierda) y sobre la imagen de distancias (derecha).

Como es lógico, un operador nunca va a seleccionar como borde el efecto de los pequeños detalles que no tienen importancia para el proyecto, evitando de esta manera el ruido del resultado final. Además, el operador solamente va a trazar límites de un píxel de ancho, mejorando la nitidez del resultado.

De forma numérica el resultado de las dos imágenes de referencia es el siguiente:

| <b>IMAGEN</b>                           | Nº PÍXELES<br><b>COMO BORDE</b> | Nº DE PÍXELES<br><b>COMO NO BORDE</b> | <b>TOTAL</b> |
|-----------------------------------------|---------------------------------|---------------------------------------|--------------|
| <b>REFERENCIA</b><br><b>RADIOMETRÍA</b> | 6031                            | 48258                                 | 54289        |
| <b>REFERENCIA</b><br><b>GEOMETRÍA</b>   | 3767                            | 50522                                 | 54289        |

Destaca que los píxeles considerados por el operador como borde de interés sobre la imagen de radiometría casi dobla en número a los de la imagen de geometría. Sin embargo, si se comparan los límites seleccionados por el operador sobre las dos imágenes de partida, se observa que no coinciden totalmente. En la figura siguiente se muestra en rojo la trazada sobre la imagen de distancias y en azul la trazada sobre la primera componente principal de RGB:

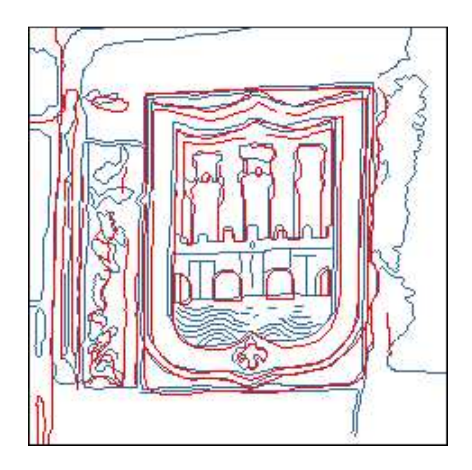

Fig. 7.3.: *imágenes de referencia*<br>trazadas por el operador trazadas por el operador superpuestas.

Si la comparación se hace numéricamente en forma de tabla, el resultado es el siguiente:

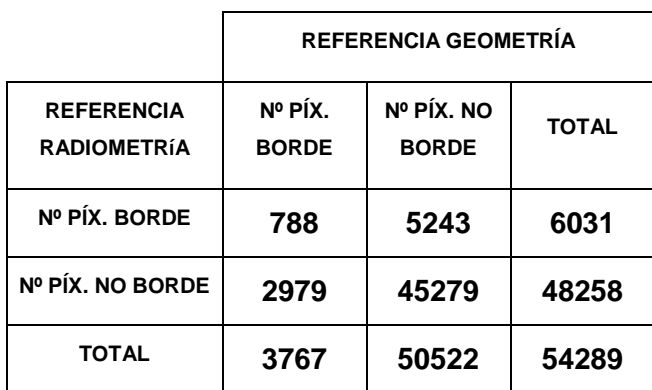

Como se puede ver, la mayoría de los píxeles de borde no coinciden entre ambas imágenes. Esto es debido a que al no poseer ambos tipos de información la misma naturaleza, o bien debido a sombras, el mismo borde en ambas se puede apreciar desplazado.

Además se observan como algunos elementos que en la información radiométrica se han distinguido, no se han reconocido en la geométrica, y viceversa. Por este motivo, para contar con una imagen de referencia más completa se ha optado por fusionar en una sola imagen las dos trazadas por el operador:

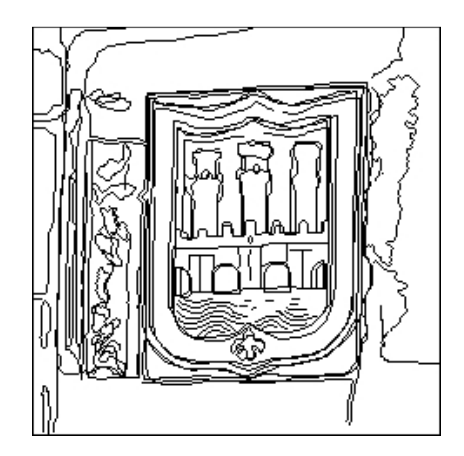

Fig. 7.4.: imagen de referencia obtenida mediante la fusión de las dos imágenes generadas por el operador.

Esta será la imagen de referencia que se utilizará en todos los procesos de evaluación que se van a realizar a continuación.

# **7.2. Evaluación de los resultados antes de la combinación: Bordes por radiometría y bordes por geometría.**

En primer lugar se van a evaluar los resultados obtenidos antes de la fusión de datos, a partir de la información radiométrica y la geométrica.

### **7.2.1. Análisis visual**

Una primera aproximación se puede realizar mediante un análisis visual, superponiendo la imagen de referencia sobre estas dos imágenes por separado:

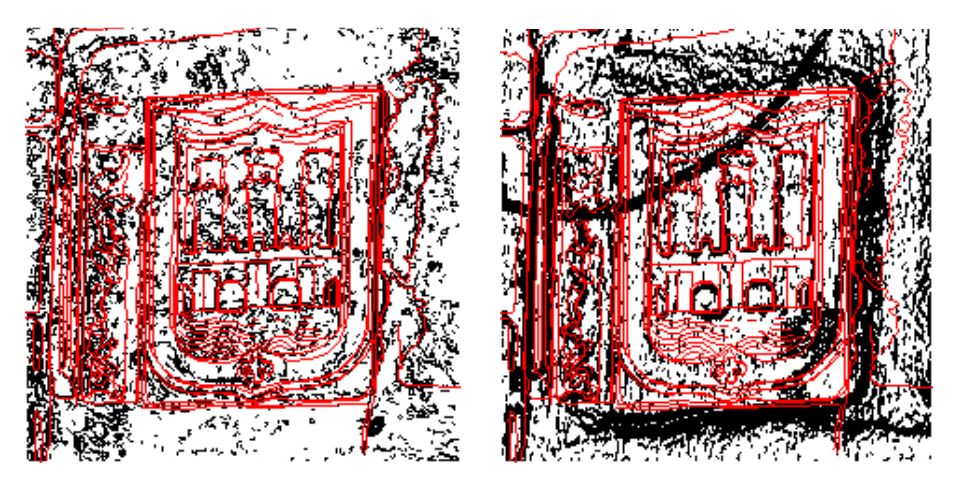

Fig. 7.5.: imagen de referencia superpuesta a la imagen de bordes obtenida sobre información radiométrica RGB (izquierda), y sobre la obtenida sobre la información geométrica Xe, Ye, Ze (derecha).

A primera vista, se observa que en ambos casos el operador ha apreciado como bordes elementos que el proceso de detección no los ha considerado como tales. Mucho más claro se observa lo contrario, es decir, que el proceso considere como bordes relevantes elementos que el operador no ha trazado, bien porque no los haya apreciado, o bien porque no los considera importantes para el objetivo del proyecto. Este el caso de los pequeños elementos, que el operador considera como ruido.

### **7.2.2. Análisis numérico**

El siguiente paso es realizar un análisis numérico entre las dos imágenes resultado con la de referencia, para comprobar y cuantificar lo que se ha apreciado en el análisis visual. Para ello, se va a ejecutar una comparación píxel a píxel de las *imágenes de bordes por radiometría* y geometría con la de referencia. Para ello se implementó una aplicación en IDL (Anexo I, 5). Como resultado se obtiene una matriz de confusión para cada una de las imágenes resultado.

En la matriz de confusión se representan las dos clases en las que se ha clasificado cada imagen, borde y no borde, para cada imagen que se va a comparar. En este primer caso, la de referencia (columnas) con una de las imágenes resultado (filas). En las celdas coincidentes para las dos clases, se indica el número de píxeles acertados en cada una de ellas (verde).

En las celdas en las que las que coinciden clases distintas de las dos imágenes, se cuantifica el número de píxeles que son errores (rojo).

Se indican también el número total de píxeles que han sido clasificados en cada clase para cada imagen, siendo la celda intersección de la fila y la columna el total de píxeles que contiene la imagen (para el ejemplo 54289).

Por último, se muestran los errores de comisión y omisión cometidos para cada clase. Los errores de comisión se obtienen calculando el porcentaje que representan los errores de clasificación, respecto el total de píxeles que hay en esa clase en la imagen resultado (bordes por radiometría o por geometría) que se compara. Sin embargo, los errores de omisión se obtienen calculando el porcentaje de los errores cometidos en cada clase, sobre el total de píxeles para cada una de ellas en la imagen de referencia:

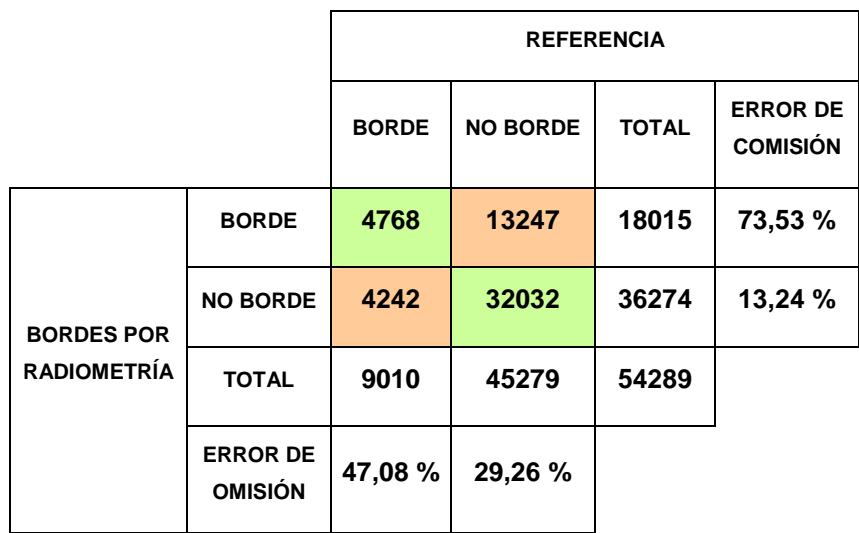

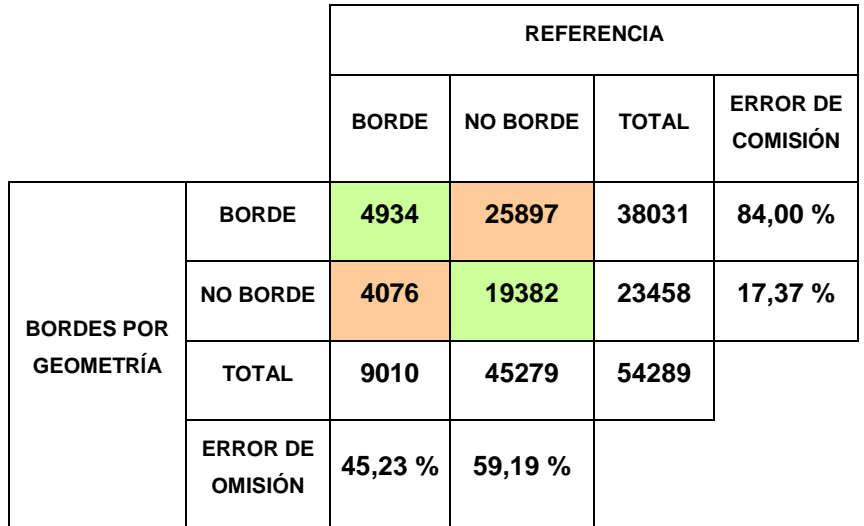

 Comparando entre los dos resultados numéricos, se observa que el obtenido por radiometría posee una precisión algo mayor (menos porcentaje de errores), que el obtenido por geometría.

### **7.3. Evaluación de los resultados obtenidos por combinación: unión e intersección.**

Ahora se va a proceder a evaluar los resultados obtenidos a partir de la combinación de la información: la imagen obtenida mediante la metodología de *unión* y la obtenida mediante la de intersección.

### **7.3.1. Análisis visual**

Al igual que en le caso anterior, primero se va a realizar un análisis visual, superponiendo la imagen de referencia sobre las dos imágenes resultado, unión e intersección, por separado:

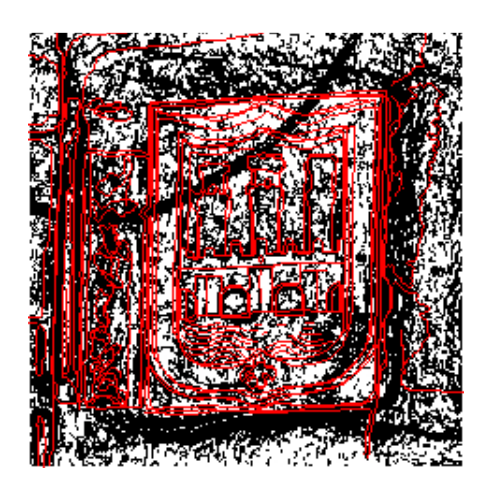

Fig. 7.6.: imagen resultado por unión de datos con la imagen de referencia superpuesta.

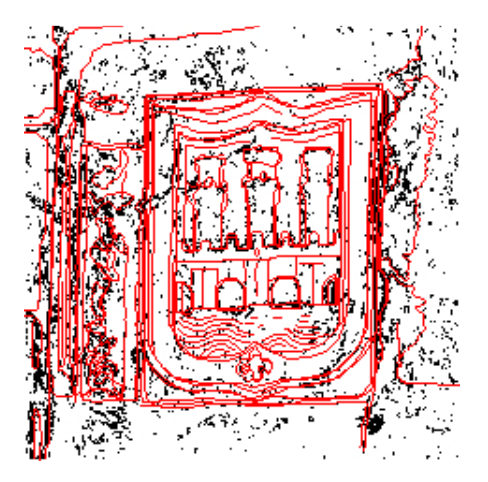

Fig. 7.7.: imagen resultado por intersección de datos con la imagen de referencia superpuesta.

A primera vista ya se pueden intuir algunos resultados. Por ejemplo, se observa que mientras sobre la imagen de unión la mayoría de los bordes de la referencia están sobre bordes detectados, en la de *intersección* no es así. Es decir, que la *imagen de unión* de datos posee un error de omisión bajo sobre la clase borde (falsos negativos), mientras que la de intersección este error parece ser alto.

Por el contrario, en la *imagen de unión* también hay muchos píxeles clasificados como borde que no coinciden con los de la referencia, mientras que en la intersección son pocos. Esto se traduce que el error de comisión cometido en los bordes (falsos positivos) es alto en la imagen de unión y bajo en la de intersección.

### **7.3.2. Análisis numérico**

Realizando la comparación píxel a píxel con la imagen de referencia, se obtienen las siguientes matrices de confusión para el resultado de *unión* y el de *intersección*:

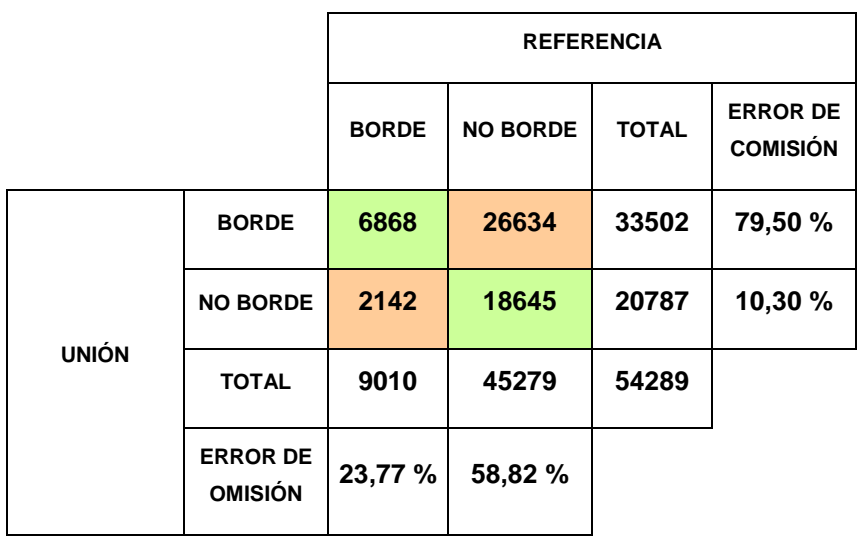

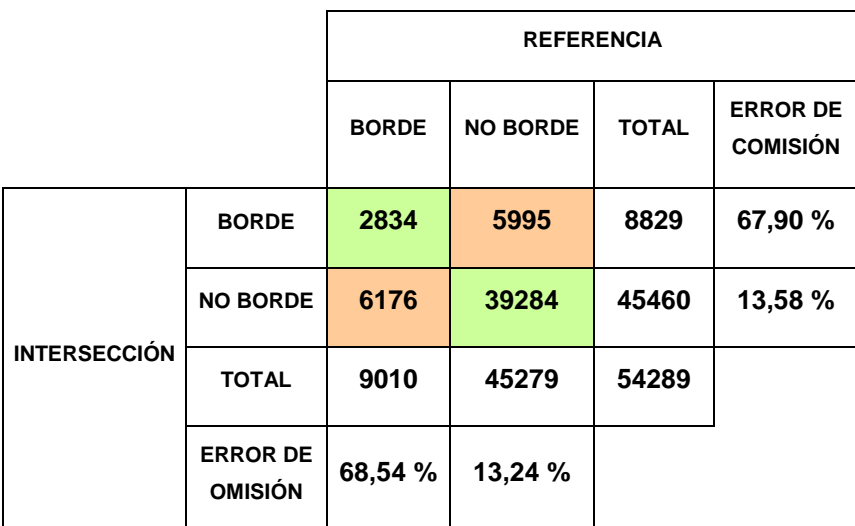

Observando las tablas se confirman las apreciaciones que se hicieron en el análisis visual. La imagen de unión posee un error de omisión bajo en la clase borde, con un 23,77 %, mientras que el de la imagen de intersección es mucho más elevado, de un 68,54 %. Es decir, los falsos negativos, píxeles que en realidad son borde que han sido clasificados como no borde, son mucho más elevados en la unión que en la intersección.

Esto es debido a la diferencia de restricción impuesta que posee una metodología y la otra, para considerar los píxeles en la clase borde. Como se vio anteriormente, la metodología de intersección es muy restrictiva, mientras que en la unión bastaba que un píxel hubiese sido catalogado como borde en un solo proceso para que fuese considerado como tal. En consecuencia, existen muchos más píxeles clasificados como borde en la imagen de unión que en

la de intersección, consecuencia por la cual el error de omisión en la clase borde es mucho más bajo en la primera que en la segunda.

En cuanto a los errores de comisión en la clase borde, como era de esperar, es más bajo en la *imagen de intersección* que en la de *unión*. Sin embargo, esta diferencia no es tan grande como en el caso de los errores de omisión. Esto es principalmente debido a que el ruido existente en ambas imágenes es alto, el cual actúa siempre como error de comisión.

 En definitiva, el análisis del ejemplo confirma en mayor o menor medida lo que se había planteado en la teoría de Selección de Bordes:

La metodología de la unión de datos reduce el error de omisión (falso negativo) en la clase de borde, pero a cambio de cometer un error de comisión elevado (falso positivo).

 Por contra, la metodología de la intersección de datos reduce los errores de comisión cometidos en la clase de borde, a costa de aumentar el error de omisión.

### **7.4. Comparación de resultados**

 Una vez obtenidas las matrices de confusión de los resultados obtenidos antes ( bordes por radiometría y por geometría) y después de la combinación de datos (unión e intersección), hay que compararlas entre ellas para comprobar si se han logrado mejoras en la precisión mediante la combinación de los dos tipos de información disponibles.

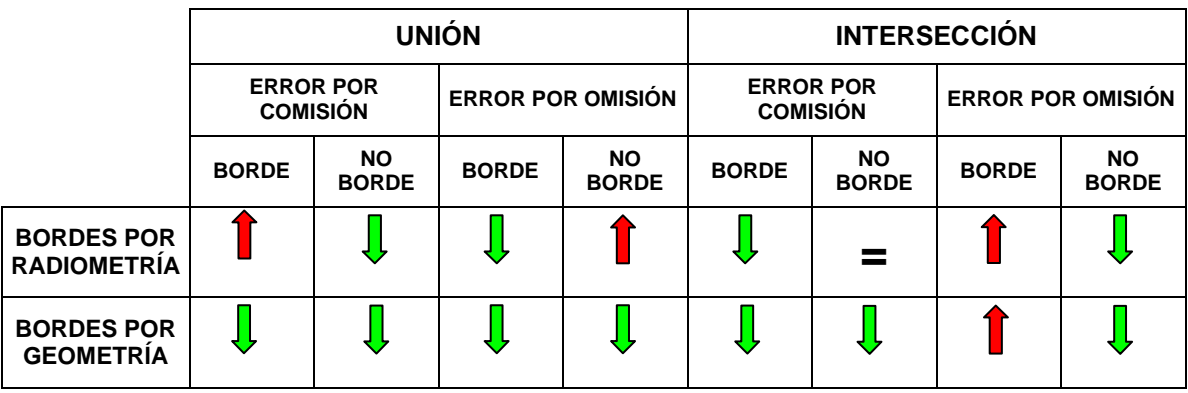

A modo de resumen, se presenta la siguiente tabla:

Se observa que en la mayoría de los errores se produce una reducción, aumentando de este modo su precisión. Los únicos casos en los que se obtiene un resultado de peor calidad son el error de omisión cometido en la clase borde de intersección y el error de comisión de la misma en *unión*. El primer caso es simplemente achacable a que la *imagen de intersección* poseía muy pocos píxeles en la clase borde, debido a la fuerte restricción que aplica, por lo que hay muchos píxeles de borde verdaderos que han sido omitidos. El segundo caso de aumento del error cometido es debido a que el resultado mediante unión contaba con un exceso de píxeles en la clase borde, sobre todo en cuanto al ruido y a la anchura de los límites, por lo que aumentaba el error de comisión, y como consecuencia directa, aumentaba el error de omisión en la clase no borde.

Por tanto, se puede afirmar que combinando los dos tipos de información disponibles, la radiométrica y la geométrica, se produce una mejora notable en la precisión de los resultados obtenidos.

### **7.5. Evaluación final**

Este proyecto tiene como objetivo final ideal intentar crear una aplicación que realice de forma automática el trabajo que hace un operador al trazar los límites arquitectónicos de interés en un paramento. Comúnmente, la metodología que se utiliza para la obtención de estos límites es la restitución de pares estereoscópicos del paramento.

Por lo tanto, como ya se mencionó al principio del capítulo, una vez comprobado que la combinación de los dos tipos de información introduce mejoras en los resultados, se van a comparar estos con el resultado que ha sido obtenido en el mismo campo de pruebas mediante la restitución de pares estereoscópicos por un operador. Al ser el producto de la restitución de naturaleza vectorial, no se puede realizar el mismo tipo de comparación numérica de los casos anteriores, sino tan sólo se va a efectuar una comparación visual.

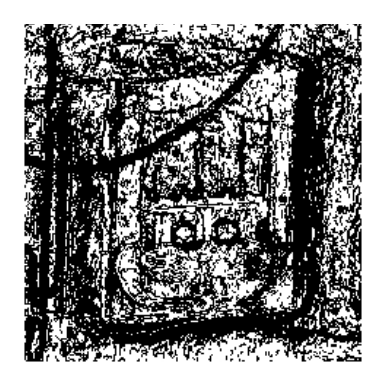

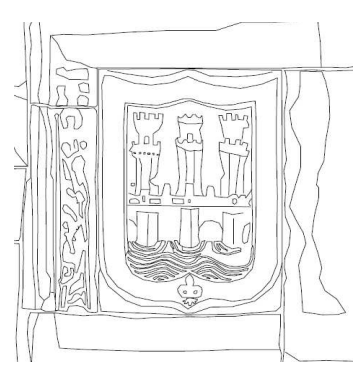

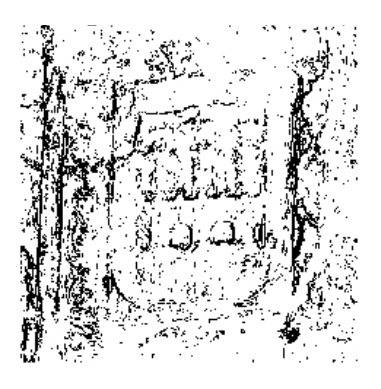

Fig. 7.8.: resultado obtenido mediante la metodología de unión.

Fig. 7.9.: resultado obtenido mediante restitución fotogramétrica.

Fig. 7.10.: resultado obtenido mediante la metodología de intersección.

 A primera vista, se observa que la calidad de los dos resultados obtenidos en el proceso es mucho menor que la obtenida por restitución de pares estereoscópicos.

El resultado obtenido mediante unión de datos contiene la gran mayoría de los vectores que han sido trazados por el operador, pero contiene una excesiva cantidad de ruido que estropea el resultado.

Sin embargo, el resultado obtenido mediante intersección peca de todo lo contrario: contiene mucho menos ruido, pero faltan límites y muchos de los que hay están divididos en pequeños tramos.

 Otra ventaja del resultado obtenido mediante restitución, es que los límites son más estrechos que en los resultados obtenidos por la metodología desarrollada. Esto se debe principalmente a la resolución que poseía la información de partida. Aunque la información radiométrica poseía la misma resolución que la que se ha utilizado en la restitución, la de la información geométrica era menor, por lo que al unificarse ambos tipos el resultado adopta la resolución de la menor.

 Por lo tanto, se puede afirmar que ninguno de los dos resultados obtenidos mediante el proceso desarrollado alcanza la calidad y la precisión que se puede lograr actualmente mediante la restitución de pares estereoscópicos.

Sin embargo, los resultados se han obtenido mediante un proceso automático y además, cada píxel, aparte de su pertenencia o no a la clase borde, contiene asociada la información inicial, esto es, la información radiométrica (R, G, B) y la información geométrica (X, Y, Z).

Además de los dos resultados obtenidos mediante el proceso, hay que mencionar que se han detectado elementos que el operador no ha apreciado en la restitución, como es el caso del arco de la izquierda del puente.

Como consecuencia, se puede afirmar que ambos resultados obtenidos presentan diferentes utilidades:

El resultado obtenido mediante la unión de datos ofrece una información bastante completa de los límites existentes en el campo de pruebas. Sin embargo contiene bastante ruido. Una persona puede distinguir mejor que un proceso automático lo que es borde de lo que es ruido, debido a la continuidad que presenta. Por lo tanto, el resultado obtenido mediante la unión de datos es adecuado como imagen de bordes auxiliar para un operador en un proceso de restitución. Así, si el operador tiene alguna duda o no ve claro si existe o no un límite relevante, puede acudir a la imagen auxiliar para aclarar dudas.

Por otro lado, el resultado alcanzado mediante la intersección de datos, a diferencia del de unión, no contiene tanto ruido, y a pesar de que faltan bordes y muchos de los que hay no tienen continuidad, estos son suficientemente representativos de la imagen. En consecuencia, y como los píxeles mantienen asociada la información inicial, se puede utilizar este resultado como dato de partida de otro proceso que intente vectorizar tridimensionalmente y de manera automática los bordes del objeto.

En el caso de que el área de trabajo contenga poco relieve, es decir, la mayoría de los elementos se encuentren sobre el mismo plano, los bordes que se obtengan a partir de la información geométrica van a ser escasos, y por consiguiente los resultados de intersección serán escasos. Por este motivo, en estos casos se obtiene un mejor resultado por unión de información.

Resumiendo, el resultado obtenido mediante la unión de datos, debido a sus características, es adecuado para utilizarlo como imagen auxiliar en un proceso de restitución, e incluso como imagen previa que elimine un porcentaje del proceso de restitución. El resultado obtenido mediante la intersección de datos, sirve como base de partida para una posible continuación del proyecto que intente obtener los límites relevantes del objeto en formato vectorial tridimensional.

### **Conclusiones**

A modo de resumen se presentan las conclusiones alcanzadas a lo largo de este proyecto:

Como se ha podido ver, los paramentos verticales de edificios históricos presentan innumerables tipos de límites. Dependiendo de cual sea el objetivo del proyecto, unos límites serán de interés para el mismo y otros no. La metodología a aplicar para obtener cada tipo de bordes varía según cuales sean los límites de interés en el proyecto, por lo que hay que definirlos de manera previa a desarrollar ésta.

Este proyecto en concreto, tenía como objetivo encontrar los límites arquitectónicos relevantes, pero puede haber proyectos en los que los bordes de interés sean otros. Por ejemplo, en un proyecto en el que el objetivo sea un estudio del estado de los materiales o elementos constructivos, interesará más estudiar las pequeñas cavidades o las manchas de humedad, por lo que serán los bordes de estos elementos los que se consideren de interés, mientras que los límites arquitectónicos pasarían a un segundo plano.

 Es posible que existan objetos en la zona de interés que aparezcan documentados sólo en un tipo de información disponible, como puede ser vegetación o elementos temporales. Estos objetos ocultan elementos de interés y son considerados ruido, por lo que se deben de evitar. Para ello es recomendable que la documentación radiométrica y la geométrica se realicen en la misma fecha. Otra solución sería utilizar pares estereoscópicos, ya que son en sí la información radiométrica y también se puede obtener de ellos la información geométrica en forma de nube de puntos mediante correlación automática de imágenes.

 Debido a la gran resolución espacial con la que cuentan las imágenes digitales, los pequeños detalles de los elementos constructivos aparecen documentados, por lo que existe un exceso de información que más tarde, durante el proceso, conlleva la aparición de ruido. Es conveniente, antes de iniciar el proceso, adecuar la resolución espacial de la imagen digital a los elementos de interés según los objetivos del proyecto.

Al realizarse una unificación de los dos tipos de información disponibles, la resolución espacial de la imagen sobre la cual se va a aplicar la metodología va a coincidir con la menor de las dos. Esto conlleva una pérdida en la calidad de la información de la fuente que más resolución posea. En el caso particular de este proyecto, la resolución espacial del escáner era más baja que la de la imagen digital, por lo que tras la combinación de ambas, el resultado adoptó la resolución espacial de la primera.

Mediante la aplicación de un Análisis de Componentes Principales sobre la imagen en RGB, se maximiza la información de los tres canales en la primera componente principal. Utilizando la primera componente como imagen de partida de la información radiométrica se mejora el resultado.

En las áreas de trabajo cuyo rango de distancia sea demasiado grande, se reduce notablemente la información aportada por la imagen de distancias, por lo que no se obtienen resultados satisfactorios. Hay que evitar emplear este tipo de áreas.

La combinación de los dos tipos de información disponibles, la radiométrica y la geométrica, produce una mejora notable en la calidad del resultado obtenido sobre el que se obtendría con las dos por separado.

El resultado obtenido mediante la unión de datos sirve como imagen auxiliar en un proceso de restitución.

El resultado obtenido mediante la intersección de datos es la base de partida para una posible continuación del proyecto que intente obtener los límites relevantes del objeto en formato vectorial tridimensional. Para ello, se cuenta como información de partida, los píxeles clasificados en las clases borde y no borde, y además, asociados a ellos, los valores iniciales de la información radiométrica R, G, B, así como los valores de la información geométrica X, Y y Z.

### **Agradecimientos**

 Quiero expresar mi agradecimiento a las personas que han hecho posible que este proyecto se haya realizado en cooperación entre la Universidad de Alcalá de Henares y la Universidad del País Vasco. En concreto a: Dra. Pilar Chías Navarro, Directora de la Escuela Técnica Superior de Arquitectura y Geodesia de la Universidad de Alcalá (UAH); Dr. Luis Camarero Estela, Director de la Escuela Universitaria de Ingeniería de Vitoria (UPV-EHU); Dr. Luís del Peral Gochicoa, Subdirector de la Escuela Técnica Superior de Arquitectura y Geodesia de la Universidad de Alcalá (UAH); D. Leonardo Jesús Azurmendi Barahona, Subdirector de Relaciones con la Empresa de la Escuela Universitaria de Ingeniería de Vitoria (UPV-EHU).

Por idéntico motivo, pero además por haber coordinado, orientado y supervisado este proyecto, dedico un especial agradecimiento a mi Director de Proyecto, Dr. José Antonio Malpica Velasco (UAH) y a mis Codirectores de Proyecto, Dr. José Manuel Valle Melón (UPV-EHU) y D. Álvaro Rodríguez Miranda (UPV-EHU).

Por último quiero agradecer el apoyo y la ayuda que me han aportado mis compañeros en el LDGP D. Pablo Pérez Vidiella y D. Miguel Moreno González.

### **Anexo I. Códigos de programación.**

### **1. Programa para la eliminación de outliers**

PRO READ\_DATA2, H, filename filename='C:\Documents and Settings\Jose Julio\Escritorio\Proyecto\Programa\_General\_idl\prueba\_1.xyz' OPENR,1,filename H=FLTARR(8,100000) S=FLTARR(8) ON\_IOERROR,ers  $n=0$ L ; Leemos el fichero y asignamos los valores de cada columna a un vector y contamos el numero total de pixeles de la imagen:

WHILE n LT 100000 DO BEGIN

```
 READF,1,S 
         H[0,n]=S[5];R 
         H[1,n]=S[6];G 
         H[2,n]=S[7];B 
         H[3,n]=S[0];xp 
         H[4,n]=S[1];yp 
         H[5,n]=S[2];x 
         H[6,n]=S[3];y 
         H[7,n]=S[4];z 
        n=n+1 np=n 
ENDWHILE 
ers: CLOSE,1 
H=H[*,0:n-1]; para que rellene de ceros el resto 
print,'numero de pixeles de la imagen:' 
print, np
```
 $err = 0$  $errg = 0$ 

;Quitamos los outliers de la información radiométrica:  $G = \frac{f}{\tan(3.00)}$ sd = fltarr(3) ; para la desviacion típica

;leer imagen y restar las medias:

```
for i=0,2 do begin 
         G[i, *] = H[i, *]- mean(H[i, *])
          sd[i]=STDDEV(H[i,*])
```
end

```
for j=1L, np-2 do begin 
         if norm(GI^*,i]) gt 255 then GI^*,i]=(G[i^*], -1]if norm(G[*, j]) gt 2*norm(sd) then errr = err+1end
```
; Quitamos outliers de la información geométrica:  $D = \frac{f \cdot f}{f}$  $sd = fltar(8)$ ; para la desviacion típica

; leer imagen y restar las medias:

for i=5,7 do begin

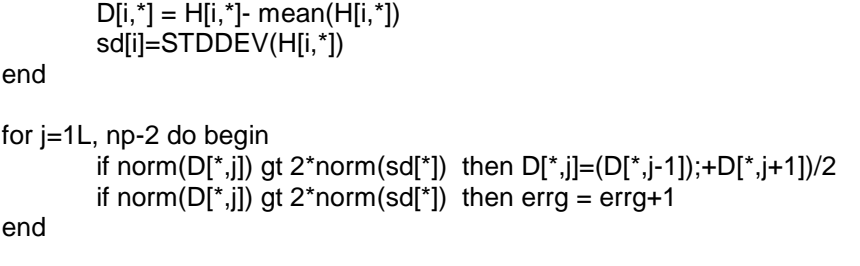

END

### **2. Programa para el Análisis de Componentes Principales**

PRO READ DATA2, H, filename filename='C:\Documents and Settings\JoseJulio\Escritorio\Proyecto\Programa\_PCs\_idl\prueba\_1.xyz' OPENR,1,filename H=FLTARR(5,100000) S=FLTARR(8) ON\_IOERROR,ers n=0L

WHILE n LT 100000 DO BEGIN READF,1,S H[0,n]=S[5] H[1,n]=S[6] H[2,n]=S[7] H[3,n]=S[0];xp H[4,n]=S[1];yp  $n=n+1$  np=n **ENDWHILE** ers: CLOSE,1

H=H[\*,0:n-1] ;para que rellene de ceros el resto

```
;Calculamos las dimensiones de la imagen:
nx= (H[3,np-1]-H[3,0])+1 
ny= (H[4,np-1]-H[4,0])+1 
print, nx 
print, ny 
print, np
```
 $G = \frac{f \cdot f}{f}$ 

```
;Leer imagen y restar las medias: 
For i=0,2 do begin 
        G[i, *] = H[i, *]- mean(H[i, *])
```
End

```
;Transformación de componentes principales:
C = \text{correlate}(G_{,}/\text{covariance},/\text{double})void = eigenql(C, eigenvectors=U, /double) 
PCs = G##transpose(U)
```
 $image = fltar(ny, nx, 3)$ for  $i = 0$ , 2 do image $[\cdot, \cdot, i]$  = reform(PCs $[i, \cdot]$ ,ny,nx)

WINDOW, 0,  $XSIZE = ny$ ,  $YSIZE = nx$ , \$ TITLE = 'Imagen de Prueba'

TVSCL,Reverse (image[\*,\*,0],2) WRITE\_BMP, 'RGB\_PCs\_1.bmp', TVRD()

TVSCL,Reverse (image[\*,\*,1],2) WRITE\_BMP, 'RGB\_PCs\_2.bmp', TVRD()

TVSCL,Reverse (image[\*,\*,2],2) WRITE\_BMP, 'RGB\_PCs\_3.bmp', TVRD()

### **3. Programa para el cálculo de imagen de distancias**

PRO READ DATA2, H, filename filename='C:\Documents and Settings\Jose Julio\Escritorio\Proyecto\Programa\_Calculo\_distancias\_idl\prueba\_1.xyz' OPENR,1,filename H=FLTARR(8,100000) S=FLTARR(8) ON\_IOERROR,ers n=0L

;Leeemos el fichero y asignamos los valores de cada columna a un vector y contamos el numero total de píxeles de la imagen: WHILE n LT 100000 DO BEGIN

 READF,1,S H[0,n]=S[5];R H[1,n]=S[6];G H[2,n]=S[7];B H[3,n]=S[0];yp H[4,n]=S[1];xp H[5,n]=S[2];x H[6,n]=S[3];y H[7,n]=S[4];z  $n=n+1$ np=n

# **ENDWHILE**

ers: CLOSE,1

H=H[\*,0:n-1] ; para que rellene de ceros el resto.

print,'Número de píxeles de la imagen:' print, np

;Calculamos las dimensiones de la imagen: ny= (H[3,np-1]-H[3,0])+1 nx= (H[4,np-1]-H[4,0])+1

;Calculamos las coords. píxel del píxel central de la imagen: xic= floor(nx/2) yic= floor(ny/2)

print,'Número de columnas de la imagen:' print, nx print,'Número de filas de la imagen:' print, ny

print,'Coord. x imagen del píxel central (columnas):' print, xic print,'Coord. y imagen del píxel central (filas):' print, yic

final3=FLTARR(8,nx,ny) ;declaramos una nueva tabla.

;Rellenamos la tabla, con filas y columnas: FOR i=0L, 100000 DO BEGIN  $f = i/nx$  c= i mod nx if f lt ny then final3[0,c,f]=H[5,i] ;coord x del píxel. if f lt ny then final3[1,c,f]=H[6,i] ;coord y del píxel. if f lt ny then final3[2,c,f]=H[7,i]; coord z del píxel. if f lt ny then final3[3,c,f]=( $(H[5,i]$ ) $^2+ (H[6,i]$ ) $^2)$  $^0.5$ ;calculamos la distancia reducida de cada punto con x e y. if f lt ny then final3[6,c,f]= atan(H[5,i]/H[6,i]) ;calculamos la dirección a cada punto con x e y.

**ENDFOR** 

;Asignamos los valores X,Y,Z espaciales al centro de la imagen: xm=final3[0,xic,yic] ym=final3[1,xic,yic] zm=final3[2,xic,yic]

print, 'las coordenadas espaciales del centro de la imagen:' print,'X:' print, xm print,'Y:' print, ym print,'Z:' print, zm

;Calculamos la dirección al centro de la imagen, es decir, la dirección del vector director normal: ao= atan(xm/ym)

;Calculamos la distancia de cada píxel al plano que pasa por el centro del escaner: FOR i=0L, 100000 DO BEGIN

 $f = i/nx$ 

c= i mod nx

if f lt ny then final  $3[4,c,f] = (\text{final}3[3,c,f])^*(\cos(\text{final}3[6,c,f] - a\omega));$ 

ENDFOR

Maxd=max(final3[4,\*,\*]) ;valor máximo de distancia. Mind=min(final3[4,\*,\*]) ;valor mínimo de la distancia. Rango=Maxd-Mind ;rango entre el cual se mueve a distancia.

print, 'Distancia max:', Maxd print, 'Distancia min:', Mind print, 'El rango es:', Rango

;Imprimimos una imagen de distancias, interpolando lo valores obtenidos para cada píxel entre 0 y 255 niveles de gris:

v=rango/256 i=0L j=0L For i=0L, 232 do begin For j=0L, 251 do begin

> final3[5,i,j]= floor(((final3[4,i,j]-Mind)/rango)\*256) ;calculamos una regla de tres entre la distancia a tratar y la máxima que puede alcanzar, multiplicándolo por 256 y quedándonos con el entero corto.

 Endfor ;se pasa al siguiente píxel de la columna. Endfor ;se pasa a la siguiente columna.

;Imprimimos la imagen de distancias:  $WINDOW, 0, XSIZE = 252, YSIZE = 233, $$ TITLE = 'Imagen de Prueba' TVSCL, final3[5,\*,\*]

final4=FLTARR(233,252)

For i=0, 232 do begin For j=0, 251 do begin  $\int$ final4[i,j]=final3[5,i,j] Endfor Endfor

WINDOW, 1, XSIZE = 252, YSIZE = 233, \$

 TITLE = 'Imagen de Prueba 2' TVSCL, SOBEL(final4)

END

#### **4. Programa para la depuración de la imagen binaria. Filtro modal.**

READ\_JPEG,'C:\Documents and Settings\Jose Julio\Escritorio\Proyecto\Archivos\_idl\R3\_Umbralizada\_225.jpg',R READ\_JPEG,'C:\Documents and Settings\Jose Julio\Escritorio\Proyecto\Archivos\_idl\G3\_Umbralizada\_244.jpg',G

R2=FLTARR(1,252,233) G2=FLTARR(1,252,233)

; Controlamos que no haya píxeles que no sean 0 o 255 (negros o blancos): For i=0L, 232 do begin For j=0L, 251 do begin If  $(R[0,j,i]$  gt 0) and  $(R[0,j,i]$  le 100) then  $R[0,j,i]=0$ If  $(R[0, j, i]$  it 255) and  $(R[0, j, i]$  ge 101) then  $R[0, j, i] = 255$ Endfor ;se pasa al siguiente píxel de la columna. Endfor ;se pasa a la siguiente fila.

For i=0L, 232 do begin For j=0L, 251 do begin If  $(G[0,j,i]$  gt 0) and  $(G[0,j,i]$  le 10) then  $G[0,j,i]=0$ If  $(G[0,j,i]$  It 255) and  $(G[0,j,i]$  ge 100) then  $G[0,j,i]=255$ Endfor ;se pasa al siguiente píxel de la columna. Endfor ;se pasa a la siguiente fila.

; Para que los bordes no salgan a ND 0 (negros): R2[0,0,\*]=R[0,0,\*] R2[0,\*,0]=R[0,\*,0] R2[0,251,\*]=R[0,251,\*] R2[0,\*,232]=R[0,\*,232]

G2[0,0,\*]=G[0,0,\*]  $G2[0, 0, 0] = G[0, 0, 0]$ G2[0,251,\*]=G[0,251,\*] G2[0,\*,232]=G[0,\*,232]

```
; Eliminamos los píxeles de borde aislados:
For i=1, 231 do begin 
         For j=1, 250 do begin 
                B = 0Lif R[0,j-1,i-1] EQ 255 then B=B+1 
                if R[0,j-1,i] EQ 255 then B=B+1 
                if R[0,j-1,i+1] EQ 255 then B=B+1 
                if R[0,j,i-1] EQ 255 then B=B+1 
                if R[0,j,i+1] EQ 255 then B=B+1 
                if R[0,j+1,i-1] EQ 255 then B=B+1 
                if R[0,j+1,i] EQ 255 then B=B+1 
                if R[0,j+1,i+1] EQ 255 then B=B+1 
                if B EQ 8 then R2[0,j,i]=255 else begin 
                        R2[0,j,i]=R[0,j,i] 
                endelse
```
 Endfor ;se pasa al siguiente pixel de la columna. Endfor ;se pasa a la siguiente fila.

For i=1, 231 do begin For j=1, 250 do begin  $N=0$ L if G[0,j-1,i-1] EQ 0 then N=N+1 if G[0,j-1,i] EQ 0 then N=N+1 if  $G[0, j-1, i+1]$  EQ 0 then  $N=N+1$ if  $G[0,j,i-1]$  EQ 0 then N=N+1 if  $G[0,j,i+1]$  EQ 0 then N=N+1 if  $G[0,j+1,i-1]$  EQ 0 then  $N=N+1$ if  $G[0,j+1,i]$  EQ 0 then  $N=N+1$ if G[0,j+1,i+1] EQ 0 then N=N+1

if N EQ 8 then G2[0,j,i]=0 else begin  $G2[0,j,i]=G[0,j,i]$ endelse

 Endfor ;se pasa al siguiente pixel de la columna. Endfor ;se pasa a la siguiente fila.

WINDOW, 0, XSIZE = 252, YSIZE = 233, \$ TITLE = 'Imagen de Prueba' TVSCL,R2[0,\*,\*] WRITE\_BMP, 'R3\_Umbralizada\_prueba.bmp', TVRD()

WINDOW, 0, XSIZE = 252, YSIZE = 233, \$ TITLE = 'Imagen de Prueba' TVSCL,G2[0,\*,\*] WRITE\_BMP, 'G3\_Umbralizada\_prueba.bmp', TVRD()

END
## **5. Programa para el Análisis de Resultados**

READ\_JPEG,'C:\Documents and Settings\Jose Julio\Escritorio\Proyecto\Analisis\_resultados\Interseccion.jpg',IN READ\_JPEG,'C:\Documents and Settings\Jose Julio\Escritorio\Proyecto\Analisis\_resultados\Union.jpg',U READ\_JPEG,'C:\Documents and Settings\Jose Julio\Escritorio\Proyecto\Analisis\_resultados\RGB\_borde.jpg',R READ\_JPEG,'C:\Documents and Settings\Jose Julio\Escritorio\Proyecto\Analisis\_resultados\XYZ\_borde.jpg',G READ\_JPEG,'C:\Documents and Settings\Jose Julio\Escritorio\Proyecto\Analisis\_resultados\PCA\_operador.jpg',OpR READ\_JPEG,'C:\Documents and Settings\Jose Julio\Escritorio\Proyecto\Analisis\_resultados\Dist\_operador.jpg',OpG READ\_JPEG,'C:\Documents and Settings\Jose Julio\Escritorio\Proyecto\Analisis\_resultados\Referencia.jpg',Ref

R2=FLTARR(1,233,233) G2=FLTARR(1,233,233) IN2=FLTARR(1,233,233) U2=FLTARR(1,233,233) OpR2=FLTARR(1,233,233) OpG2=FLTARR(1,233,233)

;.....................................................................................

;Controlamos que no haya píxeles que no sean 0 o 255 (negros o blancos):

For i=0L, 232 do begin For j=0L, 232 do begin if (R[0,j,i] gt 0) and (R[0,j,i] le 100) then  $R[0,j,i]=0$ if (R[0,j,i] It 255) and (R[0,j,i] ge 101) then R[0,j,i]=255 Endfor ;se pasa al siguiente pxel de la columna. Endfor ;se pasa a la siguiente fila.

For i=0L, 232 do begin For j=0L, 232 do begin if  $(G[0,j,i]$  gt 0) and  $(G[0,j,i]$  le 10) then  $G[0,j,i]=0$ if  $(G[0,j,i]$  It 255) and  $(G[0,j,i]$  ge 100) then  $G[0,j,i]=255$ Endfor ;se pasa al siguiente píxel de la columna. Endfor ;se pasa a la siguiente fila.

```
For i=0L, 232 do begin
```
 For j=0L, 232 do begin if (IN[0,j,i] gt 0) and (IN[0,j,i] le 100) then  $IN[0,j,i]=0$ if (IN[0,j,i] It 255) and (IN[0,j,i] ge 101) then  $IN[0,j,i]=255$ Endfor ;se pasa al siguiente píxel de la columna. Endfor ;se pasa a la siguiente fila.

For i=0L, 232 do begin For j=0L, 232 do begin if (U[0,j,i] gt 0) and (U[0,j,i] le 100) then U[0,j,i]=0 if (U[0,j,i] It 255) and (U[0,j,i] ge 101) then  $U[0,j,i]=255$ Endfor ;se pasa al siguiente píxel de la columna. Endfor ;se pasa a la siguiente fila.

For i=0L, 232 do begin For j=0L, 232 do begin if  $(OpR[0,j,i]$  gt 0) and  $(OpR[0,j,i]$  le 100) then  $OpR[0,j,i]=0$ 

if (OpR[0,j,i] It 255) and (OpR[0,j,i] ge 101) then OpR[0,j,i]=255 Endfor ;se pasa al siguiente píxel de la columna. Endfor ;se pasa a la siguiente fila.

```
For i=0L, 232 do begin
```

```
 For j=0L, 232 do begin 
                if (OpG[0,j,i] gt 0) and (OpG[0,j,i] le 100) then OpG[0,j,i]=0if (OpG[0,j,i] it 255) and (OpG[0,j,i] ge 100) then OpG[0,j,i]=255Endfor ;se pasa al siguiente píxel de la columna. 
Endfor ;se pasa a la siguiente fila.
```
For i=0L, 232 do begin For j=0L, 232 do begin if (Ref[0,j,i] gt 0) and (Ref[0,j,i] le 100) then Ref[0,j,i]=0 if (Ref[0,j,i] It 255) and (Ref[0,j,i] ge 100) then Ref[0,j,i]=255 Endfor ;se pasa al siguiente píxel de la columna. Endfor ;se pasa a la siguiente fila.

;............................................................................

; Comparamos Unión con Intersección:

 $BC=0$  $BN = 0$ NC=0L NN=0L

for i=0, 232 do begin for  $i=0$ , 232 do begin if  $(U[0,j,i]$  EQ 0) and  $(IN[0,j,i]$  EQ 0) then BC=BC+1 ; borde coincidente if  $(U[0,j,i]$  EQ 0) and  $(IN[0,j,i]$  EQ 255) then BN=BN+1 ; borde no coincidente if  $(U[0,j,i]$  EQ 255) and  $(N[0,j,i]$  EQ 255) then NC=NC+1 ; no-borde coincidente if  $(U[0,j,i]$  EQ 255) and  $(\overline{IN[0,j,i]}$  EQ 0) then NN=NN+1 ;no-borde no coincidente endfor ;se pasa al siguiente píxel de la columna endfor ;se pasa a la siguiente fila

print,'Nº de bordes coincidentes:',BC print,'Nº de bordes No coincidentes:',BN print,'Nº de No-bordes coincidentes:',NC print,'Nº de No-bordes No coincidentes:',NN

;........................................................................................

; Comparamos R\_final con G\_final:

```
BC=0L 
BN=0L 
NC=0L 
NN=0L 
for i=0, 232 do begin 
        for j=0, 232 do begin 
                if (R[0,j,i] \to Q 0) and (G[0,j,i] \to Q 0) then BC=BC+1 ; borde coincidente
                if (R[0,j,i] EQ 0) and (G[0,j,i] EQ 255) then BN=BN+1; borde no coincidente
                if (R[0,j,i] EQ 255) and (G[0,j,i] EQ 255) then NC=NC+1 ;no-borde coincidente
                if (R[0,j,i] EQ 255) and (G[0,j,i] EQ 0) then NN=NN+1 ;no-borde no coincidente 
        endfor ;se pasa al siguiente píxel de la columna
```
endfor ;se pasa a la siguiente fila

```
print,'Nº de bordes coincidentes:',BC
```
print,'Nº de bordes No coincidentes:',BN print,'Nº de No-bordes coincidentes:',NC print,'Nº de No-bordes No coincidentes:',NN ;............................................................................................ ; Comparamos R\_final con Unión: BC=0L BN=0L NC=0L NN=0L for i=0, 232 do begin for  $i=0$ , 232 do begin if (G[0,j,i] EQ 0) and (U[0,j,i] EQ 0) then BC=BC+1 ;borde coincidente if  $(G[0,j,i]$  EQ 0) and  $(U[0,j,i]$  EQ 255) then BN=BN+1 ; borde no coincidente if (G[0,j,i] EQ 255) and (U[0,j,i] EQ 255) then NC=NC+1 ;no-borde coincidente if  $(G[0,j,i]$  EQ 255) and  $(U[0,j,i]$  EQ 0) then NN=NN+1 ;no-borde no coincidente endfor ;se pasa al siguiente píxel de la columna endfor ;se pasa a la siguiente fila print,'Nº de bordes coincidentes:',BC print,'Nº de bordes No coincidentes:',BN print,'Nº de No-bordes coincidentes:',NC print,'Nº de No-bordes No coincidentes:',NN ;............................................................................... ; Comparamos PCA\_operador con DistOperador: BC=0L BN=0L NC=0L  $NN = 0$ for i=0, 232 do begin for  $j=0$ , 232 do begin if (OpG[0,j,i] EQ 0) and (OpR[0,j,i] EQ 0) then BC=BC+1 ;borde coincidente if (OpG[0,j,i]  $EQ$  0) and (Opr[0,j,i]  $EQ$  255) then BN=BN+1 ;*borde no coincidente* if  $(OpG[0,j,i]$  EQ 255) and  $(OpR[0,j,i]$  EQ 255) then NC=NC+1 ;no-borde coincidente if (Opg[0,j,i] EQ 255) and (OpR[0,j,i] EQ 0) then  $NN=NN+1$  ;no-borde no coincidente endfor ;se pasa al siguiente píxel de la columna endfor ;se pasa a la siguiente fila print,'Nº de bordes coincidentes:',BC print,'Nº de bordes No coincidentes:',BN print,'Nº de No-bordes coincidentes:',NC print,'Nº de No-bordes No coincidentes:',NN ;......................................................................................... ; Comparamos PCA\_operador con R\_final:  $BC=OL$ BN=0L NC=0L

NN=0L

for i=0, 232 do begin for  $j=0$ , 232 do begin if  $(OpR[0,j,i]$  EQ 0) and  $(R[0,j,i]$  EQ 0) then BC=BC+1 ; borde coincidente if (OpR[0,j,i] EQ 0) and (R[0,j,i] EQ 255) then BN=BN+1 ;borde no coincidente if (OpR[0,j,i] EQ 255) and (R[0,j,i] EQ 255) then NC=NC+1 ;no-borde coincidente if (OpR[0,j,i] EQ 255) and (R[0,j,i] EQ 0) then  $NN=NN+1$  ;no-borde no coincidente endfor ;se pasa al siguiente píxel de la columna endfor ;se pasa a la siguiente fila print,'Nº de bordes coincidentes:',BC print,'Nº de bordes No coincidentes:',BN print,'Nº de No-bordes coincidentes:',NC print,'Nº de No-bordes No coincidentes:',NN ;...................................................................................... ; Comparamos Dist\_operador con G\_final: BC=0L BN=0L NC=0L  $NN = 0$ for i=0, 232 do begin for  $j=0$ , 232 do begin if  $(OpG[0,j,i]$  EQ 0) and  $(G[0,j,i]$  EQ 0) then BC=BC+1 ; borde coincidente if (OpG[0,j,i] EQ 0) and (G[0,j,i] EQ 255) then BN=BN+1 ;borde no coincidente if (OpG[0,j,i] EQ 255) and (G[0,j,i] EQ 255) then NC=NC+1 ;no-borde coincidente if (OpG[0,j,i] EQ 255) and (G[0,j,i] EQ 0) then NN=NN+1 ;no-borde no coincidente endfor ;se pasa al siguiente píxel de la columna endfor ;se pasa a la siguiente fila print,'Nº de bordes coincidentes:',BC print,'Nº de bordes No coincidentes:',BN print,'Nº de No bordes coincidentes:',NC print,'Nº de No bordes No coincidentes:',NN ;................................................................................ ; Comparamos PCA\_operador con Union:  $BC=OL$  $BN = 0$  $NC=0$ NN=0L for i=0, 232 do begin for j=0, 232 do begin if  $(OpR[0,j,i]$  EQ 0) and  $(U[0,j,i]$  EQ 0) then BC=BC+1 ;borde coincidente if  $(OpR[0,j,i]$  EQ 0) and  $(U[0,j,i]$  EQ 255) then BN=BN+1 ; borde no coincidente if (OpR[0,j,i] EQ 255) and (U[0,j,i] EQ 255) then NC=NC+1 ;no-borde coincidente if (OpR[0,j,i] EQ 255) and (U[0,j,i] EQ 0) then NN=NN+1 ;no-borde no coincidente endfor ;se pasa al siguiente pixel de la columna endfor ;se pasa a la siguiente fila print,'Nº de bordes coincidentes:',BC print,'Nº de bordes No coincidentes:',BN

print,'Nº de No-bordes coincidentes:',NC print,'Nº de No-bordes No coincidentes:',NN ;................................................................................

; Comparamos PCA\_operador con Interseccion:

BC=0L BN=0L NC=0L NN=0L

for i=0, 232 do begin for j=0, 232 do begin if (OpR[0,j,i] EQ 0) and (IN[0,j,i] EQ 0) then BC=BC+1 ;borde coincidente if  $(OpR[0,j,i]$  EQ 0) and  $(IN[0,j,i]$  EQ 255) then BN=BN+1 ; borde no coincidente if  $(OpR[0,j,i]$  EQ 255) and $(IN[0,j,i]$  EQ 255) then NC=NC+1 ;no-borde coincidente if  $(OpR[0,j,i]$  EQ 255) and  $(IN[0,j,i]$  EQ 0) then NN=NN+1 ; no-borde no coincidente endfor ;se pasa al siguiente píxel de la columna endfor ;se pasa a la siguiente fila

print,'Nº de bordes coincidentes:',BC print,'Nº de bordes No coincidentes:'.BN print,'Nº de No-bordes coincidentes:',NC print,'Nº de No-bordes No coincidentes:',NN

;.................................................................................

; Comparamos Dist\_operador con Union:

BC=0L BN=0L NC=0L NN=0L

for i=0, 232 do begin for  $j=0$ , 232 do begin if  $(OpG[0,j,i]$  EQ 0) and  $(U[0,j,i]$  EQ 0) then BC=BC+1 ; borde coincidente if  $(OpG[0,j,i]$  EQ 0) and  $(U[0,j,i]$  EQ 255) then BN=BN+1 ; borde no coincidente if (OpG[0,j,i] EQ 255) and (U[0,j,i] EQ 255) then NC=NC+1 ;no-borde coincidente if (OpG[0,i,i] EQ 255) and (U[0,i,i] EQ 0) then  $NN=NN+1$  ;no-borde no coincidente endfor ;se pasa al siguiente píxel de la columna endfor ;se pasa a la siguiente fila

print,'Nº de bordes coincidentes:',BC print,'Nº de bordes No coincidentes:',BN print,'Nº de No-bordes coincidentes:',NC print,'Nº de No-bordes No coincidentes:',NN

;................................................................................

; Comparamos Dist\_operador con Intersección:

BC=0L BN=0L  $NC=0L$ NN=0L

for i=0, 232 do begin

for  $j=0$ , 232 do begin

if (OpG[0,j,i] EQ 0) and (IN[0,j,i] EQ 0) then BC=BC+1 ;borde coincidente if (OpG[0,j,i] EQ 0) and (IN[0,j,i] EQ 255) then BN=BN+1 ;borde no coincidente if (OpG[0,j,i] EQ 255) and ( $N$ [0,j,i] EQ 255) then NC=NC+1 ;*no-borde coincidente* 

if (OpG[0,j,i] EQ 255) and (IN[0,j,i] EQ 0) then  $NN=NN+1$ ; *no-borde no coincidente* endfor ;se pasa al siguiente píxel de la columna endfor ;se pasa a la siguiente fila

print,'Nº de bordes coincidentes:',BC print,'Nº de bordes No coincidentes:',BN print,'Nº de No-bordes coincidentes:',NC print,'Nº de No-bordes No coincidentes:',NN ;................................................................................ ; Comparamos Referencia con Unión:  $BC=OL$ BN=0L NC=0L NN=0L for i=0, 232 do begin for j=0, 232 do begin if  $(Ref[0,j,i]$  EQ 0) and  $(U[0,j,i]$  EQ 0) then BC=BC+1 ; borde coincidente if (Ref[0,j,i] EQ 0) and (U[0,j,i] EQ 255) then BN=BN+1 ;borde no coincidente if (Ref[0,j,i] EQ 255) and (U[0,j,i] EQ 255) then NC=NC+1 ;no-borde coincidente if (Ref[0,j,i] EQ 255) and (U[0,j,i] EQ 0) then NN=NN+1 ;no-borde no coincidente endfor ;se pasa al siguiente píxel de la columna endfor ;se pasa a la siguiente fila print,'Nº de bordes coincidentes:',BC print,'Nº de bordes No coincidentes:',BN print,'Nº de No-bordes coincidentes:',NC print,'Nº de No-bordes No coincidentes:',NN ;...................................................................................... ; Comparamos Referencia con Intersección: BC=0L BN=0L NC=0L NN=0L for i=0, 232 do begin for j=0, 232 do begin if  $(Ref[0,j,i]$  EQ 0) and  $(IN[0,j,i]$  EQ 0) then BC=BC+1 ; borde coincidente if (Ref[0,j,i] EQ 0) and (IN[0,j,i] EQ 255) then BN=BN+1 ;borde no coincidente if (Ref[0,j,i] EQ 255) and (IN[0,j,i] EQ 255) then NC=NC+1 ;no-borde coincidente if (Ref[0,j,i] EQ 255) and ( $IN[0,j,i]$  EQ 0) then  $NN=NN+1$  ;no-borde no coincidente endfor ;se pasa al siguiente píxel de la columna endfor ;se pasa a la siguiente fila print,'Nº de bordes coincidentes:',BC print, 'Nº de bordes No coincidentes:'.BN print,'Nº de No-bordes coincidentes:',NC print,'Nº de No-bordes No coincidentes:',NN ;........................................................................................

; Comparamos Referencia con R\_final:

BC=0L

```
BN = 0NC=0NN = 0for i=0, 232 do begin 
        for j=0, 232 do begin
                if (Ref[0,j,i] EQ 0) and (R[0,j,i] EQ 0) then BC=BC+1 ;borde coincidente
                if (Ref[0,j,i] EQ 0) and (R[0,j,i] EQ 255) then BN=BN+1 ;borde no coincidente 
                if (Ref[0,j,i] EQ 255) and (R[0,j,i] EQ 255) then NC=NC+1 ;no-borde coincidente
                if (Ref[0,j,i] EQ 255) and (R[0,j,i] EQ 0) then NN=NN+1 ;no-borde no coincidente
        endfor ;se pasa al siguiente píxel de la columna
endfor ;se pasa a la siguiente fila 
print,'Nº de bordes coincidentes:',BC 
print,'Nº de bordes No coincidentes:',BN 
print,'Nº de no-bordes coincidentes:',NC 
print,'Nº de no-bordes No coincidentes:',NN 
;.......................................................................................... 
; Comparamos Referencia con G_final: 
BC=0BN = 0NC=0L 
NN=0L 
for i=0, 232 do begin 
         for j=0, 232 do begin 
                if (Ref[0,j,i] EQ 0) and (G[0,j,i] EQ 0) then BC=BC+1 ;borde coincidente 
                if (Ref[0,j,i] EQ 0) and (G[0,j,i] EQ 255) then BN=BN+1 ; borde no coincidente
                if (Ref[0,j,i] EQ 255) and (G[0,j,i] EQ 255) then NC=NC+1 ;no-borde coincidente
                if (Ref[0,j,i] EQ 255) and (G[0,j,i] EQ 0) then NN=NN+1 ;no-borde no coincidente
         endfor ;se pasa al siguiente píxel de la columna 
endfor ;se pasa a la siguiente fila 
print,'Nº de bordes coincidentes:',BC 
print,'Nº de bordes No coincidentes:',BN 
print,'Nº de no-bordes coincidentes:',NC 
print,'Nº de no-bordes No coincidentes:',NN
```
;............................................................................................

END

## **Bibliografía:**

- Alonso, M.C.; Malpica, J.A.; 2008: "Classification of multispectral high-resolution satellite imagery using LIDAR elevation data". ISVC 08 Proceedings of the 4th International Symposium on Advances in Visual Computing, Part II.
- Bräunl, T.; Feyrer, S.; Rapf, W.; Reinhardt, M.; 2001: "Parallel Image Processing". Ed. Springer. Heidelberg.
- Buill Pozuelo, F.; 2009: "Caracterización geométrica con técnicas ópticas 3D aplicadas al modernismo en Cataluña". Teis doctoral inédita. Barcelona, Universidad Politécnica de Cataluña.
- Chuvieco Salinero, E.; 2006: "Teledetección Ambiental". Ed. Ariel. Barcelona.
- González Aguilera, D.; Gómez Lahoz, J.; Sánchez Martín, N.; Arias Pérez, B.; 2004: "Vectorización automática en el cálculo de puntos de fuga sobre un fotograma oblicuo". VIII Congreso Nacional de Topografía y Cartografía. Topcart 2004. Madrid.
- Haralick, R.M.; Shapiro, L.G.; 1992: "Computer and robot vision, Volume 1". Ed. Addison-Wesley. Reading.
- Hermosilla, T.; Bermejo, E.; Balaguer, A.; Ruiz, L.A.; 2006: "Detección de bordes con precisión subpíxel en imágenes digitales: interpolación lineal frente a esquemas de tipo no lineal". VII Jornadas de Matemática Aplicada DMA–IMPA. Pág. 9–20. Universidad Politécnica de Valencia. Valencia.
- Jain, R.; Kasturi, R.; Schunk, B.G.; 1995.: "Machine Vision". Ed. McGraw-Hill.
- Lerma García, J.L.; 2002: "Fotogrametría moderna: analítica y digital". Ed. Universidad Politécnica de Valencia. Valencia.
- Martínez, J.; Finat, J.; Fuentes, L.M.; Gonzalo, M.; Viloria, A.; 2005: "A coarse-to-fine curved approach to 3D surveying of ornamental aspects and sculptures in façades". CIPA 2005 XX International Symposium. Turín, Italia.
- Rodríguez Miranda, Á.; Valle Melón, J.M.; Martínez Montiel, J.M.; 2008.: "3D line drawing from point clouds using chromatic stereo and shading".
- Schenk, T. "Fotogrametría Digital, Volumen 1". Ed. Marcombo. Instituto Geográfico de Cataluña.
- Valle Melón, J.M.; 2007: "Documentación Geométrica del Patrimonio: propuesta conceptual y metodológica". Tesis doctoral inédita. Logroño, Universidad de La Rioja.
- Valverde Rebaza, J.: "Detección de bordes mediante el algoritmo de Canny". Escuela Académico Profesional de Informática, Universidad Nacional de Trujillo.

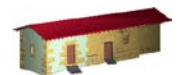

**LABORATORIO DE DOCUMENTACIÓN GEOMÉTRICA DEL PATRIMONIO** Grupo de Investigación en Patrimonio Construido -GPAC- (UPV-EHU)

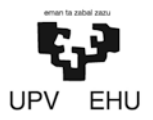

Aulario de las Nieves, edificio de Institutos Universitarios C/ Nieves Cano 33, 01006 Vitoria-Gasteiz (España-Spain). Tfno: +34 945 013222 / 013264 e-mail: [ldgp@ehu.es](mailto:ldgp@ehu.es) web: [http://www.ldgp.es](http://www.ldgp.es/)